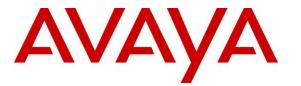

Avaya Solution & Interoperability Test Lab

# Application Notes for Avaya Aura® Communication Manager 8.0, Avaya Aura® Session Manager 8.0, Avaya Aura® Experience Portal 7.2 and Avaya Session Border Controller for Enterprise 7.2 with Verizon Business IP Trunking Service – Issue 1.0

# Abstract

These Application Notes illustrate a sample configuration using Avaya Aura® Session Manager Release 8.0, Avaya Aura® Communication Manager Release 8.0, Avaya Aura® Experience Portal 7.2, and Avaya Session Border Controller for Enterprise Release 7.2 with the Verizon Business IP Trunking service. These Application Notes update previously published Application Notes with newer versions of Communication Manager, Session Manager, and Avaya Session Border Controller for Enterprise.

The Verizon Business IP Trunking service offer referenced within these Application Notes is designed for business customers with an Avaya SIP trunk solution. The service provides local and/or long distance PSTN calling via standards-based SIP trunks directly, without the need for additional TDM enterprise gateways or TDM cards and the associated maintenance costs.

Readers should pay attention to **Section 2**, in particular the scope of testing as outlined in Section 2.1 as well as any observations noted in **Section 2.2**, to ensure that their own use cases are adequately covered by this scope and results.

Information in these Application Notes has been obtained through DevConnect compliance testing and additional technical discussions. Testing was conducted via the DevConnect Program at the Avaya Solution and Interoperability Test Lab, utilizing a Verizon Business Private IP (PIP) circuit connection to the production Verizon Business IP Trunking service.

# **Table of Contents**

| 1.    | Introduction                                                                | 5  |
|-------|-----------------------------------------------------------------------------|----|
| 2.    | General Test Approach and Test Results                                      | 5  |
| 2.1.  | Interoperability Compliance Testing                                         | 5  |
| 2.2.  | Test Results                                                                | 6  |
| 2.3.  | History Info and Diversion Headers                                          | 8  |
| 2.4.  | SIP Header Removal                                                          | 8  |
| 2.5.  | Support                                                                     | 8  |
| 3.    | Reference Configuration                                                     | 9  |
| 3.1.  | Illustrative Configuration Information                                      | 9  |
| 3.2.  | Call Flows                                                                  | 11 |
| 3.2.1 | Communication Manager                                                       | 11 |
| 3.2.2 | Experience Portal                                                           | 14 |
| 4.    | Equipment and Software Validated                                            | 17 |
| 5.    | Configure Avaya Aura® Session Manager                                       | 18 |
| 5.1.  | SIP Domain                                                                  | 19 |
| 5.2.  | Locations                                                                   | 19 |
| 5.2.1 | Main Location                                                               | 19 |
| 5.2.2 | Common Location                                                             | 20 |
| 5.3.  | Configure Adaptations                                                       | 20 |
| 5.3.1 | Adaptation for Avaya Aura® Communication Manager                            | 21 |
| 5.3.2 | Adaptation for the Verizon Business IP Trunking service                     | 23 |
| 5.4.  | SIP Entities                                                                | 24 |
| 5.4.1 | Avaya Aura® Session Manager SIP Entity                                      | 25 |
| 5.4.2 | Avaya Aura® Communication Manager SIP Entity – Public Trunk                 | 27 |
| 5.4.3 | Avaya Aura® Communication Manager SIP Entity – Local Trunk                  | 28 |
| 5.4.4 | Avaya Session Border Controller for Enterprise SIP Entity                   | 28 |
| 5.4.5 | Avaya Aura® Messaging SIP Entity                                            | 28 |
| 5.4.6 | Avaya Aura® Experience Portal SIP Entity                                    | 28 |
| 5.5.  | Entity Links                                                                |    |
| 5.5.1 | Entity Link to Avaya Aura® Communication Manager – Public Trunk             | 29 |
| 5.5.2 | Entity Link to Avaya Aura® Communication Manager – Local Trunk              | 29 |
| 5.5.3 | Entity Link for the Verizon Business IP Trunking service via the Avaya SBCE | 29 |
| 5.5.4 | Entity Link to Avaya Aura® Messaging                                        | 30 |
| 5.5.5 | Entity Link to Avaya Aura® Experience Portal                                | 30 |
| 5.6.  | Time Ranges                                                                 | 30 |
| 5.7.  | Routing Policies                                                            | 30 |
| 5.7.1 | Routing Policy for Verizon Routing to Avaya Aura® Communication Manager     |    |
| 5.7.2 | Routing Policy for Inbound Routing to Avaya Aura® Messaging                 | 32 |
| 5.7.3 | Routing Policy for Inbound Routing to Experience Portal                     | 32 |
| 5.7.4 | Routing Policy for Outbound Calls to Verizon                                | 32 |
| 5.8.  | Dial Patterns                                                               |    |
| 5.8.1 | Matching Inbound PSTN Calls to Avaya Aura® Communication Manager            |    |
| 5.8.2 | Matching Outbound Calls to Verizon/PSTN                                     |    |
| 5.9.  | Verify TLS Certificates – Session Manager                                   |    |
| 6.    | Configure Avaya Aura® Communication Manager Release 8.0                     | 38 |

| 6.1.                      | Verify Licensed Features                                                 | 38 |
|---------------------------|--------------------------------------------------------------------------|----|
| 6.2.                      | System-Parameters Features                                               |    |
| 6.3.                      | Dial Plan                                                                | 41 |
| 6.4.                      | Node Names                                                               | 41 |
| 6.5.                      | Processor Ethernet Configuration                                         | 42 |
| 6.6.                      | IP Codec Sets                                                            |    |
| 6.6.1                     | Codecs for IP Network Region 1 (calls within the CPE)                    | 42 |
| 6.6.2                     | Codecs for IP Network Region 2 (calls to/from Verizon)                   |    |
| 6.7.                      | Network Regions                                                          |    |
| 6.7.1                     | IP Network Region 1 – Local CPE Region                                   |    |
| 6.7.2                     | IP Network Region 2 – Verizon Trunk Region                               |    |
| 6.8.                      | SIP Trunks                                                               |    |
| 6.8.1                     | SIP Trunk for Inbound/Outbound Verizon calls                             | 47 |
| 6.8.2                     | Local SIP Trunk (Avaya SIP Telephone and Messaging Access)               |    |
| 6.9.                      | Public Numbering                                                         |    |
| 6.10.                     | Private Numbering                                                        |    |
| 6.11.                     | Route Patterns                                                           |    |
| 6.11.1                    | Route Pattern for National Calls to Verizon                              |    |
| 6.11.2                    | Route Pattern for International Calls to Verizon                         |    |
| 6.11.2                    | Route Pattern for Service Calls to Verizon                               |    |
| 6.11.4                    | Route Pattern for Calls within the CPE                                   |    |
| 6.12.                     | Automatic Route Selection (ARS) Dialing                                  |    |
| 6.13.                     | Automatic Alternate Routing (AAR) Dialing                                |    |
| 6.14.                     | Avaya G450 Media Gateway Provisioning                                    |    |
| 6.15.                     | Avaya Aura® Media Server Provisioning                                    |    |
| 6.16.                     | Save Translations                                                        |    |
| 6.17.                     | Verify TLS Certificates – Communication Manager                          |    |
| 7.                        | Avaya Aura® Experience Portal                                            |    |
| 7.1.                      | Background                                                               |    |
| 7.2.                      | Logging In and Licensing                                                 |    |
| 7.2.                      | VoIP Connection                                                          |    |
| 7.3.<br>7.4.              | Speech Servers                                                           |    |
| 7. <del>4</del> .<br>7.5. | 1                                                                        |    |
| 7.5.<br>7.6.              | Application References<br>MPP Servers and VoIP Settings                  |    |
| 7.0.<br>7.7.              | Configuring RFC2833 Event Value Offered by Experience Portal             |    |
| 8.                        | Configure Avaya Session Border Controller for Enterprise Release 7.2     |    |
| o.<br>8.1.                |                                                                          |    |
| 8.1.<br>8.2.              | System Management – Status                                               |    |
| 8.2.<br>8.2.1             | TLS Management.                                                          |    |
| 0.111                     | Verify TLS Certificates – Avaya Session Border Controller for Enterprise |    |
| 8.2.2                     | Server Profiles                                                          |    |
| 8.2.3                     | Client Profiles                                                          |    |
| 8.3.                      | Global Profiles                                                          |    |
| 8.3.1                     | Server Interworking – Avaya                                              |    |
| 8.3.2                     | Server Interworking – Verizon                                            |    |
| 8.3.3                     | Signaling Manipulation                                                   |    |
| 8.3.4                     | Server Configuration – Session Manager                                   | 78 |

| 8.3.5  | Server Configuration – Verizon                                     | 80             |
|--------|--------------------------------------------------------------------|----------------|
| 8.3.6  | Routing – To Session Manager                                       | 81             |
| 8.3.7  | Routing – To Verizon                                               | 82             |
| 8.3.8  | Topology Hiding – Enterprise Side                                  | 83             |
| 8.3.9  | Topology Hiding – Verizon Side                                     | 84             |
| 8.4.   | Domain Policies                                                    | 84             |
| 8.4.1  | Application Rules                                                  | 84             |
| 8.4.2  | Media Rules                                                        | 85             |
| 8.4.3  | Signaling Rules                                                    | 86             |
| 8.4.4  | Endpoint Policy Groups – Enterprise Connection                     |                |
| 8.4.5  | Endpoint Policy Groups – Verizon Connection                        |                |
| 8.5.   | Device Specific Settings                                           | 89             |
| 8.5.1  | Network Management                                                 | 89             |
| 8.5.2  | Media Interfaces                                                   | 90             |
| 8.5.3  | Signaling Interface                                                | 91             |
| 8.5.4  | Server Flows – For Session Manager                                 | 92             |
| 8.5.5  | Server Flows – For Verizon                                         | 93             |
| 9.     | Verizon Business IP Trunking Services Suite Configuration          | 94             |
| 9.1.   | Service Access Information                                         | 94             |
| 10.    | Verification Steps                                                 | 95             |
| 10.1.  | Avaya Aura® Communication Manager Verifications                    |                |
| 10.2.  | Avaya Aura® Session Manager Verification                           | 97             |
| 10.3.  | Avaya Session Border Controller for Enterprise Verification        | 99             |
| 10.3.1 | Welcome Screen                                                     | 99             |
| 10.3.2 | Alarms                                                             | 99             |
| 10.3.3 | Incidents                                                          | 100            |
| 10.3.4 | Diagnostics                                                        | 100            |
| 10.3.5 | Tracing                                                            | 102            |
| 11.    | Conclusion                                                         | 103            |
| 12.    | Additional References                                              | 104            |
| 12.1.  | Avaya                                                              | 104            |
| 12.2.  | Verizon Business                                                   | 104            |
| 13.    | Appendix A – Avaya Session Border Controller for Enterprise – Refe | r Handling 105 |

# 1. Introduction

These Application Notes illustrate a sample configuration using Avaya Aura® Session Manager Release 8.0, Avaya Aura® Communication Manager Release 8.0, Avaya Aura® Experience Portal 7.2, and Avaya Session Border Controller for Enterprise Release 7.2 with the Verizon Business IP Trunking service. The Verizon Business IP Trunking service provides local and/or long-distance calls (with PSTN endpoints) via standards-based SIP trunks.

# 2. General Test Approach and Test Results

The test approach was manual testing of inbound and outbound calls using the Verizon Business IP Trunking service on a production Verizon PIP access circuit, as shown in **Figure 1**.

DevConnect Compliance Testing is conducted jointly by Avaya and DevConnect members. The jointly-defined test plan focuses on exercising APIs and/or standards-based interfaces pertinent to the interoperability of the tested products and their functionalities. DevConnect Compliance Testing is not intended to substitute full product performance or feature testing performed by DevConnect members, nor is it to be construed as an endorsement by Avaya of the suitability or completeness of a DevConnect member's solution.

Avaya recommends our customers implement Avaya solutions using appropriate security and encryption capabilities enabled by our products. The testing referenced in this DevConnect Application Note included the enablement of supported encryption capabilities in the Avaya products. Readers should consult the appropriate Avaya product documentation for further information regarding security and encryption capabilities supported by those Avaya products.

Support for these security and encryption capabilities in any non-Avaya solution component is the responsibility of each individual vendor. Readers should consult the appropriate vendor-supplied product documentation for more information regarding those products.

For the testing associated with this Application Note, the interface between Avaya systems and the Verizon Business Trunking service did not include use of any specific encryption features as requested by Verizon.

Encryption (TLS/SRTP) was used internal to the enterprise between Avaya products wherever possible.

# 2.1. Interoperability Compliance Testing

Compliance testing scenarios for the configuration described in these Application Notes included the following:

- Inbound and outbound voice calls between telephones controlled by Communication Manager and the PSTN can be made using G.711MU or G.729A codecs.
- Direct IP-to-IP Media (also known as "Shuffling") when applicable.
- DTMF using RFC 2833
  - Outbound call to PSTN application requiring post-answer DTMF (e.g., an IVR or voice mail system)

- Inbound call from PSTN to Avaya CPE application requiring post-answer DTMF (e.g., Aura® Messaging, Experience Portal, Avaya vector digit collection steps)
- Additional PSTN numbering plans (e.g., International, operator assist, 411)
- Hold / Retrieve with music on hold
- Call transfer using two approaches
  - REFER approach (Communication Manager Network Call Redirection flag on trunk group form set to "y")
  - INVITE approach (Communication Manager Network Call Redirection flag on trunk group form set to "n")
- Conference calls
- SIP Diversion Header for call redirection
  - Call Forwarding
  - o EC500
- Inbound caller interaction with Experience Portal applications, including prompting, caller DTMF input, wait treatment (e.g., announcements and/or music on hold), Automatic Speech Recognition, and Text to Speech
- Experience Portal use of SIP REFER to redirect inbound calls, via the Avaya SBCE, to the appropriate Communication Manager agent extension
- Call and two-way talk path establishment between callers and Communication Manager agents following redirection from Experience Portal
- Inbound calls to a self-service Experience Portal application which forwards the call to 8YY or any other PSTN number over Verizon IPT service using SIP REFER
- Long hold time calls
- Remote Worker

# 2.2. Test Results

Interoperability testing of Verizon Business IP Trunking service was completed with successful results for all test cases. The following limitations are noted for the sample configuration described in these Application Notes.

 Verizon provisioned T.38 fax on the production circuit used to verify these Application Notes. Verizon Business IP Trunking service will never send a re-Invite to T.38. If the FAX Mode field on the Communication Manager ip-codec-set form page 2 is set to "t.38standard" (see Section 6.6), Communication Manager will send the proper re-Invite to T.38 for both inbound and outbound fax calls, but will not failback to G.711 should the Verizon network reject the Communication Manager attempt to transition to T.38 by sending a 488 Not Acceptable message. If the FAX Mode is set to "t.38-G711-fallback" setting<sup>1</sup>, Communication Manager will send a re-Invite to T.38 for inbound fax calls only and relies on the far end to send a re-Invite to T.38 for outbound calls. Communication Manager assumes T.38 fax is not supported for an outbound fax call unless an Invite for T.38 is received. The result is an outbound fax sent using G.711, even though the circuit is provisioned for T.38. Inbound fax calls negotiate properly to T.38. With the limitations of T.38 on Verizon's network, it is recommended to use an AudioCodes MP-114 or MP-124

<sup>&</sup>lt;sup>1</sup> The "T.38 Fax with Fallback to G.711 Pass-Through" feature requires G450 or G450 Media Gateways with release 33.13 or higher.

Gateway between Session Manager and the fax device when fax is used with Verizon Business IP Trunking service.

- 2. When the **Initial IP-IP Direct Media** field on the Communication Manager signaling group form page 1 is set to "**y**", Communication Manager sends a "183 Session Progress" without SDP during an inbound PSTN call that is forwarded to another PSTN call just before a 183 is sent with SDP information to the far end. This is undesirable to Verizon and could result in no audio. The recommendation in **Section 6.8.1.1** is to leave the **Initial IP-IP Direct Media** field to "**n**".
- 3. When TLS/SRTP is used within the enterprise, the SIP headers include the SIPS URI scheme for Secure SIP. The Avaya SBCE converts these header schemes from SIPS to SIP when it sends the SIP message toward Verizon. However, for call forward and EC500 calls, the Avaya SBCE was not changing the Diversion header scheme as expected. This caused these call types that require a Diversion header to fail since Verizon does not support Secure SIP. This anomaly is currently under investigation by the Avaya SBCE development team. A workaround is to include a SigMa script for the Verizon Server Configuration profile on the Avaya SBCE to convert "sips" to "sip" in the Diversion header. See Section 8.3.3.
- 4. Verizon Business IP Trunking service does not support an E.164 formatted number for the Calling Line Identification for outbound calls. An adaptation in Session Manager is used to convert the E.164 numbers Communication Manager used in the sample configuration for Calling Line Identification (e.g., From and P-Asserted Identity headers) into 10-digit numbers. See Section 5.3.2.
- 5. The Experience Portal test application used for compliance testing performs consultative call transfers using SIP INVITE with the original calling party number in the From and P-Asserted Identity headers, it does not include a Diversion header. Verizon requires a Diversion header for this scenario. This caused consultative call transfers out the Verizon Business IP Trunking service to fail. However, blind transfers out to Verizon using SIP REFER were successful. Also, consultative and blind transfers from Experience Portal to Communication Manager were successful as well.
- 6. Emergency 911/E911 Services Limitations and Restrictions Although Verizon provides 911/E911 calling capabilities, 911 capabilities were not tested; therefore, it is the customer's responsibility to ensure proper operation with its equipment/software vendor.
- 7. Verizon Business IP Trunking service does not support G.711A codec for domestic service (EMEA only).
- 8. Verizon Business IP Trunking service does not support G.729B codec.

**Note** – These Application Notes describe the provisioning used for the sample configuration shown in **Figure 1**. Other configurations may require modifications to the provisioning described in this document.

## 2.3. History Info and Diversion Headers

The Verizon Business IP Trunking service does not support SIP History Info headers. Instead, the Verizon Business IP Trunking service requires that the SIP Diversion header be sent for redirected calls. The Communication Manager SIP trunk group form provides the options for specifying whether History Info headers or Diversion headers are sent.

If Communication Manager sends the History Info header, Session Manager can convert the History Info header into the Diversion header. This is performed by specifying the *"VerizonAdapter"* adaptation in Session Manager. See **Section 5.3.2**.

The Communication Manager Call Forwarding or Extension to Cellular (EC500) features may be used for the call scenarios testing the Diversion header.

## 2.4. SIP Header Removal

To support advanced SIP telephony features in the Avaya Aura® enterprise environment, certain proprietary headers may be included in the SIP message sent toward Verizon. These extra headers can cause the SIP message to become larger than the specified Maximum Transmission Unit (MTU) and create fragmented UDP packets. These fragmented packets may not be re-assembled properly on the far-end by Verizon's equipment, for instance, when packets arrive out of order. To prevent fragmented packets, any unnecessary or proprietary headers should be removed from the SIP message before being sent to Verizon. Session Manager can remove these headers by specifying the "*eRHdrs*" parameter within the "*VerizonAdapter*" adaptation. See Section 5.3.2.

In the sample configuration, the following headers were removed:

- AV-Global-Session-ID
- Alert-Info
- Endpoint-View
- P-AV-Message-Id
- P-Charging-vector
- P-Location
- AV-Secure-Indication

To help reduce the packet size further, the Avaya SBCE can remove the "*gsid*" and "*epv*" parameters that may be included within the Contact header by applying a Sigma script to the Verizon server configuration. See **Section 8.3.3** and **8.3.5**.

## 2.5. Support

For technical support on the Avaya products described in these Application Notes visit <u>http://support.avaya.com</u>

For technical support on Verizon Business IP Trunking service offer, visit online support at <a href="http://www.verizonbusiness.com/us/customer/">http://www.verizonbusiness.com/us/customer/</a>

# 3. Reference Configuration

## 3.1. Illustrative Configuration Information

**Figure 1** illustrates the sample configuration used for the compliance testing. The Avaya CPE location simulates a customer site. The PIP service defines a secure MPLS connection between the Avaya CPE T1 connection and the Verizon service node.

The Avaya SBCE receives traffic from the Verizon Business IP Trunking service on port 5060 and sends traffic to the Verizon Business IP Trunking service on port 5071, using UDP protocol for network transport (required by the Verizon Business IP Trunking service). The Verizon Business IP Trunking service provided Direct Inward Dial (DID) 10-digit numbers. These DID numbers can be mapped by Session Manager or Communication Manager to Avaya telephone extensions.

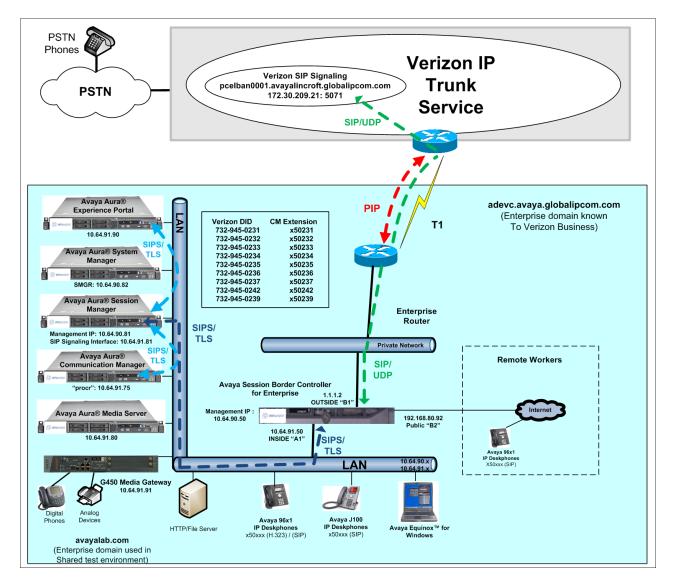

Figure 1: Avaya Interoperability Test Lab Configuration

#### The Verizon Business IP Trunking service used FQDN

*pcelban0001.avayalincroft.globalipcom.com.* The Avaya CPE environment was known to Verizon Business IP Trunking service as FQDN *adevc.avaya.globalipcom.com.* Access to the Verizon Business IP Trunking service was added to a configuration that already used domain "avayalab.com" at the enterprise. As such, the Avaya SBCE is used to adapt the "avayalab.com" domain to the domain known to Verizon (see **Section 8.3.9**). These Application Notes indicate a configuration that would not be required in cases where the CPE domain in Communication Manager and Session Manager match the CPE domain known to the Verizon Business IP Trunking service.

**Note** – The Fully Qualified Domain Names and IP addressing specified in these Application Notes apply only to the reference configuration shown in **Figure 1**. Verizon Business customers will use their own FQDNs and IP addressing as required.

In summary, the following components were used in the reference configuration.

- Verizon Business IP Trunking network Fully Qualified Domain Name (FQDN)
   *pcelban0001.avayalincroft.globalipcom.com*
- Avaya CPE Fully Qualified Domain Name (FQDN) known to Verizon
   *adevc.avaya.globalipcom.com*
- Avaya Session Border Controllers for Enterprise
- Avaya Aura® Session Manager
- Avaya Aura® Communication Manager
- Avaya G450 Media Gateway
- Avaya Media Server
- Avaya Aura® Messaging
- Avaya Aura® Experience Portal
- Avaya 96X1 Series IP Deskphones using the SIP and H.323 software bundle
- J100 Series IP Deskphones using the SIP software bundle
- Avaya Equinox<sup>™</sup> for Windows
- Avaya Digital Phones
- Ventafax fax software

## 3.2. Call Flows

To understand how Verizon Business IP Trunking service calls are handled by the Avaya CPE environment, several call flows are described in this section.

## 3.2.1 Communication Manager

The first call scenario illustrated is an inbound Verizon Business IP Trunking service call that arrives at the Avaya SBCE, to Session Manager, and is subsequently routed to Communication Manager, which in turn routes the call to a phone or fax endpoint.

- 1. A PSTN phone originates a call to a Verizon Business IP Trunking service number.
- 2. The PSTN routes the call to the Verizon Business IP Trunking service network.
- 3. The Verizon Business IP Trunking service routes the call to the Avaya SBCE.
- 4. The Avaya SBCE performs IP address translations and any necessary SIP header modifications and routes the call to Session Manager.
- 5. Session Manager applies any necessary SIP header adaptations and digit conversions, and based on configured Routing Policies, determines to where the call should be routed next. In this case, Session Manager routes the call to Communication Manager.
- 6. Depending on the called number, Communication Manager routes the call to a phone or fax endpoint.

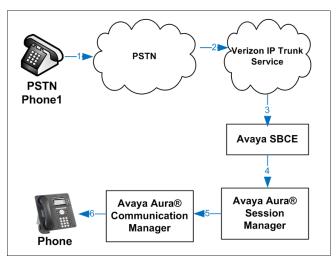

Figure 2: Inbound Verizon Call

The second call scenario illustrated is an outbound call initiated on Communication Manager, routed to Session Manager, and is subsequently sent to the Avaya SBCE for delivery to the Verizon Business IP Trunking service.

- 1. A Communication Manager phone or fax endpoint originates a call to a Verizon Business IP Trunking service number for delivery to the PSTN.
- 2. Communication Manager routes the call to Session Manager.
- 3. Session Manager applies any necessary SIP header adaptations and digit conversions, and based on configured Routing Policies, determines to where the call should be routed next. In this case, Session Manager routes the call to the Avaya SBCE.
- 4. The Avaya SBCE performs IP address translations and any necessary SIP header modifications and routes the call to the Verizon Business IP Trunking service.
- 5. The Verizon Business IP Trunking service delivers the call to the PSTN.

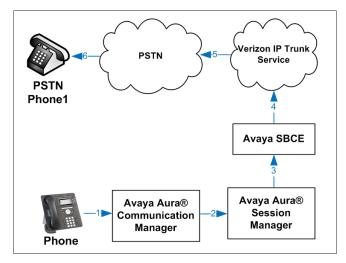

Figure 3: Outbound Verizon Call

The third call scenario illustrated is an inbound Verizon Business IP Trunking service call that arrives at the Avaya SBCE, to Session Manager, and subsequently Communication Manager. Communication Manager routes the call to a destination station; however, the station has set Call Forward to an alternate destination. Without answering the call, Communication Manager redirects the call back to the Verizon Business IP Trunking service for routing to the alternate destination.

**Note** – In cases where calls are forwarded to an alternate destination such as an 8xx numbers, the Verizon Business IP Trunking service requires the use of SIP Diversion Header for the redirected call to complete (see **Section 6.8**).

- 1. A PSTN phone originates a call to an IPFR-EF number.
- 2. The PSTN routes the call to the IPFR-EF network.
- 3. IPFR-EF routes the call to the Avaya SBCE.
- 4. The Avaya SBCE performs SIP Network Address Translation (NAT) and any necessary SIP header modifications and routes the call to Session Manager.
- 5. Session Manager applies any necessary SIP header adaptations and digit conversions, and based on configured Network Routing Policies, determines where the call should be routed next. In this case, Session Manager routes the call to Communication Manager. Communication Manager routes the call to a station.
- 6. Because the Communication Manager phone has set Call Forward to another Verizon Business IP Trunking service number, Communication Manager initiates a new call back out to Session Manager, the Avaya SBCE, and to the Verizon Business IP Trunking service network.
- 7. The Verizon Business IP Trunking service places a call to the alternate destination, and upon answering Communication Manager connects the calling party to the target party.

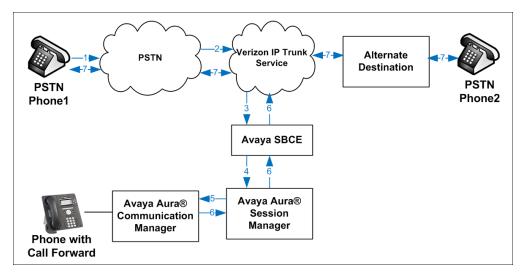

#### Figure 4: Station Re-directed (e.g., Call Forward) Verizon Call

## 3.2.2 Experience Portal

The first call scenario illustrated below is an inbound call arriving and remaining on Experience Portal.

- 1. A PSTN phone originates a call to a Verizon Business IP Trunking service number.
- 2. The PSTN routes the call to the Verizon Business IP Trunking service network.
- 3. The Verizon Business IP Trunking service routes the call to the Avaya SBCE.
- 4. The Avaya SBCE performs any necessary SIP header modifications and routes the call to Session Manager.
- 5. Session Manager applies any necessary SIP header adaptations and digit conversions, and based on configured Routing Policies, determines where the call should be routed next. In this case, Session Manager routes the call to Experience Portal.
- 6. Experience Portal matches the called party number to a VXML and/or CCXML application script, answers the call, and handles the call according to the directives specified in the application. In this scenario, the application sufficiently meets the caller's needs or requests, and thus the call does not need to be transferred to Communication Manager.

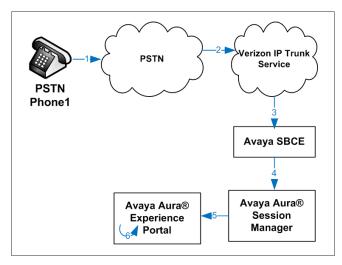

#### Figure 5: Inbound Call Handling Entirely by Avaya Aura® Experience Portal

The second call scenario illustrated below is an inbound call arriving on Experience Portal and transferred to Communication Manager without determining whether an agent is available or not.

- 1. Same as the first five steps from the first call scenario.
- 2. In this scenario, when the caller selects an option requesting an agent, Experience Portal redirects the call by sending a SIP REFER to the Avaya SBCE.
- 3. The Avaya SBCE sends a SIP INVITE to the Communication Manager (via Session Manager) for the selected skill. In addition, the Avaya SBCE places the inbound call on hold.
- 4. Communication Manager routes the call to the agent.
- 5. When the agent answers, the Avaya SBCE takes the call off hold and the caller is connected to the agent.

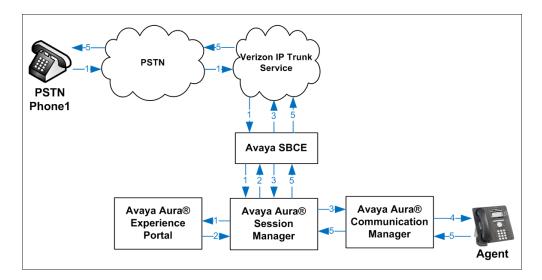

Figure 6: Avaya Aura® Experience Portal Transfers Call to Avaya Aura® Communication Manager The third call scenario illustrated below is an inbound call arriving on Experience Portal and forwarded to an 8YY number or any other PSTN number over the Verizon network.

- 1. Same as the first six steps from the first call scenario.
- 2. In this scenario, the application is sufficient to meet the caller's requests, and thus the call needs to be forwarded to another PSTN number. Based upon the selection, Experience Portal forwards the call to an appropriate PSTN number which can be a regular PSTN number or an 8YY number.

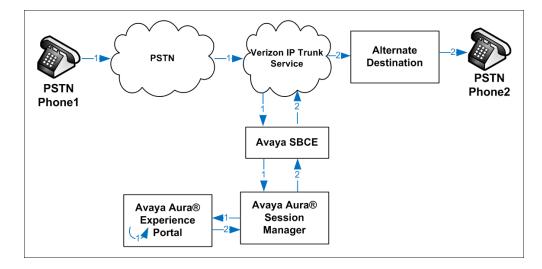

Figure 7: Inbound Call forwarded by Experience Portal to another PSTN number

# 4. Equipment and Software Validated

The following equipment and software were used in the sample configuration.

| Equipment/Software                             | Release/Version          |
|------------------------------------------------|--------------------------|
| Avaya Aura® Communication Manager              | 8.0.0.0-R018x.00.0.822.0 |
| Avaya Aura® System Manager                     | 8.0.0.098174             |
| Avaya Aura® Session Manager                    | 8.0.0.800035             |
| Avaya Session Border Controller for Enterprise | 7.2.2.0-11-15522         |
| Avaya Aura® Messaging                          | 7.0 SP 0                 |
| Avaya Aura® Experience Portal                  | 7.2.0.0.1117             |
| Avaya Aura® Media Server                       | 8.0.0.117                |
| G450 Gateway                                   | 40.10.0                  |
| Avaya 96X1- Series Telephones (SIP)            | R7.1.3.0.11              |
| Avaya 96X1- Series Telephones (H.323)          | R6.66.04                 |
| Avaya J100 – Series Telephones (SIP)           | 3.0.0.2.2                |
| Avaya Equinox <sup>™</sup> for Windows         | 3.4.0.152.46             |
| Avaya 2400 – Series Digital Telephones         | N/A                      |
| Ventafax                                       | 7.9                      |

Table 1: Equipment and Software Used in the Sample Configuration

# 5. Configure Avaya Aura® Session Manager

**Note** – These Application Notes assume that basic System Manager and Session Manager administration has already been performed. Consult **[1]- [4]** for further details.

This section provides the procedures for configuring Session Manager to process inbound and outbound calls between Communication Manager and the Avaya SBCE. In the reference configuration, all Session Manager provisioning is performed via System Manager.

- Define a SIP Domain.
- Define a Location for Customer Premises Equipment (CPE).
- Configure the Adaptation Modules that will be associated with the SIP Entities for Communication Manager, the Avaya SBCE, and Messaging.
- Define SIP Entities corresponding to Session Manager, Communication Manager, Experience Portal, the Avaya SBCE, and Messaging.
- Define Entity Links describing the SIP trunks between Session Manager, Communication Manager, Experience Portal, and Messaging, as well as the SIP trunks between the Session Manager and the Avaya SBCE.
- Define Routing Policies associated with the Communication Manager, Experience Portal, Messaging, and the Avaya SBCE.
- Define Dial Patterns, which govern which Routing Policy will be selected for inbound and outbound call routing.
- Verify TLS Certificates.

Session Manager configuration is accomplished by accessing the browser-based GUI of System Manager, using the URL http://<ip-address>/SMGR, where <ip-address> is the IP address of System Manager. In the Log On screen (not shown), enter appropriate User ID and Password and press the Log On button. Once logged in, Home screen is displayed. From the Home screen, under the Elements heading, select Routing.

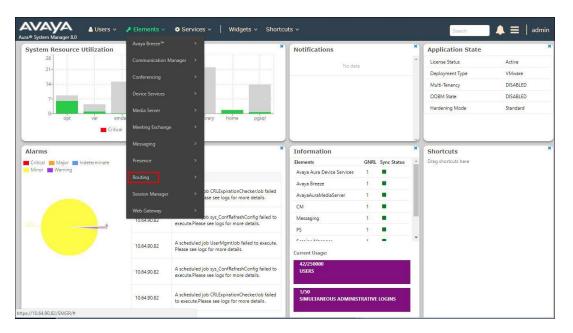

## 5.1. SIP Domain

Step 1 - Select Domains from the left navigation menu. In the reference configuration, domain avayalab.com was defined.

Step 2 - Click New. Enter the following values and use default values for remaining fields.

- Name: Enter the enterprise SIP Domain Name. In the sample screen below, avayalab.com is shown.
- **Type:** Verify **sip** is selected.
- Notes: Add a brief description.

**Step 3** - Click **Commit** (not shown) to save.

| Routing ^    | Routing ^ Domain Management            |      |       |  |  |  |  |  |  |  |  |
|--------------|----------------------------------------|------|-------|--|--|--|--|--|--|--|--|
| Domains      | New Edit Delete Duplicate More Actions |      |       |  |  |  |  |  |  |  |  |
| Locations    | 1 Item : @                             |      |       |  |  |  |  |  |  |  |  |
| Adaptations  | Name                                   | Туре | Notes |  |  |  |  |  |  |  |  |
| SIP Entities | Select : All, None                     | sip  |       |  |  |  |  |  |  |  |  |
| Entity Links |                                        |      |       |  |  |  |  |  |  |  |  |

## 5.2. Locations

Locations are used to identify logical and/or physical locations where SIP Entities reside. In the reference configuration, three Locations are specified:

- Main The customer site containing System Manager, Session Manager, Communication Manager and local SIP endpoints.
- **Common** Avaya SBCE

#### 5.2.1 Main Location

**Step 1** - Select **Locations** from the left navigational menu. Click **New** (not shown). In the **General** section, enter the following values and use default values for remaining fields.

- Name: Enter a descriptive name for the Location (e.g., Main).
- Notes: Add a brief description.

Step 2 - In the Location Pattern section, click Add and enter the following values (not shown).

- **IP Address Pattern:** Leave blank.
- **Notes:** Add a brief description.

**Step 3** - Click **Commit** to save.

| 🙀 Issue Navigator - Forge J       | A Avaya Support - Products X A Planning for and Adminis | × Dashboard ×      |               | 🕫 Darim — 🗆 🗙  |
|-----------------------------------|---------------------------------------------------------|--------------------|---------------|----------------|
| ← → C ☆ A Not se                  | cure   https://10.64.90.82/SMGR/#                       |                    |               | 🖈 🔒 G 🖂 🔹 i    |
| AVAYA<br>Aura® System Manager 8.0 | Users ∨                                                 | gets 🗸 Shortcuts 🗸 | Searc         | h              |
| Home Routing                      |                                                         |                    |               |                |
| Routing ^                         | Location Details                                        |                    | Commit Cancel | Help ? 🔺       |
| Domains                           | General                                                 |                    |               |                |
| Locations                         | * Name:                                                 | Main               |               |                |
| Adaptations                       | Notes:                                                  | Avaya SIL          |               |                |
| SIP Entities                      | Dial Plan Transparency in Survivable Mod                |                    |               |                |
| Entity Links                      | Enabled:                                                |                    |               |                |
| Time Ranges                       | Listed Directory Number:                                |                    |               |                |
| Routing Policies                  | Associated CM SIP Entity:                               |                    |               |                |
| Dial Patterns                     | Overall Managed Bandwidth                               |                    |               |                |
| Regular Expressions               | Managed Bandwidth Units:                                | Kbit/sec 🔻         |               |                |
| Defaults                          | Total Bandwidth:                                        |                    |               |                |
|                                   | Multimedia Bandwidth:                                   |                    |               |                |
|                                   | Audio Calls Can Take Multimedia Bandwidth:              | <b>*</b>           |               |                |
|                                   | Per-Call Bandwidth Parameters                           |                    |               |                |
|                                   | Maximum Multimedia Bandwidth (Intra-Location):          | 2000 Kbit/Sec      |               |                |
|                                   | Maximum Multimedia Bandwidth (Inter-Location):          | 2000 Kbit/Sec      |               |                |
|                                   | * Minimum Multimedia Bandwidth:                         | 64 Kbit/Sec        |               |                |
|                                   | * Default Audio Bandwidth:                              | 80 Kbit/sec 🔻      |               |                |
|                                   | Alarm Threshold                                         |                    |               |                |
|                                   | Overall Alarm Threshold:                                | 80 • %             |               |                |
|                                   | Multimedia Alarm Threshold:                             | 80 • %             |               |                |
|                                   | * Latency before Overall Alarm Trigger:                 | 5 Minutes          |               |                |
|                                   | * Latency before Multimedia Alarm Trigger:              | 5 Minutes          |               |                |
|                                   | Location Pattern                                        |                    |               |                |
|                                   | Add Remove                                              |                    |               |                |
| <                                 | 0 Items 🚓                                               |                    |               | Filter: Enable |
|                                   | IP Address Pattern                                      |                    | Notes         |                |

## 5.2.2 Common Location

To configure the Avaya SBCE Location, repeat the steps in **Section 5.2.1** with the following changes (not shown):

• **Name** – Enter a descriptive name (e.g., **Common**).

## 5.3. Configure Adaptations

Session Manager can be configured to use Adaptation Modules to convert SIP headers sent to/from Verizon. In the reference configuration the following Adaptations were used:

• Calls from Verizon (Section 5.3.1) - Modification of SIP messages sent to Communication Manager extensions.

- The Verizon DNIS number digit string in the Request URI is replaced with the associated Communication Manager extensions/VDN.
- Calls to Verizon (Section 5.3.2) Modification of SIP messages sent by Communication Manager extensions.
  - The History-Info header is converted to a Diversion header automatically by the **VerizonAdapter**.
  - Avaya SIP headers not required by Verizon are removed (see Section 2.4).

#### 5.3.1 Adaptation for Avaya Aura® Communication Manager

The Adaptation administered in this section is used for modification of SIP messages to Communication Manager extensions from Verizon.

Step 1 - In the left pane under Routing, click on Adaptations. In the Adaptations page, click on New (not shown).

Step 2 - In the Adaptation Details page, enter:

- 1. A descriptive Name, (e.g., CM-TG1-VzIPT).
- 2. Select **DigitConversionAdapter** from the **Module Name** drop down.
- 3. Select Name-Value Parameter from the Module Parameter Type drop down:
  - Name: "fromto" Value: "true"
    - This adapts the From and To headers along with the Request-Line and PAI headers.
  - Name: "osrcd" Value: "avayalab.com"
    - This enables the source domain to be overwritten with "avayalab.com". For example, for inbound PSTN calls from Verizon to Communication Manager, the PAI header will contain "avayalab.com".

**Note** – Depending on the Communication Manager configuration, it may not be necessary for Session Manager to adapt the domain in this fashion.

| Home    | Routing         |   |                           |         |                     |       |              |   |
|---------|-----------------|---|---------------------------|---------|---------------------|-------|--------------|---|
| Routing |                 | ^ | Adaptation Details        |         | Con                 | nmit  | Cancel       | ? |
| Dom     |                 |   | -                         |         |                     |       |              |   |
| Loca    | tions           |   | General * Adaptation Name | CM-T    | G1-VzIPT            |       |              |   |
| Adap    | otations        |   | * Module Name             | : Digit | ConversionAdapter 🔻 |       |              |   |
| SIP E   | ntities         |   | Module Parameter Type     | : Name  | e-Value Parameter 🔻 |       |              |   |
| Entit   | y Links         |   |                           | Add     | Remove              |       |              |   |
|         | Ranges          |   |                           |         | Name A              | י   י | Value        | _ |
|         | ing Policies    |   |                           |         | osrcd               | -     | avayalab.com | _ |
|         |                 |   |                           | Selec   | t : All, None       | _     |              |   |
|         | Patterns        |   | Egress URI Parameters     | :       |                     |       |              |   |
| Regu    | lar Expressions | 5 | Note                      | : CM -  | Vz - IPT            |       | ]            |   |

**Step 3** - Scroll down to the **Digit Conversion for Outgoing Calls from SM** section (the *inbound* digits from Verizon that need to be replaced with their associated Communication Manager extensions before being sent to Communication Manager).

- 1. **Example 1 destination extension**: 7329450231 is a DNIS string sent in the Request URI by the Verizon Business IP Trunking service that is associated with Communication Manager extension 12001.
  - Enter **7329450231** in the **Matching Pattern** column.
  - Enter 10 in the Min/Max columns.
  - Enter **10** in the **Delete Digits** column.
  - Enter **12001** in the **Insert Digits** column.
  - Specify that this should be applied to the SIP **destination** headers in the **Address to modify** column.
  - Enter any desired notes.
- Step 4 Repeat Step 3 for all additional Verizon DNIS numbers/Communication manager extensions.
- Step 5 Click on Commit.

**Note** – No **Digit Conversion for Incoming Calls to SM** were required in the reference configuration.

**Note** – In the reference configuration, the Verizon Business IP Trunking service delivered 10-digit DNIS numbers.

| Digi  | Digit Conversion for Outgoing Calls from SM |  |      |      |                  |                  |               |                      |                 |              |   |  |  |
|-------|---------------------------------------------|--|------|------|------------------|------------------|---------------|----------------------|-----------------|--------------|---|--|--|
| Add   | Add Remove                                  |  |      |      |                  |                  |               |                      |                 |              |   |  |  |
| 4 Ite | 4 Items 🖓 Filter: Enable                    |  |      |      |                  |                  |               |                      |                 |              |   |  |  |
|       | Matching Pattern                            |  | Min  | Мах  | Phone<br>Context | Delete<br>Digits | Insert Digits | Address to<br>modify | Adaptation Data | Notes        |   |  |  |
|       | * 7329450                                   |  | * 10 | * 10 |                  | * 5              |               | destination <b>T</b> |                 | Verizon DIDs |   |  |  |
|       | * 7329450228                                |  | * 10 | * 10 |                  | * 10             | 12001         | destination <b>v</b> |                 |              |   |  |  |
|       | * 7329450229                                |  | * 10 | * 10 |                  | * 10             | 12000         | destination <b>T</b> |                 | analog fax   |   |  |  |
|       | * 7329450231                                |  | * 10 | * 10 |                  | * 10             | 12001         | destination <b>v</b> |                 |              |   |  |  |
| •     |                                             |  |      |      |                  |                  |               |                      |                 |              | • |  |  |
| Selec | t : All, None                               |  |      |      |                  |                  |               |                      |                 |              |   |  |  |
|       |                                             |  |      |      |                  |                  |               |                      |                 |              |   |  |  |
|       |                                             |  |      |      |                  |                  | C             | commit Cancel        |                 |              |   |  |  |

## 5.3.2 Adaptation for the Verizon Business IP Trunking service

The Adaptation administered in this section is used for modification of SIP messages from Communication Manager to Verizon. Repeat the steps in **Section 5.3.1** with the following changes. **Step 1** - In the **Adaptation Details** page, enter:

- 1. A descriptive Name, (e.g., SBC1-Adaptation for Verizon).
- Select VerizonAdapter from the Module Name drop down menu. The VerizonAdapter will automatically remove History-Info headers, (which the Verizon Business IP Trunking service does not support), sent by Communication Manager (see Section 6.8.1.2) and replace them with Diversion headers.

Step 2 - In the Module Parameter Type: field select Name-Value Parameter from the menu.

- Step 3 In the Name-Value Parameter table, enter the following:
  - 1. Name Enter eRHdrs
    - Value Enter the following Avaya headers to be removed by Session Manager. "AV-Global-Session-ID, Alert-Info, Endpoint-View, P-AV-Message-Id, P-Charging-Vector, P-Location, AV-Correlation-ID, Av-Secure-Indication"

| Home    | Routing         |   |                    |                |        |                          |       |                                                                                                    |        |
|---------|-----------------|---|--------------------|----------------|--------|--------------------------|-------|----------------------------------------------------------------------------------------------------|--------|
| Routing |                 | ^ | Adaptation Details |                |        |                          | Commi | t Cancel                                                                                                    | Help ? |
| Dom     | ains            |   | General            |                |        |                          |       |                                                                                                    |        |
| Locat   | tions           |   | * Ada              | ptation Name:  | SBC1   | L-Adaptation for Verizon |       |                                                                                                    |        |
| Adap    | otations        |   | *                  | Module Name:   | Verizo | onAdapter 🔻              |       |                                                                                                    |        |
|         |                 |   | Module Pa          | arameter Type: | Name   | e-Value Parameter 🔻      |       |                                                                                                    |        |
| SIP E   | ntities         |   |                    |                | Add    | Remove                   |       |                                                                                                    |        |
| Entity  | y Links         |   |                    |                | -      |                          |       | Value                                                                                                    |        |
| Time    | Ranges          |   |                    |                |        | eRHdrs                   | ▲     | "AV-Global-Session-ID, Alert-Info, Endpoint-View, P-AV-Message-Id,<br>P-Charging-Vector, P-Location, AV-Secure-Indication" |        |
| Rout    | ing Policies    |   |                    |                |        | fromto                   |       | true                                                                                                    |        |
| Dial    | Patterns        |   |                    |                | Selec  | ct : All, None           |       |                                                                                                    |        |
| Regu    | ılar Expression | ; | Egress UF          | RI Parameters: |        |                          |       |                                                                                                    |        |
| Defa    | ults            |   |                    | Notes:         | SBC -  | - Verizon IPT            |       |                                                                                                    |        |

- Step 3 Scroll down to the Digit Conversion for Outgoing Calls from SM section (the *outbound* digits to Verizon that need to be converted to 10-digit numbers).
  - 1. As described in **Section 2.2**, **Item 4**, the E.164 formatted numbers sent by Communication Manager's public-unknown numbering table (**Section 6.9**), needs to be converted to 10 digit numbers expected by Verizon.
    - Enter + in the **Matching Pattern** column.
    - Enter **12** in the **Min/Max** columns.
    - Enter **2** in the **Delete Digits** column.
    - Specify that this should be applied to the SIP **origination** headers in the **Address to modify** column.
    - Enter any desired notes

| Add Remove               |   |      |      |                  |                  |               |                      |                 |                                       |  |  |  |
|--------------------------|---|------|------|------------------|------------------|---------------|----------------------|-----------------|---------------------------------------|--|--|--|
| 2 Items 🧽 Filter: Enable |   |      |      |                  |                  |               |                      |                 |                                       |  |  |  |
| Matching Pattern         | * | Min  | Мах  | Phone<br>Context | Delete<br>Digits | Insert Digits | Address to<br>modify | Adaptation Data | Notes                                 |  |  |  |
| * +                      |   | * 12 | * 36 |                  | * 2              |               | origination <b>T</b> |                 | E.164 to 10 digit Calling Party Numbe |  |  |  |
| * +13035559999           |   | * 12 | * 12 |                  | * 2              |               | origination <b>T</b> | 7329450821      | Unscreened ANI - Diversion header     |  |  |  |
| elect : All, None        |   |      |      |                  |                  |               |                      |                 |                                       |  |  |  |
|                          |   |      |      |                  |                  |               |                      |                 |                                       |  |  |  |

**Note** – The Screened Telephone Number (STN) provided by Verizon for this test is 7329450821. Typically, customers would have one or more STN; one for every location. A central Session Manager could be used to pass multiple STNs to Verizon based on a **Matching Pattern** (i.e., a user's Calling Line Identification). The STN would then be entered in the **Adaptation Data** field as shown above.

# 5.4. SIP Entities

In this section, SIP Entities are administered for the following SIP network elements:

- Session Manager (Section 5.4.1).
- Communication Manager for Verizon trunk access (Section 5.4.2) This entity, and its associated Entity Link (using TLS with port 5081), is for calls to/from Verizon and Communication Manager via the Avaya SBCE.
- Communication Manager for local trunk access (Section 5.4.3) This entity, and its associated Entity Link (using TLS with port 5061), is primarily for traffic between Avaya SIP telephones and Communication Manager, as well as calls to Messaging.
- Avaya SBCE (Section 5.4.4) This entity, and its associated Entity Link (using TLS and port 5061), is for calls to/from the Verizon Business IP Trunking service via the Avaya SBCE.
- Messaging (Section 5.4.5) This entity, and its associated Entity Link (using TLS and port 5061), is for calls to/from Messaging.
- Experience Portal (Section 5.4.6) This entity, and its associated Entity Link (using TLS and port 5061), is for calls to/from Experience Portal.

**Note** – In the reference configuration, TLS is used as the transport protocol between Session Manager and Communication Manager (ports 5061 and 5081), and to the Avaya SBCE (port 5061). The connection between the Avaya SBCE and the Verizon Business IP Trunking service uses UDP/5071 per Verizon requirements.

### 5.4.1 Avaya Aura® Session Manager SIP Entity

- Step 1- In the left pane under Routing, click on SIP Entities. In the SIP Entities page click on New (not shown).
- Step 2 In the General section of the SIP Entity Details page, provision the following:
  - Name Enter a descriptive name (e.g., SessionManager).
  - FQDN or IP Address Enter the IP address of Session Manager signaling interface, (*not* the management interface), provisioned during installation (e.g., 10.64.91.81).
  - **Type** Verify **Session Manager** is selected.
  - Location Select location Main (Section 5.2.1).
  - **Outbound Proxy** (Optional) Leave blank or select another SIP Entity. For calls to SIP domains for which Session Manager is not authoritative, Session Manager routes those calls to this **Outbound Proxy** or to another SIP proxy discovered through DNS if **Outbound Proxy** is not specified.
  - **Time Zone** Select the time zone in which Session Manager resides.
  - Minimum TLS Version Select the TLS version, or select Use Global Settings to use the default TLS version, configurable at the global level (Elements Session Manager Global Settings).

#### Step 3 - In the Monitoring section of the SIP Entity Details page configure as follows:

- Select Use Session Manager Configuration for SIP Link Monitoring field.
  - Use the default values for the remaining parameters.

| Routing ^           | SIP Entity Details                 | Commit Cancel                       |
|---------------------|------------------------------------|-------------------------------------|
| Domains             | General                            |                                     |
| Locations           | * Name:                            | Session Manager                     |
|                     | * IP Address:                      | 10.64.91.81                         |
| Adaptations         | SIP FQDN:                          |                                     |
| SIP Entities        | Туре:                              | Session Manager 🔻                   |
| Entity Links        | Notes:                             |                                     |
| Time Ranges         | Location:                          | Main 🔻                              |
|                     | Outbound Proxy:                    | T                                   |
| Routing Policies    | Time Zone:                         | America/Fortaleza                   |
| Dial Patterns       | Minimum TLS Version:               | Use Global Setting <b>v</b>         |
|                     | Credential name:                   |                                     |
| Regular Expressions | Manitaring                         |                                     |
| Defaults            | Monitoring<br>SIP Link Monitoring: | Use Session Manager Configuration V |
|                     | CRLF Keep Alive Monitoring:        | Use Session Manager Configuration • |

- Step 4 Scrolling down to the Listen Port section of the SIP Entity Details page. This section defines a default set of ports that Session Manager will use to listen for SIP requests, typically from registered SIP endpoints. Session Manager can also listen on additional ports defined elsewhere such as the ports specified in the SIP Entity Link definition in Section 5.5. Click on Add and provision entries as follows:
  - **Port** Enter **5061**
  - **Protocol** Select **TLS**
  - **Default Domain** Select a SIP domain administered in **Section 5.1** (e.g., **avayalab.com**)
- Step 5 Repeat Step 4 to provision entries for any other listening ports used by Session Manager, for example:
  - **5060** for **Port** and **TCP** for **Protocol**
  - **5060** for **Port** and **UDP** for **Protocol**

Step 6 - Enter any notes as desired and leave all other fields on the page blank/default.

**Step 7** - Click on **Commit**.

| Listen Ports             |              |              |                |          |       |  |  |  |  |  |  |  |
|--------------------------|--------------|--------------|----------------|----------|-------|--|--|--|--|--|--|--|
| Add Remove               |              |              |                |          |       |  |  |  |  |  |  |  |
| 3 Items 🖓 Filter: Enable |              |              |                |          |       |  |  |  |  |  |  |  |
|                          | Listen Ports | Protocol     | Default Domain | Endpoint | Notes |  |  |  |  |  |  |  |
|                          | 5060         | TCP <b>T</b> | avayalab.com 🔻 |          |       |  |  |  |  |  |  |  |
|                          | 5060         | UDP 🔻        | avayalab.com 🔻 |          |       |  |  |  |  |  |  |  |
|                          | 5061         | TLS 🔻        | avayalab.com 🔻 |          |       |  |  |  |  |  |  |  |
| Select : All, None       |              |              |                |          |       |  |  |  |  |  |  |  |

**Note** – The **Entity Links** section of the form (not shown) will be automatically populated when the Entity Links are defined in **Section 5.5**. The **SIP Responses to an OPTIONS Request** section of the form is not used in the reference configuration.

#### 5.4.2 Avaya Aura® Communication Manager SIP Entity – Public Trunk

Step 1 - In the SIP Entities page, click on New (not shown).

Step 2 - In the General section of the SIP Entity Details page, provision the following:

- Name Enter a descriptive name (e.g., CM-TG1).
- FQDN or IP Address Enter the IP address of Communication Manager Processor Ethernet (procr) described in Section 6.4 (e.g., 10.64.91.75).
- Type Select CM.
- Adaptation Select the Adaptation CM-TG1-VzIPT administered in Section 5.3.1.
- Location Select a Location Main administered in Section 5.2.1.
- **Time Zone** Select the time zone in which Communication Manager resides.
- In the **SIP Link Monitoring** section of the **SIP Entity Details** page select:
  - Select Use Session Manager Configuration for SIP Link Monitoring field and use the default values for the remaining parameters.

Step 3 - Click on Commit.

| Routing ^           | SIP Entity Details                             | Commit Cancel                              |
|---------------------|------------------------------------------------|--------------------------------------------|
| Domains             | General                                        |                                            |
| Locations           | * Name:                                        | CM-TG1                                     |
|                     | * FQDN or IP Address:                          | 10.64.91.75                                |
| Adaptations         | Туре:                                          |                                            |
| SIP Entities        | Notes:                                         | Trunk Group 1 - CM to Vz-IPT               |
| Entity Links        | Adaptation:                                    | CM-TG1-VZIPT •                             |
| Time Ranges         | Location:                                      | Main •                                     |
|                     | Time Zone:                                     | America/Denver 🔻                           |
| Routing Policies    | * SIP Timer B/F (in seconds):                  | 4                                          |
| Dial Patterns       | Minimum TLS Version:                           | Use Global Setting 🔻                       |
|                     | Credential name:                               |                                            |
| Regular Expressions | Securable:                                     |                                            |
| Defaults            | Call Detail Recording:                         | none T                                     |
|                     | Loop Detection<br>Loop Detection Mode:         | Off •                                      |
|                     | Monitoring                                     |                                            |
|                     | SIP Link Monitoring:                           | Use Session Manager Configuration <b>v</b> |
|                     | CRLF Keep Alive Monitoring:                    | Use Session Manager Configuration <b>v</b> |
|                     | Supports Call Admission Control:               |                                            |
| <                   | Shared Bandwidth Manager:                      |                                            |
|                     | Primary Session Manager Bandwidth Association: | <b></b>                                    |
|                     | Backup Session Manager Bandwidth Association:  | T                                          |

## 5.4.3 Avaya Aura® Communication Manager SIP Entity – Local Trunk

To configure the Communication Manager Local trunk SIP Entity, repeat the steps in **Section 5.4.2** with the following changes:

- Name Enter a descriptive name (e.g., CM-TG3).
- Adaptations Leave this field blank.

#### 5.4.4 Avaya Session Border Controller for Enterprise SIP Entity

Repeat the steps in **Section 5.4.2** with the following changes:

- Name Enter a descriptive name (e.g., SBC1).
- FQDN or IP Address Enter the IP address of the A1 (private) interface of the Avaya SBCE (e.g., 10.64.91.50, see Section 8.5.1).
- **Type** Select **SIP Trunk**.
- Adaptations Select Adaptation SBC1-Adaptation for Verizon (Section 5.3.2).

#### 5.4.5 Avaya Aura® Messaging SIP Entity

Repeat the steps in **Section 5.4.2** with the following changes:

- Name Enter a descriptive name (e.g., Aura Messaging).
- FQDN or IP Address Enter the IP address of Messaging (e.g., 10.64.91.54).
- **Type** Select **Messaging**.
- Adaptations Leave this field blank.

#### 5.4.6 Avaya Aura® Experience Portal SIP Entity

Repeat the steps in **Section 5.4.2** with the following changes:

- Name Enter a descriptive name (e.g., ExperiencePortal).
- FQDN or IP Address Enter the IP address of Experience Portal (e.g., 10.64.91.90).
- **Type** Select **Voice Portal**.
- Adaptations Leave this field blank.

## 5.5. Entity Links

In this section, Entity Links are administered for the following connections:

- Session Manager to Communication Manager Public trunk (Section 5.5.1).
- Session Manager to Communication Manager Local trunk (Section 5.5.2).
- Session Manager to Avaya SBCE (Section 5.5.3).
- Session Manager to Messaging (Section 5.5.4).
- Session Manager to Experience Portal (Section 5.5.5).

**Note** – Once the Entity Links have been committed, the link information will also appear on the associated SIP Entity pages configured in **Section 5.4**.

**Note** – See the information in **Section 5.4** regarding the transport protocols and ports used in the reference configuration.

### 5.5.1 Entity Link to Avaya Aura® Communication Manager – Public Trunk

Step 1 - In the left pane under Routing, click on Entity Links, then click on New (not shown).

- **Step 2** Continuing in the **Entity Links** page, provision the following:
  - Name Enter a descriptive name for this link to Communication Manager (e.g., SM to CM TG1).
  - SIP Entity 1 Select the SIP Entity administered in Section 5.4.1 for Session Manager (e.g., SessionManager).
  - **Protocol** Select **TLS** (see **Section 6.8.1**).
  - SIP Entity 1 **Port** Enter **5081**.
  - **SIP Entity 2** Select the SIP Entity administered in **Section 5.4.2** for the Communication Manager public entity (e.g., **CM-TG1**).
  - SIP Entity 2 Port Enter 5081 (see Section 6.8.1).
  - Connection Policy Select trusted.
  - Leave other fields as default.

**Step 3** - Click on **Commit**.

| Н | ome Rout  | ting ×      |          |                              |                                      |          |        |              |        |                 |                      |         |                |  |  |
|---|-----------|-------------|----------|------------------------------|--------------------------------------|----------|--------|--------------|--------|-----------------|----------------------|---------|----------------|--|--|
| - | Routing   | 4           | Home     | / Elements / Routing / Entit | y Links                              |          |        |              |        |                 |                      |         |                |  |  |
|   | Domains   | 5           |          |                              |                                      |          |        |              |        |                 |                      |         | Help ?         |  |  |
|   | Location  | 15          | Ent      | ity Links                    |                                      |          | Comm   | it Cancel    |        |                 |                      |         |                |  |  |
|   | Adaptatio | ons         |          |                              |                                      |          |        |              |        |                 |                      |         |                |  |  |
|   | SIP Entit | ties        | 1.110    | m : 🎅                        |                                      |          |        |              |        |                 |                      |         | Filter: Enable |  |  |
|   | Entity Li | inks        | 1 Ite    | m 🥲                          |                                      |          |        |              |        |                 |                      |         |                |  |  |
|   | Time Rar  | nges        |          | Name                         | SIP Entity 1                         | Protocol | Port   | SIP Entity 2 | Port   | DNS<br>Override | Connection<br>Policy |         | Notes          |  |  |
|   | Routing   | Policies    |          |                              |                                      |          |        |              |        |                 |                      | Service |                |  |  |
|   | Dial Patt | terns       |          | * SM to CM TG1               | <ul> <li>Q SessionManager</li> </ul> | TLS 🔻    | * 5081 | * Q CM-TG1   | * 5081 |                 | trusted 🔻            |         |                |  |  |
|   | Regular I | Expressions | I Select | t : All, None                |                                      |          |        |              |        |                 |                      |         | +              |  |  |
|   | Defaults  | ;           |          |                              |                                      |          |        |              |        |                 |                      | -       |                |  |  |
| 1 |           |             | _        |                              |                                      |          |        |              |        |                 |                      |         |                |  |  |

## 5.5.2 Entity Link to Avaya Aura® Communication Manager – Local Trunk

To configure this Entity Link, repeat the steps in **Section 5.5.1**, with the following changes:

- Name Enter a descriptive name for this link to Communication Manager (e.g., SM to CM TG3).
- SIP Entity 1 **Port** Enter **5061**.
- **SIP Entity 2** Select the SIP Entity administered in **Section 5.4.3** for the Communication Manager local entity (e.g., **CM-TG3**).
- SIP Entity 2 Port Enter 5061 (see Section 6.8.1).

# 5.5.3 Entity Link for the Verizon Business IP Trunking service via the Avaya SBCE

To configure this Entity Link, repeat the steps in **Section 5.5.1**, with the following changes:

- Name Enter a descriptive name for this link to the Avaya SBCE (e.g., SM to SBC1).
- **SIP Entity 1 Port** Enter **5061**.
- **SIP Entity 2** Select the SIP Entity administered in **Section 5.4.4** for the Avaya SBCE entity (e.g., **SBC1**).
- **SIP Entity 2 Port** Enter **5061**.

### 5.5.4 Entity Link to Avaya Aura® Messaging

To configure this Entity Link, repeat the steps in **Section 5.5.1**, with the following changes:

- Name Enter a descriptive name for this link to Messaging (e.g., SM to AAM).
- **SIP Entity 1 Port** Enter **5061**.
- **SIP Entity 2** Select the SIP Entity administered in **Section 5.4.5** for the Aura® Messaging entity (e.g., **Aura Messaging**).
- SIP Entity 2 Port Enter 5061.

#### 5.5.5 Entity Link to Avaya Aura® Experience Portal

To configure this Entity Link, repeat the steps in **Section 5.5.1**, with the following changes:

- Name Enter a descriptive name for this link to Messaging (e.g., SM to ExperiencePortal).
- **SIP Entity 1 Port** Enter **5061**.
- **SIP Entity 2** Select the SIP Entity administered in **Section 5.4.6** for the Experience Portal entity (e.g., **ExperiencePortal**).
- SIP Entity 2 Port Enter 5061.

## 5.6. Time Ranges

- Step 1 In the left pane under Routing, click on Time Ranges. In the Time Ranges page click on New.
- Step 2 Continuing in the Time Ranges page, enter a descriptive Name, check the checkbox(s) for the desired day(s) of the week, and enter the desired Start Time and End Time.
- Step 3 Click on Commit (not shown). Repeat these steps to provision additional time ranges as required.

| Home Routing *      |                   |               |          |           |       |    |    |    |            |          |                 |  |
|---------------------|-------------------|---------------|----------|-----------|-------|----|----|----|------------|----------|-----------------|--|
| ▼ Routing 4         | Home / Elemen     | nts / Routing | J / Time | Ranges    |       |    |    |    |            |          |                 |  |
| Domains             | Time Ranges       |               |          |           |       |    |    |    |            |          | Help ?          |  |
| Locations           | Time Ranges       | e Kuliges     |          |           |       |    |    |    |            |          |                 |  |
| Adaptations         | New Edit          | Delete Du     | plicate  | More Acti | ons 🝷 |    |    |    |            |          |                 |  |
| SIP Entities        |                   |               |          |           |       |    |    |    |            |          |                 |  |
| Entity Links        | 1 Item 🍣          |               |          |           |       |    |    |    |            |          | Filter: Enable  |  |
| Time Ranges         | Name              | Мо            | Tu       | We        | Th    | Fr | Sa | Su | Start Time | End Time | Notes           |  |
| Routing Policies    | <u>24/7</u>       | V             | V        | V         | ✓     | ✓  | V  | V  | 00:00      | 23:59    | Time Range 24/7 |  |
| Dial Patterns       | Select : All, Non | e             |          |           |       |    |    |    |            |          |                 |  |
| Regular Expressions |                   |               |          |           |       |    |    |    |            |          |                 |  |
| Defaults            |                   |               |          |           |       |    |    |    |            |          |                 |  |

# 5.7. Routing Policies

In this section, the following Routing Policies are administered:

- Inbound calls to Communication Manager extensions (Section 5.7.1).
- Inbound calls to Messaging (Section 5.7.2).
- Inbound calls to Experience Portal (Section 5.7.3).
- Outbound calls to Verizon/PSTN (Section 5.7.4).

# 5.7.1 Routing Policy for Verizon Routing to Avaya Aura® Communication Manager

This Routing Policy is used for inbound calls from Verizon.

- Step 1 In the left pane under Routing, click on Routing Policies. In the Routing Policies page click on New (not shown).
- Step 2 In the General section of the Routing Policy Details page, enter a descriptive Name for routing Verizon calls to Communication Manager (e.g., To CM TG1), and ensure that the Disabled checkbox is unchecked to activate this Routing Policy.
- Step 3 In the SIP Entity as Destination section of the Routing Policy Details page, click on Select and the SIP Entities list page will open.

| Routing ^        | Routing Policy        | Details                | Cor        | mmit Cancel Help ?           |
|------------------|-----------------------|------------------------|------------|------------------------------|
| Domains          |                       |                        |            |                              |
|                  | General               |                        |            |                              |
| Locations        |                       | * Name: To CM TG1      |            |                              |
| Adaptations      |                       | Disabled:              |            |                              |
|                  |                       | * Retries: 0           |            |                              |
| SIP Entities     |                       | Notes: Trunk Group 1 P | 5TN1 to CM |                              |
| Entity Links     | SIP Entity as Destir  | action                 |            |                              |
|                  | SIF Elitity as Destin |                        |            |                              |
| Time Ranges      | Select                |                        |            |                              |
|                  | Name                  | FQDN or IP Address     | Туре       | Notes                        |
| Routing Policies | CM-TG1                | 10.64.91.75            | СМ         | Trunk Group 1 - CM to Vz-IPT |
|                  | ·                     |                        |            |                              |

**Step 4** - In the **SIP Entities** list page, select the SIP Entity administered in **Section 5.4.2** for the Communication Manager public SIP Entity (**CM-TG1**), and click on **Select**.

| SIP        | Entities         |                    | Selec                | Select Cancel                        |                |  |  |  |  |  |
|------------|------------------|--------------------|----------------------|--------------------------------------|----------------|--|--|--|--|--|
| SIP        | Entities         |                    |                      |                                      |                |  |  |  |  |  |
| 14 It      | ems 🛛 🥭          |                    |                      |                                      | Filter: Enable |  |  |  |  |  |
|            | Name             | FQDN or IP Address | Туре                 | Notes                                |                |  |  |  |  |  |
| $\bigcirc$ | Aura Messaging   | 10.64.91.84        | Messaging            | Aura Messaging                       |                |  |  |  |  |  |
| $\bigcirc$ | Breeze           | 10.64.91.18        | Avaya Breeze         |                                      |                |  |  |  |  |  |
|            | CM-TG1           | 10.64.91.75        | СМ                   | Trunk Group 1 - CM to Vz-IPT         |                |  |  |  |  |  |
|            | CM-TG2           | 10.64.91.75        | СМ                   | Trunk Group 2 - Vz-Toll-Free inbound |                |  |  |  |  |  |
| $\bigcirc$ | CM-TG3           | 10.64.91.75        | СМ                   | Trunk Group 3 - CM to Enterprise     |                |  |  |  |  |  |
| $\bigcirc$ | CM-TG4           | 10.64.91.75        | СМ                   | Trunk Group 4 - ATT IPTF             |                |  |  |  |  |  |
| $\bigcirc$ | CM-TG5           | 10.64.91.75        | СМ                   | Trunk Group 5 - ATT IPFR             |                |  |  |  |  |  |
| $\bigcirc$ | ExperiencePortal | 10.64.91.90        | Voice Portal         |                                      |                |  |  |  |  |  |
| $\bigcirc$ | IP500            | 10.64.19.70        | Other                | IP Office                            |                |  |  |  |  |  |
| $\bigcirc$ | Presence         | 10.64.91.18        | Presence<br>Services |                                      |                |  |  |  |  |  |
| $\bigcirc$ | SBC1             | 10.64.91.50        | SIP Trunk            | Avaya SBC-1 to PSTN                  |                |  |  |  |  |  |
| $\bigcirc$ | SBC2             | 10.64.91.100       | SIP Trunk            | Avaya SBC-2 to PSTN                  |                |  |  |  |  |  |
| $\bigcirc$ | SBCE-ATT         | 10.64.91.40        | SIP Trunk            | SBCE for AT&T testing                |                |  |  |  |  |  |
| $\bigcirc$ | SBCE-Toll Free   | 10.64.91.41        | SIP Trunk            | SBCE for IPTF testing                |                |  |  |  |  |  |

- Step 5 Returning to the Routing Policy Details page in the Time of Day section, click on Add.
- Step 6 In the Time Range List page (not shown), check the checkbox(s) corresponding to one or more Time Ranges administered in Section 5.6, and click on Select.
- Step 7 Returning to the Routing Policy Details page in the Time of Day section, enter a Ranking of 0.
- Step 8 No Regular Expressions were used in the reference configuration.
- Step 9 Click on Commit.

Note – Once the **Dial Patterns** are defined (**Section 5.8**) they will appear in the **Dial Pattern** section of this form.

| Routing ^           | Routing Policy      | Details         |                        |                  |         | C     | commit Car | icel         |            |          | Help ?         |
|---------------------|---------------------|-----------------|------------------------|------------------|---------|-------|------------|--------------|------------|----------|----------------|
| Domains             | General             |                 |                        |                  |         |       |            |              |            |          |                |
| Locations           |                     |                 | * Name:                | To CM TG1        |         |       |            |              |            |          |                |
| Adaptations         |                     |                 | Disabled:              |                  |         |       |            |              |            |          |                |
| SIP Entities        |                     |                 | * Retries: (<br>Notes: | )<br>Frunk Group | 1 PSTN1 | to CM |            |              |            |          |                |
| Entity Links        | SIP Entity as Desti | nation          |                        |                  |         |       |            |              |            |          |                |
| Time Ranges         | Select              |                 |                        |                  |         |       |            |              |            |          |                |
| Routing Policies    | Name                | FQDN or IP Addr | ress                   |                  | Т       | уре   | Notes      |              |            |          |                |
| Notality Policies   | CM-TG1              | 10.64.91.75     |                        |                  | C       | СМ    | Trunk G    | Froup 1 - CN | to Vz-IPT  |          |                |
| Dial Patterns       | Time of Day         |                 |                        |                  |         |       |            |              |            |          |                |
| Regular Expressions | Add Remove View     | Gaps/Overlaps   |                        |                  |         |       |            |              |            |          |                |
|                     | 1 Item   🍣          |                 |                        |                  |         |       |            |              |            |          | Filter: Enable |
| Defaults            | Ranking             | Name            | Mon Tue                | Wed              | Thu     | Fri   | Sat        | Sun          | Start Time | End Time | Notes          |
|                     | 0                   | 24/7            | Ø.                     | 4                | 4       | 1     | 4          | 4            | 00:00      | 23:59    |                |
|                     | Select : All, None  |                 |                        |                  |         |       |            |              |            |          |                |

## 5.7.2 Routing Policy for Inbound Routing to Avaya Aura® Messaging

This routing policy is for inbound calls to Aura® Messaging for message retrieval. Repeat the steps in **Section 5.7.1** with the following differences:

- Enter a descriptive **Name** (e.g., **To AAM**), and ensure that the **Disabled** checkbox is unchecked to activate this Routing Policy.
- In the **SIP Entities** list page, select the SIP Entity administered in **Section 5.4.5** for Aura® Messaging (e.g., **AAM**).

## 5.7.3 Routing Policy for Inbound Routing to Experience Portal

This routing policy is for inbound calls to Experience Portal. Repeat the steps in **Section 5.7.1** with the following differences:

- Enter a descriptive **Name** (e.g., **To Experience Portal**), and ensure that the **Disabled** checkbox is unchecked to activate this Routing Policy.
- In the **SIP Entities** list page, select the SIP Entity administered in **Section 5.4.6** for Experience Portal (e.g., **ExperiencePortal**).

## 5.7.4 Routing Policy for Outbound Calls to Verizon

This Routing Policy is used for outbound calls to Verizon. Repeat the steps in **Section 5.7.1** with the following differences:

- Enter a descriptive **Name** for routing calls to the Verizon Business IP Trunking service via the Avaya SBCE (e.g., **To SBC1**), and ensure that the **Disabled** checkbox is unchecked to activate this Routing Policy.
- In the **SIP Entities** list page, select the SIP Entity administered in **Section 5.4.4** for the Avaya SBCE SIP Entity (e.g., **SBC1**).

## 5.8. Dial Patterns

In this section, Dial Patterns are administered matching the following calls:

- Inbound PSTN calls via the Verizon Business IP Trunking service to Communication Manager (Section 5.8.1).
- Outbound calls to Verizon/PSTN (Section 5.8.2).

# 5.8.1 Matching Inbound PSTN Calls to Avaya Aura® Communication Manager

In the reference configuration inbound calls from the Verizon Business IP Trunking service sent 10 DNIS digits in the SIP Request URI. The DNIS pattern must be matched for further call processing.

Step 1 - In the left pane under Routing, click on Dial Patterns. In the Dial Patterns page click on New (not shown).

Step 2 - In the General section of the Dial Pattern Details page, provision the following:

- **Pattern** Enter **7329450231**. Note The Adaptation defined for Communication Manager in Section 5.3.1 will convert the various 732-945-0xxx numbers into their corresponding Communication Manager extensions.
- Min and Max Enter 10.
- **SIP Domain** Select the enterprise SIP domain, e.g., **avayalab.com**.

| Routing ^           | Dial Pattern Details                                                                                                    | Help ? |
|---------------------|----------------------------------------------------------------------------------------------------|--------|
| Domains             | General                                                                                                    |        |
| Locations           | * Pattern: 7329450231                                                                                                    |        |
| Adaptations         | * Min: 10                                                                                                    |        |
| SIP Entities        | * Max: 10<br>Emergency Call:                                                                                                    |        |
| Entity Links        | SIP Domain: avayalab.com 🔻                                                                                                    |        |
| Time Ranges         | Notes: Verizon DID numbers                                                                                                    |        |
| Routing Policies    | Originating Locations and Routing Policies                                                                                                    |        |
| Dial Patterns       | Add Remove                                                                                                    | able   |
| Regular Expressions | Item       Coriginating Location Name & Originating Location Notes       Routing Policy Name       Rank       Routing Policy Destination       Routing Policy Notes         Disabled       Disabled       Routing Policy Destination       Routing Policy Notes |        |
| Defaults            | Common         SBC to PSTN         To CM TG1         O         CM-TG1         Trunk Group 1 PSTN1 t           Select : All, None                                                                                                    | o CM   |

- Step 3 Scrolling down to the Originating Location and Routing Policies section of the Dial Pattern Details page and click on Add.
- **Step 4** In the **Originating Location**, check the checkbox corresponding to the Avaya SBCE location, e.g., **Common**.

Step 5 - In the Routing Policies section, check the checkbox corresponding to the Routing Policy administered for routing calls to the Communication Manager public trunk in Section 5.7.1 (e.g., To CM TG1) and click on Select (not shown).

| Oria  | inating Location                               |               |                          |                            |                |
|-------|------------------------------------------------|---------------|--------------------------|----------------------------|----------------|
|       |                                                |               |                          |                            |                |
|       | Apply The Selected Routing Policies to All Ori | ginating Loca | tions                    |                            |                |
| 4 Ite | ms 🛛 😂                                         |               |                          |                            | Filter: Enable |
|       | Name                                           |               | Notes                    |                            |                |
|       | CM-TG-5                                        |               | CM-TG-5                  |                            |                |
|       | Common                                         |               | SBC to PSTN              |                            |                |
|       | Main                                           |               | Avaya SIL                |                            |                |
|       | RemoteAccess                                   |               | Remote Access from SBCE1 |                            |                |
| Selec | t : All, None                                  |               |                          |                            |                |
|       |                                                |               |                          |                            |                |
|       |                                                |               |                          |                            |                |
| Rout  | ing Policies                                   |               |                          |                            |                |
| 12 It | ems 🗉 🤣                                        |               |                          |                            | Filter: Enable |
|       | Name                                           | Disabled      | Destination              | Notes                      |                |
|       | To AAM                                         |               | Aura Messaging           |                            |                |
|       | To CM TG1                                      |               | CM-TG1                   | Trunk Group 1 PSTN1 to CM  |                |
|       | To CM TG2                                      |               | CM-TG2                   | Trunk Group 2 VzIPCC to CM |                |
|       | To CM TG3                                      |               | CM-TG3                   | Enterprise Traffic         |                |
|       | To CM TG4                                      |               | CM-TG4                   | Trunk Group 4 PSTN4 to CM  |                |
|       | To CM-TG5                                      |               | CM-TG5                   | Trunk Group 5 PSTN5 to CM  |                |
|       | To Experience Portal                           |               | ExperiencePortal         |                            |                |
|       | To IP500                                       |               | IP500                    |                            |                |
|       | To SBC1                                        |               | SBC1                     |                            |                |
|       | To SBC2                                        |               | SBC2                     |                            |                |
|       | To SBCE-ATT                                    |               | SBCE-ATT                 |                            |                |
|       | to SBCE TollFree                               |               | SBCE-Toll Free           |                            |                |
| Selec | t : All, None                                  |               |                          |                            |                |

**Step 6** - Returning to the Dial Pattern Details page and click on **Commit**.

Step 7 - Repeat Steps 1-6 for any additional inbound dial patterns from Verizon.

## 5.8.2 Matching Outbound Calls to Verizon/PSTN

In this section, Dial Patterns are administered for all outbound calls to Verizon/PSTN. In the reference configuration E.164 numbers were used for national and international calls. Non-E.164 numbers were used for service numbers, e.g., x11, 1411, 5551212, etc.

Step 1 - Repeat the steps shown in Section 5.8.1, with the following changes:

- In the **General** section of the **Dial Pattern Details** page, enter a dial pattern for routing calls to Verizon/PSTN (e.g., +). This will match any outbound call prefixed with a plus sign (+), such as an E.164 formatted number.
- Enter a **Min** pattern of **10**.
- Enter a **Max** pattern of **36**.
- In the **Routing Policies** section of the **Originating Locations and Routing Policies** page, check the checkboxes corresponding to the Communication Manager Originating Location (e.g., **Main**) and the Routing Policy administered for routing calls to Verizon in **Section 5.7.4** (e.g., **To SBC1**).

| Dial Pattern Details                                                    |                         | Commit Cano | el                         |                            |                      |
|-------------------------------------------------------------------------|-------------------------|-------------|----------------------------|----------------------------|----------------------|
| General                                                                 |                         |             |                            |                            |                      |
| * Pattern: +                                                            |                         |             |                            |                            |                      |
| * Min: 10                                                               | )                       |             |                            |                            |                      |
| * Max: 36                                                               | j                       |             |                            |                            |                      |
| Emergency Call:                                                         | ]                       |             |                            |                            |                      |
| SIP Domain: a                                                           | vayalab.com 🔻           |             |                            |                            |                      |
| Notes: O                                                                | utbound E.164 Public Nu | umbers      |                            |                            |                      |
| Originating Locations and Routing Policies           Add         Remove |                         |             |                            |                            |                      |
| 5 Items 🛛 🥲                                                             |                         |             |                            |                            | Filter: Enable       |
| Originating Location Name  v Originating Location Notes                 | Routing Policy Name     | Rank        | Routing Policy<br>Disabled | Routing Policy Destination | Routing Policy Notes |
| RemoteAccess Remote Access from SBCE1                                   | To SBC2                 | 1           |                            | SBC2                       |                      |
| RemoteAccess Remote Access from SBCE1                                   | To SBC1                 | 0           |                            | SBC1                       |                      |
| Main Avaya SIL                                                          | To SBC2                 | 1           |                            | SBC2                       |                      |
| Main Avaya SIL                                                          | To SBC1                 | 0           |                            | SBC1                       |                      |
| CM-TG-5 CM-TG-5                                                         | To SBCE-ATT             | 0           |                            | SBCE-ATT                   |                      |
| Select : All, None                                                      |                         |             |                            |                            |                      |

Step 2 - Repeat Step 1 to add any additional outbound patterns as required.

| outing           |      | al Patterns    |       |                      |      |                   |                |                    |              | Help                             |
|------------------|------|----------------|-------|----------------------|------|-------------------|----------------|--------------------|--------------|----------------------------------|
| Domains          | Nev  | v Edit Dele    | te) D | uplicate More Action | 15 • |                   |                |                    |              |                                  |
| Locations        | 4 It | emsFound 🛛 😂   |       |                      |      |                   |                |                    |              | Filter: Disable, Apply, Clea     |
| Adaptations      |      | Pattern        |       | Min                  | Max  | Emergency<br>Call | Emergency Type | Emergency Priority | SIP Domain   | Notes                            |
| IP Entities      |      |                |       |                      |      | <b>T</b>          |                |                    | ]            | outbound                         |
|                  |      | ±              |       | 10                   | 36   |                   |                |                    | avayalab.com | Outbound E.164 Public<br>Numbers |
| ntity Links      |      | 1411           |       | 4                    | 4    |                   |                |                    | avayalab.com | Outbound PSTN Informati          |
|                  |      | 5551212        |       | 7                    | 7    |                   |                |                    | avayalab.com | Outbound Directory Servi         |
| me Ranges        |      | <u>x11</u>     |       | 3                    | 3    |                   |                |                    | avayalab.com | Outbound Services                |
| Routing Policies | Sele | ct : All, None |       |                      |      |                   |                |                    |              |                                  |
| Dial Patterns    |      |                |       |                      |      |                   |                |                    |              |                                  |

## 5.9. Verify TLS Certificates – Session Manager

**Note** – Testing was done with System Manager signed identity certificates. The procedure to obtain and install certificates is outside the scope of these Application Notes.

The following procedures show how to verify the certificates used by Session Manager.

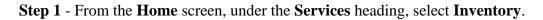

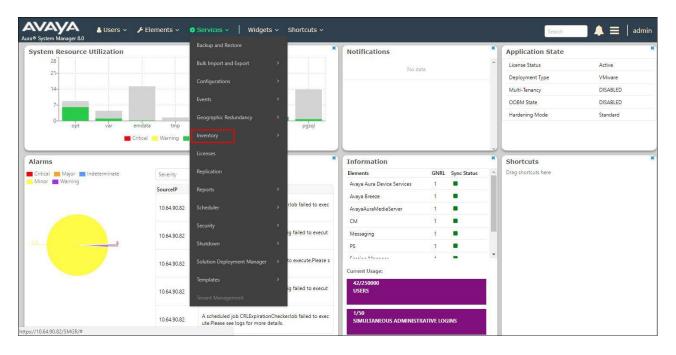

Step 2 - In the left pane under Inventory, click on Manage Elements and select the Session Manager element, e.g., SessionManager. Click on More Actions → Manage Trusted Certificates.

| tory ^               | lanage Elements Discovery                |                              |                               |                                           |      |                |
|----------------------|------------------------------------------|------------------------------|-------------------------------|-------------------------------------------|------|----------------|
| Manage Elements      | Janage Elements Discovery                |                              |                               |                                           |      |                |
| Element Type Access  | Manage Elements                          |                              |                               |                                           |      |                |
| Subnet Configuration |                                          |                              |                               |                                           |      |                |
| Manage Serviceabilit | Elements                                 |                              |                               |                                           |      |                |
|                      | View /Edit ONew ODelete Details Get Curr | ent Status More Actions -    |                               |                                           |      |                |
| Synchronization Y    | 10 Items 💝 Show All 🔻                    | Manage Trusted Certificates  |                               |                                           |      | Filter: Enable |
|                      |                                          | Manage Identity Certificates |                               |                                           |      |                |
| Connection Pooling Y | Name                                     | Manage                       | Туре                          | Device Type                               | SEID | Reg. Statu     |
|                      | AADS_9185                                | Unmanage<br>Import           | Avaya Aura Device<br>Services |                                           |      |                |
|                      | aams1                                    | View Notification Status     | Avaya Aura® Media<br>Server   |                                           |      |                |
|                      | AuraMessaging                            | SAL Gateway configuration    | Messaging                     |                                           |      |                |
|                      | Breeze                                   | Product Registration         | Avaya Breeze                  |                                           |      |                |
|                      | СМВ                                      | cm8.avayalab.com             | Communication<br>Manager      | Avaya Aura(R)<br>Communication<br>Manager |      |                |
|                      | Presence                                 | 10.64.91.18                  | Presence Services             |                                           |      |                |
|                      | Secure FTP Token                         | 10.64.90.82                  | UCMApp                        |                                           |      |                |
|                      | Session Manager                          | 10.64.90.81                  | Session Manager               | Session Manager                           |      |                |
|                      | smgr8.avayalab.com (primary)             | 10.64.90.82                  | UCMApp                        |                                           |      |                |
|                      | System Manager                           | 10.64.90.82                  | System Manager                |                                           |      |                |

Step 3 - Verify the System Manager Certificate Authority certificate is listed in the trusted store, SECURITY\_MODULE\_SIP. Click Done to return to the previous screen.

|                 | Manage Elements Discovery                            |                      |                                                                    |
|-----------------|------------------------------------------------------|----------------------|--------------------------------------------------------------------|
| Elements        | Manage Trusted Certificates                          |                      | Dor                                                                |
| Type Access     |                                                      |                      |                                                                    |
| onfiguration    | Manage Trusted Certificates                          |                      |                                                                    |
| Serviceabilit Y | View Add Export Remove                               |                      |                                                                    |
| erviceabilit •  | 13 Items 🛛 🥲                                         |                      | Filter: Enable                                                     |
| ization Y       | Store Description                                    | Store Type           | Subject Name                                                       |
| on Pooling V    | Used for validating TLS client identity certificates | SECURITY_MODULE_HTTP | O=AVAYA, OU=MGMT, CN=System Manager CA                             |
| in Pooling +    | Used for validating TLS client identity certificates | SECURITY_MODULE_HTTP | O=AVAYA, OU=MGMT, CN=System Manager CA                             |
|                 | Used for validating TLS client identity certificates | SAL_AGENT            | O=AVAYA, OU=MGMT, CN=System Manager CA                             |
|                 | Used for validating TLS client identity certificates | SAL_AGENT            | O=AVAYA, OU=MGMT, CN=System Manager CA                             |
|                 |                                                      | POSTGRES             | O=AVAYA, OU=MGMT, CN=System Manager CA                             |
|                 |                                                      | POSTGRES             | O=AVAYA, OU=MGMT, CN=System Manager CA                             |
|                 | Used for validating TLS client identity certificates | WEBSPHERE            | O=AVAYA, OU=MGMT, CN=System Manager CA                             |
|                 | Used for validating TLS client identity certificates | WEBSPHERE            | O=AVAYA, OU=MGMT, CN=System Manager CA                             |
|                 | Used for validating TLS client identity certificates | SECURITY_MODULE_SIP  | CN=Avaya Product Root CA, OU=Avaya Product PKI, O=Avaya Inc., C=US |
|                 | Used for validating TLS client identity certificates | SECURITY_MODULE_SIP  | O=AVAYA, OU=MGMT, CN=System Manager CA                             |
|                 | Used for validating TLS client identity certificates | SECURITY_MODULE_SIP  | CN=Avaya Call Server, OU=Media Server, O=Avaya Inc., C=US          |
|                 | Used for validating TLS client identity certificates | MGMT_JBOSS           | O=AVAYA, OU=MGMT, CN=System Manager CA                             |
|                 | Used for validating TLS client identity certificates | MGMT JBOSS           | O=AVAYA, OU=MGMT, CN=System Manager CA                             |

- Step 4 With Session Manager selected, click on More Actions → Manage Identity Certificates (not shown).
- Step 5 Verify the Security Module SIP service has a valid identity certificate signed by System Manager. If the Subject Details and Subject Alternative Name fields of the System Manager signed certificate need to be updated, click Replace, otherwise click Done (not shown).

|                   | Add Remove Make default Repl                        | ace Export Renew                                                    |                              |                        |                               |
|-------------------|-----------------------------------------------------|---------------------------------------------------------------------|------------------------------|------------------------|-------------------------------|
| nt Type Access    | 5 Items 🛛                                           |                                                                     |                              |                        | Filter: Enable                |
|                   | Select Expand List Service Name                     | Common Name                                                         | Valid To                     | Expired                | Service Description           |
| t Configuration   | <ul> <li>spiritalias</li> </ul>                     | spiritalias                                                         | Sun Oct 31 14:40:16 MDT 2021 | No                     | SPIRIT Service                |
| e Serviceabilit 🗸 | securitymodule_H                                    | ttp securitymodule_http                                             | Mon Nov 01 07:33:00 MDT 2021 | No                     | Security Module HTTPS Service |
| - Serviceabilitan | mgmt                                                | mgmt                                                                | Sun Oct 31 14:40:15 MDT 2021 | No                     | Management Services           |
| nization v        | securitymodule_s                                    | ip securitymodule_sip                                               | Mon Nov 01 07:32:21 MDT 2021 | No                     | Security Module SIP Service   |
|                   | postgres                                            | postgres                                                            | Sun Oct 31 14:40:17 MDT 2021 | No                     | Postgres Service              |
| tion Pooling 🛛 🖌  | Select : None                                       |                                                                     |                              |                        |                               |
|                   | Subject Details<br>Valid From                       | C=US, O=Avaya, CN=sm8100.avayalab.c<br>Fri Aug 03 07:32:21 MDT 2018 |                              | Valid To Mon Nov 01 07 | :32:21 MDT 2021               |
|                   | Key Size                                            | 2048                                                                |                              |                        |                               |
|                   | Issuer Name                                         | O=AVAYA, OU=MGMT, CN=System Manag                                   | ger CA                       |                        |                               |
|                   |                                                     | 1c5db27caa2ab47e1afa84666688b48011                                  | 6f28ab                       |                        |                               |
|                   | Certificate Fingerprint                             | 1030027088280478181884000088048011                                  | 013080                       |                        |                               |
|                   | Certificate Fingerprint<br>Subject Alternative Name | dNSName=sm8100.avayalab.com, iPAddr                                 |                              |                        |                               |
|                   |                                                     |                                                                     |                              |                        |                               |
|                   | Subject Alternative Name                            | dNSName=sm8100.avayalab.com, iPAddr                                 |                              |                        |                               |

# 6. Configure Avaya Aura® Communication Manager Release 8.0

This section illustrates an example configuration allowing SIP signaling via the "Processor Ethernet" of Communication Manager to Session Manager.

**Note** – The initial installation, configuration, and licensing of the Avaya servers and media gateways for Communication Manager are assumed to have been previously completed and are not discussed in these Application Notes.

#### 6.1. Verify Licensed Features

**Note** – This section describes steps to verify Communication Manager feature settings that are required for the reference configuration described in these Application Notes. Depending on access privileges and licensing, some or all of the following settings might only be viewed, and not modified. If any of the required features are not set, and cannot be configured, contact an authorized Avaya account representative to obtain the necessary licenses/access.

**Step 1** - Enter the **display system-parameters customer-options** command. On **Page 2** of the form, verify that the **Maximum Administered SIP Trunks** number is sufficient for the number of expected SIP trunks.

| display system-parameters customer-options<br>OPTIONAL FEATURES |      | Page | <b>2</b> of | 12 |
|-----------------------------------------------------------------|------|------|-------------|----|
| IP PORT CAPACITIES                                              |      | USED |             |    |
| Maximum Administered H.323 Trunks:                              | 4000 | 0    |             |    |
| Maximum Concurrently Registered IP Stations:                    | 2400 | 1    |             |    |
| Maximum Administered Remote Office Trunks:                      | 4000 | 0    |             |    |
| Maximum Concurrently Registered Remote Office Stations:         | 2400 | 0    |             |    |
| Maximum Concurrently Registered IP eCons:                       | 68   | 0    |             |    |
| Max Concur Registered Unauthenticated H.323 Stations:           | 100  | 0    |             |    |
| Maximum Video Capable Stations:                                 | 2400 | 3    |             |    |
| Maximum Video Capable IP Softphones:                            | 2400 | 10   |             |    |
| Maximum Administered SIP Trunks:                                | 4000 | 60   |             |    |
| Maximum Administered Ad-hoc Video Conferencing Ports:           | 4000 | 0    |             |    |
| Maximum Number of DS1 Boards with Echo Cancellation:            | 80   | 0    |             |    |

Step 2 - On Page 4 of the form, verify that ARS is enabled.

```
display system-parameters customer-options
                                                                      4 of 12
                                                               Page
                                OPTIONAL FEATURES
    Abbreviated Dialing Enhanced List? y
                                                 Audible Message Waiting? y
        Access Security Gateway (ASG)? n
                                                   Authorization Codes? y
       Analog Trunk Incoming Call ID? y
                                                               CAS Branch? n
A/D Grp/Sys List Dialing Start at 01? y
                                                                 CAS Main? n
Answer Supervision by Call Classifier? y
                                                        Change COR by FAC? n
                                 ARS? y Computer Telephony Adjunct Links? y
                ARS/AAR Partitioning? y
                                          Cvg Of Calls Redirected Off-net? y
                                                              DCS (Basic)? y
         ARS/AAR Dialing without FAC? n
                                                        DCS Call Coverage? y
         ASAI Link Core Capabilities? n
         ASAI Link Plus Capabilities? n
                                                       DCS with Rerouting? y
      Async. Transfer Mode (ATM) PNC? n
  Async. Transfer Mode (ATM) Trunking? n
                                           Digital Loss Plan Modification? y
              ATM WAN Spare Processor? n
                                                                  DS1 MSP? y
                                ATMS? y
                                                    DS1 Echo Cancellation? y
                  Attendant Vectoring? y
```

**Step 3** - On **Page 5** of the form, verify that the **Enhanced EC500**, **IP Trunks**, and **ISDN-PRI**, features are enabled. If the use of SIP REFER messaging will be required verify that the **ISDN/SIP Network Call Redirection** feature is enabled. If the use of SRTP will be required verify that the **Media Encryption Over IP** feature is enabled.

```
5 of 12
display system-parameters customer-options
                                                               Page
                               OPTIONAL FEATURES
  Emergency Access to Attendant? y
                                                                IP Stations? y
          Enable 'dadmin' Login? y
          Enhanced Conferencing? y
                                                          ISDN Feature Plus? n
                 Enhanced EC500? y
                                        ISDN/SIP Network Call Redirection? y
   Enterprise Survivable Server? n
                                                             ISDN-BRI Trunks? y
      Enterprise Wide Licensing? n
                                                                   ISDN-PRI? y
             ESS Administration? y
                                                 Local Survivable Processor? n
          Extended Cvg/Fwd Admin? y
                                                        Malicious Call Trace? y
    External Device Alarm Admin? y
                                                   Media Encryption Over IP? y
 Five Port Networks Max Per MCC? n
                                    Mode Code for Centralized Voice Mail? n
               Flexible Billing? n
  Forced Entry of Account Codes? y
                                                   Multifrequency Signaling? y
                                          Multimedia Call Handling (Basic)? y
     Global Call Classification? y
           Hospitality (Basic)? y
                                        Multimedia Call Handling (Enhanced)? y
Hospitality (G3V3 Enhancements)? y
                                                 Multimedia IP SIP Trunking? y
                      IP Trunks? y
          IP Attendant Consoles? y
```

Step 4 - On Page 6 of the form, verify that the Processor Ethernet field is set to y.

```
6 of 12
display system-parameters customer-options
                                                                Page
                                OPTIONAL FEATURES
               Multinational Locations? n
                                                       Station and Trunk MSP? y
Multiple Level Precedence & Preemption? n
                                               Station as Virtual Extension? y
                    Multiple Locations? n
                                             System Management Data Transfer? n
         Personal Station Access (PSA)? y
                                                         Tenant Partitioning? y
                       PNC Duplication? n
                                                Terminal Trans. Init. (TTI)? y
                                                        Time of Day Routing? y
                   Port Network Support? y
                        Posted Messages? y
                                                 TN2501 VAL Maximum Capacity? y
                                                        Uniform Dialing Plan? y
                     Private Networking? y
                                              Usage Allocation Enhancements? y
               Processor and System MSP? y
                     Processor Ethernet? y
                                                          Wideband Switching? y
                                                                    Wireless? n
                         Remote Office? v
         Restrict Call Forward Off Net? y
                  Secondary Data Module? y
```

#### 6.2. System-Parameters Features

Step 1 - Enter the display system-parameters features command. On Page 1 of the form, verify that the Trunk-to-Trunk Transfer is set to all.

```
Page 1 of 19
change system-parameters features
                            FEATURE-RELATED SYSTEM PARAMETERS
                              Self Station Display Enabled? y
                                    Trunk-to-Trunk Transfer: all
               Automatic Callback with Called Party Queuing? n
   Automatic Callback - No Answer Timeout Interval (rings): 3
                      Call Park Timeout Interval (minutes): 10
       Off-Premises Tone Detect Timeout Interval (seconds): 20
                                 AAR/ARS Dial Tone Required? y
              Music (or Silence) on Transferred Trunk Calls? all
              DID/Tie/ISDN/SIP Intercept Treatment: attendant
    Internal Auto-Answer of Attd-Extended/Transferred Calls: transferred
                  Automatic Circuit Assurance (ACA) Enabled? n
            Abbreviated Dial Programming by Assigned Lists? n
      Auto Abbreviated/Delayed Transition Interval (rings): 2
                   Protocol for Caller ID Analog Terminals: Bellcore
    Display Calling Number for Room to Room Caller ID Calls? n
```

# 6.3. Dial Plan

The dial plan defines how digit strings will be used locally by Communication Manager. The following dial plan was used in the reference configuration.

Step 1 - Enter the change dialplan analysis command to provision the following dial plan.

- 5-digit extensions with a **Call Type** of **ext** beginning with:
  - The digits 1, 5, 7 and 8 for Communication Manager extensions.
- 3-digit dial access code (indicated with a **Call Type** of **dac**), e.g., access code **\*xx** for SIP Trunk Access Codes (TAC). See the trunk forms in **Section 6.8**.

| change dialplan analysis                                                                                                    | Page<br>DIAL PLAN ANALYSIS TABLE<br>Location: all Percent |                |
|----------------------------------------------------------------------------------------------------|-----------------------------------------------------------|----------------|
| Dialed       Total Call         String       Length Type         1       5       ext         2       5       ext         3       5       ext         4       5       ext         5       5       ext         60       3       ext         66       2       fac         7       5       ext         9       1       fac         *       3       dac |                                                           | Call<br>h Type |

#### 6.4. Node Names

Node names define IP addresses to various Avaya components in the enterprise. In the reference configuration a Processor Ethernet (procr) based Communication Manager platform is used. Note that the Communication Manager procr name and IP address are entered during installation. The procr IP address was used to define the Communication Manager SIP Entities in Section 5.4. Step 1 - Enter the change node-names ip command, and add a node name and IP address for the

following:

- Session Manager SIP signaling interface (e.g., SM and 10.64.91.81).
- Media Server (e.g., AMS and 10.64.91.80). The Media Server node name is only needed if a Media Server is present.

| change node-names ip | Page          | 1 of | 2 |
|----------------------|---------------|------|---|
|                      | IP NODE NAMES |      |   |
| Name IF              | ldress        |      |   |
| AMS 10.6             | 91.80         |      |   |
| SM 10.6              | 91.81         |      |   |
| default 0.0.         | )             |      |   |
| procr 10.6           | 91.75         |      |   |
| procr6 ::            |               |      |   |
|                      |               |      |   |

# 6.5. Processor Ethernet Configuration

The **display ip-interface procr** command can be used to verify the Processor Ethernet (procr) parameters defined during installation.

- Verify that Enable Interface?, Allow H.323 Endpoints?, and Allow H248 Gateways? fields are set to y.
- In the reference configuration the procr is assigned to **Network Region: 1**.
- The default values are used for the remaining parameters.

```
      change ip-interface procr
      Page 1 of 2

      IP INTERFACES
      IP INTERFACES

      Type: PROCR
      Target socket load: 4800

      Enable Interface? y
      Allow H.323 Endpoints? y

      Network Region: 1
      Gatekeeper Priority: 5

      Node Name: procr
      IPV4 PARAMETERS

      Subnet Mask: /24
      IP Address: 10.64.91.75
```

# 6.6. IP Codec Sets

#### 6.6.1 Codecs for IP Network Region 1 (calls within the CPE)

Step 1 - Enter the change ip-codec-set x command, where x is the number of an IP codec set used for internal calls (e.g., 1). On Page 1 of the ip-codec-set form, ensure that G.711MU, and G.729A are included in the codec list.

| ſ | change ip-codec-                          | -set 1      |           |           |        | Page 1 o:         | £ 2 |
|---|-------------------------------------------|-------------|-----------|-----------|--------|-------------------|-----|
| I |                                           | IP          | Codec Set |           |        |                   |     |
|   | Codec Set: 1                              | -           |           |           |        |                   |     |
|   | Audio                                     | Silence     | Frames    | Packet    |        |                   |     |
| I | Codec                                     | Suppression | Per Pkt   | Size(ms)  |        |                   |     |
| I | 1: G.722-64K                              |             | 2         | 20        |        |                   |     |
| I | 2: G.711MU                                | n           | 2         | 20        |        |                   |     |
|   | 3: G.729A                                 | n           | 2         | 20        |        |                   |     |
|   | Media Encry<br>1: 1-srtp-aescm<br>2: none | · -         |           | Encrypted | SRTCP: | enforce-unenc-srt | cp  |

Step 2 - On Page 2 of the ip-codec-set form, set FAX Mode to t.38-standard, and ECM to y.

```
change ip-codec-set 1
                                                                Page
                                                                       2 of
                                                                              2
                          IP MEDIA PARAMETERS
                              Allow Direct-IP Multimedia? y
             Maximum Call Rate for Direct-IP Multimedia: 15360:Kbits
     Maximum Call Rate for Priority Direct-IP Multimedia: 15360:Kbits
                                             Redun-
                                                                        Packet
                                             dancy
                          Mode
                                                                        Size(ms)
    FAX
                          t.38-standard
                                             0
                                                  ECM: y
                          off
    Modem
                                             0
    TDD/TTY
                          US
                                             3
                                             0
    H.323 Clear-channel
                        n
    SIP 64K Data
                                             0
                                                                        20
                         n
Media Connection IP Address Type Preferences
1: IPv4
 2:
```

#### 6.6.2 Codecs for IP Network Region 2 (calls to/from Verizon)

This IP codec set will be used for Verizon Business IP Trunking calls. Repeat the steps in **Section 6.6.1** with the following changes:

- Provision the codecs in the order shown below.
- On Page 2, set FAX Mode to t.38-G711-fallback, ECM to y, and FB-Timer to 4. See Section 2.2 for limitations regarding fax.

```
change ip-codec-set 2
                                                             Page 1 of
                                                                          2
                        IP CODEC SET
   Codec Set: 2
AudioSilenceFramesPacketCodecSuppressionPer PktSize(ms)1: G.729An2202: G.711MUn220
3:
1: 1-srtp-aescm128-hmac80
    Media Encryption
                                     Encrypted SRTCP: enforce-unenc-srtcp
2: none
                                                             Page 2 of 2
change ip-codec-set 2
                        IP MEDIA PARAMETERS
                            Allow Direct-IP Multimedia? y
             Maximum Call Rate for Direct-IP Multimedia: 384:Kbits
    Maximum Call Rate for Priority Direct-IP Multimedia: 384:Kbits
                                          Redun-
                                                                    Packet
                       Mode
                                         dancy
                                                                    Size(ms)
                       t.38-G711-fallback 0 ECM: y FB-Timer: 4
   FAX
   Modem
                       off
                                         0
   TDD/TTY
                       US
                                          З
   H.323 Clear-channel n
                                          0
   SIP 64K Data n
                                           0
                                                                     20
Media Connection IP Address Type Preferences
 1: IPv4
```

# 6.7. Network Regions

Network regions provide a means to logically group resources. In the shared Communication Manager configuration used for the testing, the Avaya G450 Media Gateway and Avaya Media Server are in region 1. To provide testing flexibility, network region 2 was associated with other components used specifically for the Verizon testing.

#### 6.7.1 IP Network Region 1 – Local CPE Region

- Step 1 Enter change ip-network-region x, where x is the number of an unused IP network region (e.g., region 1). This IP network region will be used to represent the local CPE. Populate the form with the following values:
  - Enter a descriptive name (e.g., **Enterprise**).
  - Enter the enterprise domain (e.g., **avayalab.com**) in the **Authoritative Domain** field (see **Section 5.1**).

- Enter 1 for the Codec Set parameter.
- Intra-region IP-IP Audio Connections Set to yes, indicating that the RTP paths should be optimized to reduce the use of media resources when possible within the same region.
- Inter-region IP-IP Audio Connections Set to yes, indicating that the RTP paths should be optimized to reduce the use of media resources when possible between regions.

```
change ip-network-region 1
                                                                             Page 1 of 20
                                     IP NETWORK REGION
  Region: 1
                Authoritative Domain: avayalab.com
Location: 1

    Name:
    Enterprise
    Stub Network Region: n

    NIA PARAMETERS
    Intra-region IP-IP Direct Audio: yes

    Codec Set:
    Inter-region IP-IP Direct Audio: yes

    UDP Port Min:
    2048

MEDIA PARAMETERS
   UDP Port Min: 2048
                                                   IP Audio Hairpinning? n
   UDP Port Max: 3329
DIFFSERV/TOS PARAMETERS
 Call Control PHB Value: 46
         Audio PHB Value: 46
         Video PHB Value: 26
802.1P/O PARAMETERS
 Call Control 802.1p Priority: 6
         Audio 802.1p Priority: 6
                                         AUDIO RESOURCE RESERVATION PARAMETERS
         Video 802.1p Priority: 5
H.323 IP ENDPOINTS
                                                                   RSVP Enabled? n
 H.323 Link Bounce Recovery? y
 Idle Traffic Interval (sec): 20
   Keep-Alive Interval (sec): 5
             Keep-Alive Count: 5
```

Step 2 - On page 2 of the form:

• Verify that **RTCP Reporting to Monitor Server Enabled** is set to y.

Step 3 - On page 4 of the form:

- Verify that next to region 1 in the **dst rgn** column, the codec set is 1.
- Next to region 2 in the dst rgn column, enter 2 for the codec set (this means region 1 is permitted to talk to region 2 and it will use codec set 2 to do so). The direct WAN and Units columns will self-populate with y and No Limit respectively.
- Let all other values default for this form.

```
Page 4 of 20
change ip-network-region 1
Source Region: 1 Inter Network Region Connection Management
                                                                     I
                                                                             М
                                                                     GΑ
                                                                             t
dst codecdirectWAN-BW-limitsVideoInterveningDynAGrgnsetWANUnitsTotal NormPrioShr RegionsCACRL
                                                                             С
                                                                             е
1
     1
                                                                      all
     2
           y NoLimit
2
                                                                     n
                                                                             t
```

#### 6.7.2 IP Network Region 2 – Verizon Trunk Region

Repeat the steps in **Section 6.7.1** with the following changes:

Step 1 - On Page 1 of the form (not shown):

- Enter a descriptive name (e.g., Verizon).
- Enter 2 for the **Codec Set** parameter.
- Step 2 On Page 4 of the form:
  - Set codec set 2 for dst rgn 1.
  - Note that **dst rgn 2** is pre-populated with codec set **2** (from page 1 provisioning).

```
change ip-network-region 2
                                                    Page
                                                          4 of 20
                                                        I
Source Region: 2 Inter Network Region Connection Management
                                                              М
                                                        GΑ
                                                              t
dst codec direct WAN-BW-limits Video Intervening Dyn A G
                                                              С
rgn set WAN Units Total Norm Prio Shr Regions
                                                  CAC R L
                                                              е
    2
1
        y NoLimit
                                                       n
                                                               t.
2
    2
                                                          all
3
```

# 6.8. SIP Trunks

SIP trunks are defined on Communication Manager by provisioning a Signaling Group and a corresponding Trunk Group. Two SIP trunks are defined on Communication Manager in the reference configuration:

- Inbound/outbound Verizon access SIP Trunk 1
  - Note that this trunk will use TLS port 5081 as described in Section 5.5.1.
- Internal CPE access (e.g., Avaya SIP telephones, Messaging, etc.) SIP Trunk 3
   Note that this trunk will use TLS port 5061 as described in Section 5.5.2.

**Note** – Although TLS is used as the transport protocols between the Avaya CPE components, UDP was used between the Avaya SBCE and the Verizon IP Trunk service. See the note in **Section 5.4** regarding the use of TLS transport protocols in the CPE.

#### 6.8.1 SIP Trunk for Inbound/Outbound Verizon calls

This section describes the steps for administering the SIP trunk to Session Manager used for Verizon IP Trunk service calls. Trunk 1 is defined. This trunk corresponds to the **CM-TG1** SIP Entity defined in **Section 5.4.2**.

#### 6.8.1.1 Signaling Group 1

Step 1 - Enter the add signaling-group x command, where x is the number of an unused signaling group (e.g., 1), and provision the following:

- Group Type Set to sip.
- Transport Method Set to tls.
- Verify that **IMS Enabled?** is set to **n**.
- Verify that **Peer Detection Enabled?** is set to **y**. The system will auto detect and set the **Peer Server** to **SM**.
- Near-end Node Name Set to the node name of the procr noted in Section 6.4.
- Far-end Node Name Set to the node name of Session Manager as administered in Section 6.4 (e.g., SM).
- Near-end Listen Port and Far-end Listen Port Set to 5081.
- Far-end Network Region Set the IP network region to 2, as set in Section 6.6.2.
- Far-end Domain Enter avayalab.com. This is the domain provisioned for Session Manager in Section 5.1.
- **DTMF over IP** Set to **rtp-payload** to enable Communication Manager to use DTMF according to RFC 2833.
- **Direct IP-IP Audio Connections** Set to **y**, indicating that the RTP paths should be optimized directly to the associated stations, to reduce the use of media resources on the Avaya Media Gateway when possible (known as shuffling).
- Initial IP-IP Direct Media is set to n. See Section 2.2 for details.
- H.323 Station Outgoing Direct Media is set to n.

Use the default parameters on **page 2** of the form (not shown).

```
change signaling-group 1
                                                                  Page 1 of 2
                                 SIGNALING GROUP
 Group Number: 1 Group Type: sip
IMS Enabled? n Transport Method: tls
       Q-SIP? n
                                                    Enforce SIPS URI for SRTP? y
     IP Video? n
  Peer Detection Enabled? y Peer Server: SM
                                                      Clustered? n
 Prepend '+' to Outgoing Calling/Alerting/Diverting/Connected Public Numbers? y
Remove '+' from Incoming Called/Calling/Alerting/Diverting/Connected Numbers? n
Alert Incoming SIP Crisis Calls? n
   Near-end Node Name: procr
                                              Far-end Node Name: SM
 Near-end Listen Port: 5081
                                            Far-end Listen Port: 5081
                                        Far-end Network Region: 2
Far-end Domain: avayalab.com
                                              Bypass If IP Threshold Exceeded? n
Incoming Dialog Loopbacks: eliminate
                                              RFC 3389 Comfort Noise? n
DTMF over IP: rtp-payload
Session Establishment Timer(min): 3
Enable Layer 3 Test? y
                                             Direct IP-IP Audio Connections? y
                                                        IP Audio Hairpinning? n
        Enable Layer 3 Test? y
                                                  Initial IP-IP Direct Media? n
H.323 Station Outgoing Direct Media? n
                                                   Alternate Route Timer(sec): 6
```

#### 6.8.1.2 Trunk Group 1

Step 1 - Enter the add trunk-group x command, where x is the number of an unused trunk group (e.g., 1). On Page 1 of the trunk-group form, provision the following:

- Group Type Set to sip.
- Group Name Enter a descriptive name (e.g., Verizon IPT).
- TAC Enter a trunk access code that is consistent with the dial plan (e.g., \*01).
- **Direction** Set to **two-way**.
- Service Type Set to public-ntwrk.
- Signaling Group Set to the signaling group administered in Section 6.8.1.1 (e.g., 1).
- **Number of Members** Enter the maximum number of simultaneous calls desired on this trunk group (based on licensing) (e.g., **10**).

```
      add trunk-group 1
      Page 1 of 21

      Group Number: 1
      Group Type: sip
      CDR Reports: y

      Group Name: Verizon IPT
      COR: 1
      TN: 1
      TAC: *01

      Direction: two-way
      Outgoing Display? n
      Outgot Service:
      Night Service:

      Queue Length: 0
      Auth Code? n
      Member Assignment Method: auto

      Signaling Group: 1
      Number of Members: 10
```

#### Step 2 - On Page 2 of the Trunk Group form:

• Set the **Preferred Minimum Session Refresh Interval(sec):** to **900**. This entry will actually cause a value of 1800 to be generated in the SIP Session-Expires header pertaining to active call session refresh.

```
add trunk-group 1<br/>Group Type: sipPage2 of 21TRUNK PARAMETERSUnicode Name: autoRedirect On OPTIM Failure: 5000SCCAN? n<br/>Digital Loss Group: 18<br/>Preferred Minimum Session Refresh Interval (sec): 900Disconnect Supervision - In? y Out? y<br/>XOIP Treatment: autoDelay Call Setup When Accessed Via IGAR? nCaller ID for Service Link Call to H.323 1xC: station-extension
```

#### Step 3 - On Page 3 of the Trunk Group form:

• Set Numbering Format to public.

```
      add trunk-group 1
      Page
      3 of 21

      TRUNK FEATURES
      Measured: none
      Maintenance Tests? y

      ACA Assignment? n
      Membering Format: public
      Maintenance Tests? y

      Suppress # Outpulsing? n
      Numbering Format: public
      UUI Treatment: service-provider

      Replace Restricted Numbers? y
      Replace Unavailable Numbers? y

      Modify Tandem Calling Number: no
      Hold/Unhold Notifications? y

      Show ANSWERED BY on Display? y
      Show ANSWERED BY on Display? y
```

Step 4 - On Page 4 of the Trunk Group form:

- Verify Network Call Redirection is set to y.
- Set **Telephone Event Payload Type** to the RTP payload type recommended by Verizon (e.g., **101**).
- Set Convert 180 to 183 for Early Media to y. Verizon prefers to have Communication Manager send 183 with SDP rather than a 180 with SDP.

**Note** – The Verizon Business IP Trunking service does not support History Info header. As shown below, by default this header is supported by Communication Manager. In the reference configuration, the History Info header is automatically removed from SIP signaling by Session Manager, as part of the *VerizonAdapter* (see **Section 5.3.2**). Alternatively, History Info may be disabled here with the Diversion Header enabled.

```
4 of 21
add trunk-group 1
                                                                Page
                              PROTOCOL VARIATIONS
                                       Mark Users as Phone? n
Prepend '+' to Calling/Alerting/Diverting/Connected Number? n
                       Send Transferring Party Information? n
                                 Network Call Redirection? y
          Build Refer-To URI of REFER From Contact For NCR? n
                                    Send Diversion Header? n
                                   Support Request History? y
                              Telephone Event Payload Type: 101
                                       Shuffling with SDP? n
                        Convert 180 to 183 for Early Media? y
                  Always Use re-INVITE for Display Updates? n
                        Identity for Calling Party Display: P-Asserted-Identity
            Block Sending Calling Party Location in INVITE? n
                 Accept Redirect to Blank User Destination? n
                                              Enable Q-SIP? n
          Interworking of ISDN Clearing with In-Band Tones: keep-channel-active
                                Request URI Contents: may-have-extra-digits
```

# 6.8.2 Local SIP Trunk (Avaya SIP Telephone and Messaging Access)

Trunk 3 corresponds to the CM-TG3 SIP Entity defined in Section 5.4.3.

#### 6.8.2.1 Signaling Group 3

Repeat the steps in **Section 6.8.1.1** with the following changes:

- Step 1 Enter the add signaling-group x command, where x is the number of an unused signaling group (e.g., 3).
- **Step 2** Set the following parameters on page 1:
  - Near-end Listen Port and Far-end Listen Port Set to 5061
  - Far-end Network Region Set to the IP network region 1, as defined in Section 6.6.1.

#### 6.8.2.2 Trunk Group 3

Repeat the steps in **Section 6.8.1.2** with the following changes:

Step 1 - Enter the add trunk-group x command, where x is the number of an unused trunk group (e.g., 3). On Page 1 of the trunk-group form:

- Group Name Enter a descriptive name (e.g., SM Enterprise).
- TAC Enter a trunk access code that is consistent with the dial plan (e.g., \*03).
- Service Type Set to tie.
- **Signaling Group** Set to the number of the signaling group administered in **Section 6.8.2.1** (e.g., **3**).
- Step 2 On Page 2 of the Trunk Group form:
  - Same as Section 6.8.1.2
- Step 3 On Page 3 of the Trunk Group form:
  - Set Numbering Format to private.
- Step 4 On Page 4 of the Trunk Group form:
  - Set Network Call Redirection to n.
  - Set Send Diversion Header to n.
  - Verify Identity for Calling Party Display is set to P-Asserted-Identity (default).

Use default values for all other settings.

# 6.9. Public Numbering

In the reference configuration, the public-unknown-numbering form, (used in conjunction with the **Numbering Format: public** setting in **Section 6.8.1.2**), is used to convert Communication Manager local extensions to Verizon public numbers, for inclusion in any SIP headers directed to the Verizon Business IP Trunking service via the public trunk.

# **Step 1** - Enter **change public-unknown-numbering 5 ext-digits xxxxx**, where xxxxx is the 5-digit extension number to change.

- Step 2 Add each Communication Manager station extension and their corresponding Verizon DNIS numbers (for the public trunk to Verizon). Communication Manager will insert these Verizon DNIS numbers in E.164 format into the From, Contact, and PAI headers as appropriate:
  - **Ext Len** Enter the total number of digits in the local extension range (e.g., **5**).
  - Ext Code Enter a Communication Manager extension (e.g., 12002.
  - **Trk Grp(s)** Enter the number of the Public trunk group (e.g., 1).
  - Private Prefix Enter the corresponding Verizon DNIS number (e.g., 17329450232).
  - Total Len Enter the total number of digits after the digit conversion (e.g., 11).

| char | nge public-unk |        | <b>ring 5 ext-digit</b><br>RING - PUBLIC/UN |       | 2                                                                                    |
|------|----------------|--------|---------------------------------------------|-------|--------------------------------------------------------------------------------------|
|      |                |        |                                             | Total |                                                                                      |
| Ext  | Ext            | Trk    | CPN                                         | CPN   |                                                                                      |
| Len  | Code           | Grp(s) | Prefix                                      | Len   |                                                                                      |
|      |                |        |                                             |       | Total Administered: 46                                                               |
| 5    | 12001          | 1      | 17329450231                                 | 11    | Maximum Entries: 240                                                                 |
| 5    | 14006          | 1      | 17329450236                                 | 11    |                                                                                      |
| 5    | 14007          | 1      | 17329450237                                 | 11    | Note: If an entry applies to                                                         |
| 5    | 14008          | 1      | 17329450238                                 | 11    | a SIP connection to Avaya                                                            |
| 5    | 50             | 1      | 173294                                      | 11    | Aura(R) Session Manager,<br>the resulting number must<br>be a complete E.164 number. |

#### 6.10. Private Numbering

In the reference configuration, the private-numbering form, (used in conjunction with the **Numbering Format: private** setting in **Section 6.8.2.2**), is used to send Communication Manager local extension numbers to Session Manager, for inclusion in any SIP headers directed to SIP endpoints and Messaging.

Step 1 - Add all Communication Manager local extension patterns (for the local trunk).

- Ext Len Enter the total number of digits in the local extension range (e.g., 5).
- Ext Code Enter the Communication Manager extension patterns defined in the Dial Plan in Section 6.3 (e.g., 5, 14 and 20).
- Trk Grp(s) Enter the number of the Local trunk group (e.g., 3).
- Total Len Enter the total number of digits after the digit conversion (e.g., 5).

| change private-nu                                 | -                                  | BERING - PRIVA    | ATE FORMAT                                                          | Page                   | 1 of | 2 |
|---------------------------------------------------|------------------------------------|-------------------|---------------------------------------------------------------------|------------------------|------|---|
| Ext Ext<br>Len Code<br>5 1<br>5 5<br>5 14<br>5 20 | Trk<br>Grp(s)<br>11<br>3<br>3<br>3 | Private<br>Prefix | Total<br>Len<br>5 Total A<br><b>5</b> Maxin<br><b>5</b><br><b>5</b> | dminister<br>mum Entri |      |   |

# 6.11. Route Patterns

Route Patterns are used to direct outbound calls via the public or local CPE SIP trunks.

#### 6.11.1 Route Pattern for National Calls to Verizon

This form defines the public SIP trunk, based on the route-pattern selected by the ARS table in **Section 6.12**. The routing defined in this section is simply an example and not intended to be prescriptive. Other routing policies may be appropriate for different customer networks. In the reference configuration, route pattern 1 is used for national calls, route pattern 2 is used for international calls, and route pattern 4 is used for service calls.

**Step 1** - Enter the **change route-pattern 1** command to configure a route pattern for national calls and enter the following parameters:

- In the **Grp No** column, enter **1** for public trunk 1, and the **FRL** column enter **0** (zero).
- In the **Pfx mrk** column, enter **1** to ensure a 1 + 10 digits are sent to the service provider for FNPA calls.
- In the **Inserted Digits** column, enter **p** to have Communication Manager insert a plus sign (+) in front of the number dialed to convert it to an E.164 formatted number.

```
Page 1 of
                                                                       3
change route-pattern 1
               Pattern Number: 1 Pattern Name: To PSTN SIP Trk
   SCCAN? n Secure SIP? n Used for SIP stations? n
   Grp FRL NPA PfxHop Toll No.InsertedNoMrkLmt List DelDigits
                                                                 DCS/ IXC
                                                                 QSIG
       0 1
                          Dqts
                                                                 Intw
1: 1
                                                                  n user
                               р
2:
                                                                  n
                                                                     user
3:
                                                                  n
                                                                     user
    BCC VALUE TSC CA-TSC ITC BCIE Service/Feature PARM Sub Numbering LAR
   0 1 2 M 4 W Request
                                                     Dgts Format
1: yyyyyn n
                           rest
                                                                    none
```

# 6.11.2 Route Pattern for International Calls to Verizon

Repeat the steps in **Section 6.11.1** to add a route pattern for international calls with the following changes:

Step 1 - Enter the change route-pattern 2 command and enter the following parameters:

- In the **Grp No** column, enter **1** for public trunk 1, and the **FRL** column enter **0** (zero).
- In the **Pfx mrk** column, leave blank (default).
- In the **No. Del Digits** column, enter **3** to have Communication Manager remove the international 011 prefix from the number.
- In the **Inserted Digits** column, enter **p** to have Communication Manager insert a plus sign (+) in front of the number dialed to convert it to an E.164 formatted number.

```
change route-pattern 2
                                                        Page
                                                              1 of
                                                                    3
              Pattern Number: 2 Pattern Name: 011 to E.164
   SCCAN? n Secure SIP? n Used for SIP stations? n
   Grp FRL NPA Pfx Hop Toll No. Inserted
                                                              DCS/ IXC
      Mrk Lmt List Del Digits
                                                              OSIG
   No
                         Dgts
                                                              Intw
1: 1
       0
                          3
                                                               n
                                                                  user
                             p
2:
                                                               n
                                                                  user
3:
                                                               n
                                                                  user
    BCC VALUE TSC CA-TSC ITC BCIE Service/Feature PARM Sub Numbering LAR
   0 1 2 M 4 W Request
                                                    Dgts Format
1: yyyyn n
                         rest
                                                                 none
```

#### 6.11.3 Route Pattern for Service Calls to Verizon

Repeat the steps in **Section 6.11.1** to add a route pattern for x11 and other service numbers that do not require a leading plus sign:

- Step 1 Enter the change route-pattern 4 command and enter the following parameters:
  - In the **Grp No** column, enter **1** for public trunk 1, and the **FRL** column enter **0** (zero).
  - In the **Pfx mrk** column, leave blank (default).
  - In the **Inserted Digits** column, leave blank (default).

```
change route-pattern 4
                                                             Page 1 of
                                                                          3
                  Pattern Number: 4 Pattern Name: Service Numbers
            Secure SIP? n Used for SIP stations? n
   SCCAN? n
   GrpFRLNPAPfxHopTollNo.InsertedNoMrkLmtListDelDigits
                                                                    DCS/ IXC
                                                                    OSIG
                           Dqts
                                                                    Intw
1: 1
        0
                                                                    n
                                                                        user
2:
                                                                    n
                                                                        user
3:
                                                                        user
                                                                    n
    BCC VALUE TSC CA-TSC ITC BCIE Service/Feature PARM Sub Numbering LAR
   012M4W Request
                                                         Dgts Format
1: ууууул п
                            rest
                                                                       none
```

#### 6.11.4 Route Pattern for Calls within the CPE

This form defines the Route pattern for the local SIP trunk, based on the route-pattern selected by the AAR table in **Section 6.13** (e.g., calls to Avaya SIP telephone extensions or Messaging).

**Step 1** - Repeat the steps in **Section 6.11.1** with the following changes:

- In the **Grp No** column enter **3** for SIP trunk 3 (local trunk).
- In the **FRL** column enter **0** (zero).
- In the **Pfx mrk** column, leave blank (default).
- In the **Inserted Digits** column, leave blank (default).
- In the Numbering Format column, across from line 1: enter lev0-pvt.

```
change route-pattern 3
                                                           Page 1 of
                                                                        3
   Pattern Number: 3 Pattern Name: ToSM Enterprise
SCCAN? n Secure SIP? n Used for SIP stations? y
   Primary SM: SM
                             Secondary SM:
   Grp FRL NPA Pfx Hop Toll No. Inserted
                                                                  DCS/ IXC
   No Mrk Lmt List Del Digits
                                                                  OSIG
                          Dqts
                                                                  Intw
1: 3
        0
                                                                  n user
2:
                                                                  n
                                                                      user
3:
                                                                  n
                                                                      user
    BCC VALUE TSC CA-TSC ITC BCIE Service/Feature PARM Sub Numbering LAR
   012M4W Request
                                                       Dgts Format
1: y y y y y n n rest
                                                           lev0-pvt none
```

# 6.12. Automatic Route Selection (ARS) Dialing

The ARS table is selected based on the caller dialing the ARS access code (e.g., 9) as defined in **Section 6.3**. The access code is removed and the ARS table matches the remaining outbound dialed digits and sends them to the designated route-pattern (see **Section 6.11**).

Step 1 - Enter the change ars analysis 1720 command and enter the following:

- In the **Dialed String** column enter a matching dial pattern (e.g., **1720**). Note that the best match will route first, that is 1720555xxxx will be selected before 17xxxxxxxx.
- In the Min and Max columns enter the corresponding digit lengths, (e.g., 11 and 11).
- In the Route Pattern column select a route-pattern to be used for these calls (e.g., 1).
- In the **Call Type** column enter **fnpa** (selections other than **fnpa** may be appropriate, based on the digits defined here).

Step 2 - Repeat Step 1 for all other outbound call strings.

| change ars analysis 1720 | Z   | RS DT | GIT ANALYS | SIS TABI | LE.  | Page 1 of 2     |
|--------------------------|-----|-------|------------|----------|------|-----------------|
|                          | -   |       | Location:  |          |      | Percent Full: 1 |
| Dialed                   | Tot | al    | Route      | Call     | Node | ANI             |
| String                   | Min | Max   | Pattern    | Type     | Num  | Reqd            |
| 1720                     | 11  | 11    | 1          | fnpa     |      | n               |
| 18                       | 11  | 11    | 1          | fnpa     |      | n               |
| 19                       | 11  | 11    | 1          | fnpa     |      | n               |
| 1900                     | 11  | 11    | deny       | fnpa     |      | n               |
| 1900555                  | 11  | 11    | deny       | fnpa     |      | n               |
| 1xxx976                  | 11  | 11    | deny       | fnpa     |      | n               |
| 311                      | 3   | 3     | 4          | svcl     |      | n               |
| 011                      | 10  | 18    | 2          | intl     |      | n               |
| 411                      | 3   | 3     | 4          | svcl     |      | n               |
| 5                        | 10  | 10    | 1          | fnpa     |      | n               |
| 511                      | 3   | 3     | 4          | svcl     |      | n               |
| 555                      | 7   | 7     | deny       | hnpa     |      | n               |
| 5551212                  | 7   | 7     | 1          | svcl     |      | n               |

# 6.13. Automatic Alternate Routing (AAR) Dialing

AAR is used for outbound calls within the CPE.

Step 1 - Enter the change aar analysis 0 command and enter the following:

- **Dialed String** In the reference configuration all SIP telephones used extensions in the range 50xxx, therefore enter **50**.
- Min & Max Enter 5
- Route Pattern Enter 3
- Call Type Enter lev0

Step 2 - Repeat Step 1 and create an entry for Messaging access extension (not shown).

| change aar analysis 0  |                                |                              |                             |             | Page 1 of 2             |
|------------------------|--------------------------------|------------------------------|-----------------------------|-------------|-------------------------|
|                        | AAR DI                         | GIT ANALYS                   |                             | ĿΕ          | Percent Full: 1         |
| Dialed<br>String<br>50 | Total<br>Min Max<br><b>5 5</b> | Route<br>Pattern<br><b>3</b> | Call<br>Type<br><b>lev0</b> | Node<br>Num | ANI<br>Reqd<br><b>n</b> |

# 6.14. Avaya G450 Media Gateway Provisioning

In the reference configuration, a G450 Media Gateway is provisioned. The G450 is located in the Main site and is used for local DSP resources, announcements, Music On Hold, etc.

**Note** – Only the Media Gateway provisioning associated with the G450 registration to Communication Manager is shown below. For additional information on G450 provisioning, see **[7]**.

- Step 1 Use SSH to connect to the G450 (not shown). Note that the Media Gateway prompt will contain "???" if the Media Gateway is not registered to Communication Manager (e.g., G450-???(super)#).
- Step 2 Enter the show system command and copy down the G450 serial number (e.g., 11N507727041).
- Step 3 Enter the set mgc list x.x.x.x command where x.x.x.x is the IP address of the Communication Manager Procr (e.g., 10.64.91.75, see Section 6.5).
- Step 4 Enter the copy run start command to save the G450 configuration.

Step 5 - From Communication Manager SAT, enter add media-gateway x where x is an available Media Gateway identifier (e.g., 1).

Step 6 – On the Media Gateway form (not shown), enter the following parameters:

- Set **Type** = **g450**
- Set **Name** = a descriptive name (e.g., **G450-1**)
- Set Serial Number = the serial number copied from Step 2 (e.g., 11N507727041)
- Set the Link Encryption Type parameter as desired (any-ptls/tls was used in the reference configuration)

Set Network Region = 1

Wait a few minutes for the G450 to register to Communication Manager. When the Media Gateway registers, the G450 SSH connection prompt will change to reflect the Media Gateway Identifier assigned in **Step 5** (e.g., *G450-001(super)#*).

Page 1 of display media-gateway 1 2 MEDIA GATEWAY 1 Type: q450 Name: G450-1 Serial No: 11N507727041 Link Encryption Type: any-ptls/tls Enable CF? n Network Region: 1 Location: 1 Use for IP Sync? y Site Data: Recovery Rule: 1 Registered? y FW Version/HW Vintage: 40 .10 .0 /1 MGP IPV4 Address: 10.64.91.91 MGP IPV6 Address: Controller IP Address: 10.64.91.75 MAC Address: b4:b0:17:90:61:d8 Mutual Authentication? optional

Step 7 - Enter the display media-gateway 1 command and verify that the G450 has registered.

#### 6.15. Avaya Aura® Media Server Provisioning

In the reference configuration, an Avaya Aura® Media Server is provisioned. The Media Server is located in the Main site and is used, along with the G450 Media Gateway, for local DSP resources, announcements, and Music On Hold.

**Note** – Only the Media Server provisioning associated with Communication Manager is shown below. See **[8]** and **[9]** for additional information.

- Step 1 Access the Media Server Element Manager web interface by typing "https://x.x.x.8443" (where x.x.x is the IP address of the Media Server) (not shown).
  Step 2 On the Media Server Element Manager, payigets to Home System Configuration -
- Step 2 On the Media Server Element Manager, navigate to Home → System Configuration → Signaling Protocols → SIP →Node and Routes and add the Communication Manager Procr interface IP address (e.g., 10.64.91.75, see Section 6.4) as a trusted node (not shown).
- Step 3 On Communication Manager, enter the add signaling-group x command where x is an unused signaling group (e.g., 60), and provision the following:
  - Group Type Set to sip.
  - **Transport Method** Set to **tls**
  - Verify that **Peer Detection Enabled?** Set to **n**.
  - Peer Server to AMS.
  - Near-end Node Name Set to the node name of the procr noted in Section 6.4.
  - Far-end Node Name Set to the node name of Media Server as administered in Section 6.4 (e.g., AMS).
  - Near-end Listen Port and Far-end Listen Port Set to 5061.
  - Far-end Network Region Set the IP network region to 1, as set in Section 6.6.1.
  - Far-end Domain Automatically populated with the IP address of the Media Server.

Step 4 - On Communication Manager, enter the add media-server x command where x is an available Media Server identifier (e.g., 1). Enter the following parameters:

- Signaling **Group** Enter the signaling group previously configured for Media Server (e.g., **60**).
- Voip Channel License Limit Enter the number of VoIP channels for this Media Server (based on licensing) (e.g., 300).
- **Dedicated Voip Channel Licenses** Enter the number of VoIP channels licensed to this Media Server (e.g., **300**)
- Remaining fields are automatically populated based on the signaling group provisioning for the Media Server.

```
add media-server 1 Page 1 of 1

MEDIA SERVER
Media Server ID: 1
Signaling Group: 60
Voip Channel License Limit: 300
Dedicated Voip Channel Licenses: 300
Node Name: AMS
Network Region: 1
Location: 1
Announcement Storage Area: ANNC-be99adla-1f39-41e5-ba04-000c29f8f3f3
```

# 6.16. Save Translations

After the Communication Manager provisioning is completed, enter the command **save translation**.

# 6.17. Verify TLS Certificates – Communication Manager

**Note** – Testing was done with System Manager signed identity certificates. The procedure to create and obtain these certificates is outside the scope of these Application Notes.

In the reference configuration, TLS transport is used for the communication between Session Manager and Communication Manager. The following procedures show how to verify the certificates used by Communication Manager.

- Step 1 From a web browser, type in "https://<ip-address>", where "<ip-address>" is the IP address or FQDN of Communication Manager. Follow the prompted steps to enter appropriate Logon ID and Password credentials to log in (not shown).
- Step 2 Click on Administration at the top of the page and select Server (Maintenance) (not shown). Click on Security → Trusted Certificate and verify the System Manager CA certificate is present in the Communication Manager trusted repository.

| AVAYA                                                                                                    |                                                                                                    |                                      |                                                                                                    | Av                                                                                          | aya Aura <sup>®</sup> Communication Mana<br>System Management Inte | ger (CM)<br>erface (SMI) |
|----------------------------------------------------------------------------------------------------|----------------------------------------------------------------------------------------------------|--------------------------------------|----------------------------------------------------------------------------------------------------|---------------------------------------------------------------------------------------------|--------------------------------------------------------------------|--------------------------|
| Help Log Off                                                                                                    | Administration                                                                                              |                                      |                                                                                                    |                                                                                             |                                                                    |                          |
| Administration / Server (Maintenance)                                                                                                    |                                                                                                    |                                      |                                                                                                    |                                                                                             | Th                                                                 | is Server: cm8           |
| Server Upgrades                                                                                                    | Trusted Certificates                                                                                        |                                      |                                                                                                    |                                                                                             |                                                                    |                          |
| Data Backup/Restore<br>Backup Now                                                                                                    | This page provides management                                                                               | of the trusted security certificates | present on this server.                                                                                              |                                                                                             |                                                                    |                          |
| Backup History<br>Schedule Backup                                                                                                    | Trusted Repositories                                                                                        |                                      |                                                                                                    |                                                                                             |                                                                    |                          |
| Backup Logs<br>View/Restore Data                                                                                                    | A = Authentication, Authorization<br>C = Communication Manager                                              | on and Accounting Services (e.g. L   | DAP)                                                                                                    |                                                                                             |                                                                    |                          |
| Restore History<br>Security<br>Administrator Accounts                                                                                                    | W = Web Server<br>R = Remote Logging                                                                        |                                      |                                                                                                    |                                                                                             |                                                                    |                          |
| Logh Account Policy<br>Change Passvord<br>Logh Reports<br>Server Log Files<br>Friewall<br>Insall Root Certificate<br>Trusted Certificate<br>Trusted Certificates<br>Genificate Signing Request<br>SSH Keys<br>Web Access Mask<br>Metch Inneous<br>File Synchronization | Select File SystemManager8CA.crt apr-ca.crt motorola_ssaca_root.crt sip_oroduct_root.crt Display Add Remove | SIP Product Certificate Authority    | Issued By<br>System Manager CA<br>Avaya Product Root CA<br>SCCAN Server Noto CA<br>SIP Product Certificate Authority | Expiration Date<br>Sun Jul 30 2028<br>Sun Aug 14 2033<br>Sun Dec 04 2033<br>Tue Aug 17 2027 | с                                                                  |                          |
| Download Files                                                                                                    |                                                                                                    |                                      |                                                                                                    |                                                                                             |                                                                    |                          |
|                                                                                                    |                                                                                                    | © 2001-2                             | 018 Avaya Inc. All Rights Reserved.                                                                                  |                                                                                             |                                                                    |                          |

Step 3 - Click on Security → Server/Application Certificates and verify the System Manager CA certificate is present in the Communication Manager certificate repository.

| AVAYA                                                                                                    |                                                                                                    | Avaya Aura® Communication Manager (CM)<br>System Management Interface (SMI) |
|----------------------------------------------------------------------------------------------------|----------------------------------------------------------------------------------------------------|-----------------------------------------------------------------------------|
| Help Log Off                                                                                                    | Administration                                                                                                    |                                                                             |
| Administration / Server (Maintenance)                                                                                                    |                                                                                                    | This Server: cm8                                                            |
| Server Upgrades<br>Manage Updates<br>Data Bisckup/Restore<br>Backup Now<br>Schedule Backup<br>Backup Logs<br>View/Restore Data<br>Restore History                                                                                                    | Server/Application Certificates This page provides management of the server/application certificates present on this server. Certificate Repositories A = Authentication, Authorization and Accounting Services (e.g. LDAP) C = Communication Manager W = Web Server                                                                                                    |                                                                             |
| Acumy<br>Administrator Accounts<br>Login Account Policy<br>Change Passiverid<br>Login Reports<br>Server Access<br>Server Log Files<br>Firewall<br>Install Rocc Certificates<br>Traveral Certificates<br>Traveral Certificates<br>Server Application Certificates<br>Certificate Signing Request<br>SSH Keys<br>Web Access Mask<br>Web Access Mask<br>Web Access Mask<br>Web Access Mask | R = Remote Logging         Select File       Issued To       Issued By       Expiration Date       Installed In         Image: Carrow System Manager CA       System Manager CA       Mon Nov 01 2021       C R         System Manager CA       System Manager CA       Sub 10 2028       Sub 10 2028         Image: System Manager CA       System Manager CA       Sub 10 2028         Image: System Manager CA       Sub 10 2028       W         Image: Display       Add       Remove       Copy         Help       Help       Help |                                                                             |
|                                                                                                    | © 2001-2018 Avaya Inc. All Rights Reserved.                                                                                                    |                                                                             |

# 7. Avaya Aura® Experience Portal

These Application Notes assume that the necessary Experience Portal licenses have been installed and basic Experience Portal administration has already been performed. Consult [13] and [14] for further details if necessary.

# 7.1. Background

Experience Portal consists of one or more Media Processing Platform (MPP) servers and an Experience Portal Manager (EPM) server. A single "server configuration" was used in the reference configuration. This consisted of a single MPP and EPM, running on a VMware environment, including an Apache Tomcat Application Server (hosting the Voice XML (VXML) and/or Call Control XML (CCXML) application scripts), that provide the directives to Experience Portal for handling the inbound calls.

References to the Voice XML and/or Call Control XML applications are administered on Experience Portal, along with one or more called numbers for each application reference. When an inbound call arrives at Experience Portal, the called party DNIS number is matched against those administered called numbers. If a match is found, then the corresponding application is accessed to handle the call. If no match is found, Experience Portal informs the caller that the call cannot be handled, and disconnects the call<sup>2</sup>.

For the sample configuration described in these Application Notes, a simple VXML test application was used to exercise various SIP call flow scenarios with the Verizon Business IP Trunk service. In production, enterprises can develop their own VXML and/or CCXML applications to meet specific customer self-service needs, or consult Avaya Professional Services and/or authorized Avaya Business Partners. The development and deployment of VXML and CCXML applications is beyond the scope of these Application Notes.

 $<sup>^{2}</sup>$  An application may be configured with "inbound default" as the called number, to process all inbound calls that do not match any other application references.

# 7.2. Logging In and Licensing

This section describes the steps on Experience Portal for administering a SIP connection to the Session Manager.

**Step 1** - Launch a web browser, enter http://<IP address of the Avaya EPM server>/ in the URL, log in with the appropriate credentials and the following screen is displayed.

**Note** – All page navigation described in the following sections will utilize the menu shown on the left pane of the screenshot below.

| Avaya Aura@ Experience Portal / 2.0 (ExperiencePortal)       @ to ref         Exact All Collapse All       Collapse All         Vare Name       Avaya Aura@ Experience Portal Manager         Mark Source       Avaya Aura@ Experience Portal Manager (EPPI) is the consolidated web-based application for administering Experience Portal. Through the EPM interface you can configure Experience Portal Manager (EPPI) is the consolidated web-based application for administering Experience Portal. Through the EPM interface you can configure Experience Portal Manager (EPPI) is the consolidated web-based application for administering Experience Portal. Through the EPM interface you can configure Experience Portal Manager (EPPI) is the consolidated web-based application for administering Experience Portal. Through the EPM interface you can configure Experience Portal Manager (EPPI) is the consolidated web-based application for administering Experience Portal. Through the EPM interface you can configure Experience Portal Manager (EPPI) is the consolidated web-based application for Administering Experience Portal. Through the EPM interface you can configure Experience Portal Manager (EPPI) is the consolidated web-based application for administering Experience Portal Manager (EPPI) is the consolidated web-based application for administering Experience Portal Manager (EPPI) is the consolidated web-based application for Administering Experience Portal Manager (EPPI) is the consolidated web-based application for administering Experience Portal Manager (EPPI) is the consolidated web application for administering Experience Portal Manager (EPPI) is the consolidated web application for Experience Portal Manager (EPPI) is the consolidated web application is the consolidated web application with MTML5 capabilities. It includes support for browser based services for mod fatter.      <                                                                                                    | AVAYA                      | Welcome, epadmin<br>Last logged in Jan 18, 2019 at 8:44:13 AM PST                                                                                                    |
|----------------------------------------------------------------------------------------------------|----------------------------|----------------------------------------------------------------------------------------------------|
| <ul> <li>The Ansagement Advance of the Ansagement Advance of the Ansagement Advance of the Advance of the A</li></ul>                                                                                                    | Avaya Aura® Experience Por | tal 7.2.0 (ExperiencePortal) fi Home ?- Help @ Loooff                                                                                                    |
| <ul> <li>User Nanagement<br/>Role<br/>Depresent<br/>Set Line Monitoring<br/>System Monitoring<br/>System Monitoring<br/>System Monitoring<br/>System Monitoring<br/>System Monitoring<br/>System Management<br/>Rev User<br/>System System System<br/>System Configure Experience Portal Manager (EPM) is the consolidated web-based application for administering Experience Portal. Through the EPM interface you<br/>can configure Experience Portal will end on Feb 7, 2019 1:136:32 PM PST.</li> <li>Users grace period for Experience Portal will end on Feb 7, 2019 1:136:32 PM PST.</li> <li>Users grace period for Experience Portal will end on Feb 7, 2019 1:136:32 PM PST.</li> <li>Users grace period for Experience Portal will end on Feb 7, 2019 1:136:32 PM PST.</li> <li>Users grace period for Experience Portal will end on Feb 7, 2019 1:136:32 PM PST.</li> <li>Users grace period for Experience Portal will end on Feb 7, 2019 1:136:32 PM PST.</li> <li>Users grace period for Experience Portal will end on Feb 7, 2019 1:136:32 PM PST.</li> <li>Users grace period for Experience Portal will end on Feb 7, 2019 1:136:32 PM PST.</li> <li>Users grace period for Experience Portal will end on Feb 7, 2019 1:136:32 PM PST.</li> <li>Users grace period for Experience Portal feature which provides e-mail capabilities.</li> <li>Hintl. Service is an Experience Portal feature which supports web applications with HTML5 capabilities. It includes support for browser based services for mob<br/>devices.</li> <li>SMS Service is an Experience Portal feature which supports web applications with HTML5 capabilities.</li> <li>SMS Service is an Experience Portal feature which provides SMS capabilities.</li> <li>SMS Service is an Experience Portal feature which provides SMS capabilities.</li> <li>SMS Service is an Experience Portal feature which provides SMS capabilities.</li> <li>SMS Service is an Experience Portal feature which provides SMS capabilities.</li> <li>SMS Service is an Experience Portal feature which provides SMS capabilities.</li>     &lt;</ul>                                                                                                    | Expand All   Collapse All  |                                                                                                    |
| Roles       Avaya Aura@ Experience Portal Manager         Version       Notifier Sections         Version       Notifier Sections                                                                                                    |                            | You are here: Home                                                                                                    |
| Users       Avaya Aurage Experience Portal Manager (EPM) is the consolidated web-based application for administering Experience Portal. Through the EPM interface you can configure Experience Portal Manager (EPM) is the consolidated web-based application for administering Experience Portal. Through the EPM interface you can configure Experience Portal Manager (EPM) is the consolidated web-based application for administering Experience Portal. Through the EPM interface you can configure Experience Portal. Manager (EPM) is the consolidated web-based application for administering Experience Portal.         View of this experience Portal Manager (EPM) is the consolidated web-based application for administering Experience Portal.         View of this experience Portal Manager (EPM) is the consolidated web-based application for administering Experience Portal feature which application application for administering Experience Portal feature which application experience Portal feature which application experience Portal feature which supports web applications with HTML5 capabilities.         • Standard Candidates       • Security         • Standard Candidates       • Standard Candidates Configuration for a ministering Experience Portal feature which supports web applications with HTML5 capabilities.         • Standard Candidates       • Standard Candidates Configuration for a ministering Experience Portal feature which provides SMS capabilities.         • Standard Candidates       • Standard Candidates Configuration for Science Portal feature which provides SMS capabilities.         • Standard Candidates       • Standard Candidates Configuration for Science Portal feature which provides SMS capabilities.         • Standard Candidate                                                                                                    |                            |                                                                                                    |
| Construction       Avaya Aurab Experience Portal Manager (EPM) is the consolidated web-based application for administering Experience Portal. Through the EPM interface you can configure Experience Portal, their the status of an Experience Portal component, and generate reports related to system operation.         For Dathbalance       Avaya Aurab Experience Portal, their the status of an Experience Portal component, and generate reports related to system operation.         For Dathbalance       Avaya Aurab Experience Portal will end on Feb 7, 2019 1:36:32 PM PST.         Ham Manager       Hom Manager         May Manager       Hom Manager         March Manager       Hom Manager         March Manager       Hom Manager      <                                                                                                    |                            | Avava Aura® Experience Portal Manager                                                                                                    |
| <ul> <li>Kad-time Montoring<br/>System Mains<br/>Provide Mainsteine</li> <li>Kay Jung &amp; Experience Portal Manager (EPM) is the consolidated web-based application for administening Experience Portal. Through the EPM interface you can configure Experience Portal with the consolidated web-based application for administening Experience Portal. Through the EPM interface you can configure Experience Portal will end on Feb 7, 2019 1:36:32 PM PST.</li> <li>License grace period for Experience Portal will end on Feb 7, 2019 1:36:32 PM PST.</li> <li>License grace period for Experience Portal will end on Feb 7, 2019 1:36:32 PM PST.</li> <li>License grace period for Experience Portal will end on Feb 7, 2019 1:36:32 PM PST.</li> <li>License grace period for Experience Portal will end on Feb 7, 2019 1:36:32 PM PST.</li> <li>License grace period for Experience Portal will end on Feb 7, 2019 1:36:32 PM PST.</li> <li>License grace period for Experience Portal will end on Feb 7, 2019 1:36:32 PM PST.</li> <li>License grace period for Experience Portal will end on Feb 7, 2019 1:36:32 PM PST.</li> <li>License grace period for Experience Portal will end on Feb 7, 2019 1:36:32 PM PST.</li> <li>Histal Bed Torcessing Platform</li> <li>Media Processing Platform</li> <li>Media Processing Platform</li> <li>Bed Processing Platform</li> <li>Bed Processing Platform</li> <li>Bed Processing Platform</li> <li>Histal Service is an Experience Portal feature which provides e-mail capabilities.</li> <li>Hittl. Service</li> <li>Email Service is an Experience Portal feature which supports web applications with HTML5 capabilities. It includes support for browser based services for mob devices.</li> <li>Hittl. Service is an Experience Portal feature which provides SMS capabilities.</li> <li>Hittl. Service is an Experience Portal feature which provides SMS capabilities.</li> <li>Hittl. Service is an Experience Portal feature which provides SMS capabilities.</li> <li>Hittl</li></ul>                                                                                                    |                            | And a state of the state of the |
| Bytem Konter<br>Carlos Calli<br>Andre Calli<br>Andre Calling<br>Andre Calling<br>And                                                                                                    |                            |                                                                                                    |
| Anisotropy       Experience Portal, check the status of an Experience Portal component, and generate reports related to system operation.         Aren Databulation       Bytem Databulation         Aren Databulation       Experience Portal will and on Feb 7, 2019 1136-32 PM PST.         Track View Feb Components       Installed Components         Bytem Databulation       Experience Portal will and on Feb 7, 2019 1136-32 PM PST.         Track View Feb Components       Installed Components         Bytem Databulation       Processing Platform         Bytem Databulation       Processing Platform         Bytem Databulation       Processing Platform         Bytem Databulation       Processing Platform         Bytem Databulation       Enail Service is an Experience Portal feature which provides e-mail capabilities.         Bytem Databulation       From Service is an Experience Portal feature which supports web applications with HTML5 capabilities. It includes support for browser based services for mob devices.         Configuration       SMS Service is an Experience Portal feature which provides SMS capabilities.         SMS Service is an Experience Portal feature which provides SMS capabilities.       NAVA 6LOBAL SOFTMARE LICENSE TENTS         SMS Service is an Experience Portal feature which provides SMS capabilities.       NAVA 6LOBAL SOFTMARE LICENSE TENTS         SMS Service is an Experience Portal feature which provides SMS capabilities.       NAVA 6LOBAL SOF                                                                                                    |                            | Avava Aura® Experience Portal Manager (EPM) is the consolidated web-based application for administering Experience Portal. Through the EPM interface you                                                                                                    |
| The Database of the second second se                                                                                                    |                            |                                                                                                    |
| <ul> <li>System Configuration</li> <li>Addit by Very Mainterance Mathematics</li> <li>Mark Lag Very Mainterance Mathematics</li> <li>Mark Lag Very Mainterance</li> <li>Mark Marker</li> <li>Losse grace period for Experience Portal will end on Feb 7, 2019 1:36:32 PM PST.</li> <li>Installed Components</li> <li>Installed Components</li> <li>Media Processing Platform</li> <li>Media Processing Platform</li> <li>Media Procescessing Platform</li> <li>Media Processing Platform</li></ul>                                                                                                    |                            |                                                                                                    |
| Addet tog Verser<br>Tase Verser<br>Tase Verser<br>Tase Verser<br>Alam Manager<br>Adam Manager<br>Adam Manager<br>Adam Manager<br>Adam Manager<br>Software Constraints<br>Software Supprise<br>System Tackyon<br>Software Constraints<br>Software Supprise<br>System Constraints<br>Software Supprise<br>Software Supprise<br>Software Suppri                                                                                                    |                            |                                                                                                    |
| Trace Viewer<br>Gay Viewer<br>Steven Hanagernet<br>RM Banager<br>RM Banager<br>RM Banage                                                                                                    |                            | License grace period for Experience Portal will end on Feb 7, 2019 1:36:32 PM PST.                                                                                                    |
| Log Viewer<br>Adam Manager<br>BM Manager<br>BM M                                                                                                    |                            |                                                                                                    |
| Airm Manager<br>System Hanager<br>By Stan Hanager<br>By Stan Hanager<br>By Stan Hanager<br>By Stan Hanager<br>By Stan Hanager<br>By Stan Bocks<br>System Stanger<br>System Hanager<br>By Stanger<br>By Stanger                                                                                                    |                            |                                                                                                    |
| System Backage     System Backage     System B                                                                                                    |                            | Testallad Common sets                                                                                                    |
| Bit Manager<br>Manager<br>Manager<br>By Manager<br>By Mana |                            | Installed Components                                                                                                    |
| HPM Manager<br>Schwart Upprofile       Media Processing Platform         Hela Processing Platform       Hela Processing Platform         System Conformation<br>Application<br>Stress Platform       Formation<br>Platform         System Conformation<br>Application<br>Stress Platform       Formation<br>Platform         System Conformation<br>Application<br>Stress Platform       Formation<br>Platform         System Conformation<br>Application<br>Stress Platform       Formation<br>Platform         System Conformation<br>Application<br>Stress Platform       High Processing Platform         System Conformation<br>Application<br>Stress Platform       High Processing Platform         System Conformation<br>Application<br>Stress Platform       High Processing Platform         System Conformation<br>Application<br>Stress Platform       High Processing Platform         System Conformation<br>Applications Platform       High Processing Platform         System Conformation<br>Applications Platform       High Processing Platform         System Conformation<br>Applications Platform       High Processing Platform         System Conformation<br>Applications Platform       High Processing Platform         System Conformation<br>Applications Platform       High Processing Platform         System Conformation<br>Applications Platform       High Processing Platform         System Conformation<br>Application       High Processing Platform         System Conformation<br>Application       High Proce                                                                                                    |                            |                                                                                                    |
| Sithuare Upgrade<br>System Backup       Hedia Processing Platform (HPP) is an Avaya media processing server. When an HPP receives a cell from a PBX, it invokes a VoiceXML (or CCXML) application<br>on an application server. It then communicates with ASA and TTS servers as necessary to process the call.         * System Backup       Email Service         RMD Servers       Service         Sign Servers       Service         Sign Servers       Service         Sign Servers       Service         Sign Servers       Service         Service       TMIL Service         Huti-Hedia Configuration       Service         Standard       Service         Standard       Service         Standard       Service         Service       SMS Service         Service       SMS Service         Service       SMS Service         Service       SMS Service         Service       SMS Service         Service       SMS Service is an Experience Portal feature which provides SMS capabilities.         Muti-Hedia Configuration       Service         Service       SMS Service is an Experience Portal feature which provides SMS capabilities.         Service       Service is an Experience Portal feature which provides SMS capabilities.         Standard       Service         Servic                                                                                                    |                            | Media Processing Platform                                                                                                    |
| System Configuration System Configuration Service Service Service Service Service Service Service Service Service Service Service SMS Service SMS Ser                                                                                                    |                            |                                                                                                    |
| <ul> <li>System Configuration Applications</li> <li>Specific Service is an Experience Portal feature which provides e-mail capabilities.</li> <li>HTML Service is an Experience Portal feature which supports web applications with HTML5 capabilities. It includes support for browser based services for mob device.</li> <li>Security Cardinates</li> <li>Security Cardinates</li> <li>Html: Service is an Experience Portal feature which provides SMS capabilities.</li> <li>Standard Causen Million Cardinates</li> <li>Html: Service SMS Service is an Experience Portal feature which provides SMS capabilities.</li> <li>Html: Service SMS Service is an Experience Portal feature which provides SMS capabilities.</li> <li>Html: Service SMS Service is an Experience Portal feature which provides SMS capabilities.</li> <li>Html: Service SMS Service is an Experience Portal feature which provides SMS capabilities.</li> <li>Html: Service SMS Service is an Experience Portal feature which provides SMS capabilities.</li> <li>Html: Service SMS Service is an Experience Portal feature which provides SMS capabilities.</li> <li>Html: Service SMS Service is an Experience Portal feature which provides SMS capabilities.</li> <li>Html: Service SMS Service is an Experience Portal feature which provides SMS capabilities.</li> <li>Html: Service SMS Service is an Experience Portal feature which provides SMS capabilities.</li> <li>Html: Service SMS Service is an Experience Portal feature which provides SMS capabilities.</li> <li>Html: Service SMS Service is an Experience Portal feature which provides SMS capabilities.</li> <li>Html: Service SMS Service ISMS Capabilities.</li> <li>Html: Service SMS Service ISMS Capabilities.</li> <li>Html: Service SMS Capabilities.</li> <li>Html: Service SMS Capabilities.</li> <li>Html: Service SMS Capabilities.</li> <li>Html: Service SMS Capabilities.</li> <li>Html: Service SMS Capabilities.</li> <li>Service SMS Capabil</li></ul>                                                                                                    |                            |                                                                                                    |
| Applications<br>BMS Bervice<br>BMS Bervice<br>BMS Bervice<br>BMS Bervice<br>BMS Bervice<br>Bmsl Service<br>Bmsl Service<br>MMIL Service<br>MTML Service<br>MTML Service<br>MTML Service<br>MTML Service<br>MTML Service<br>MTML Service<br>SMS Service<br>SMS Service<br>S                                                 |                            | on an application server, it are not maintained as well how and the servers as necessary to process the call.                                                                                                    |
| Description       Email Service is an Experience Portal feature which provides e-mail capabilities.         Struct       THUL Service is an Experience Portal feature which supports web applications with HTML5 capabilities. It includes support for browser based services for mob derices.         * Security       Service is an Experience Portal feature which provides SMS capabilities.         * Benoris       Standard         * Benoris       Service is an Experience Portal feature which provides SMS capabilities.         * Benoris       Service is an Experience Portal feature which provides SMS capabilities.         * Hulti-Heids Configuration Email       Service is an Experience Portal feature which provides SMS capabilities.         * Math:Heids Configuration Email       Service is an Experience Portal feature which provides SMS capabilities.         * Hulti-Heids Configuration Email       Service is an Experience Portal feature which provides SMS capabilities.         * Hulti-Heids Configuration Email       Service is an Experience Portal feature which provides SMS capabilities.         * Hulti-Heids Configuration Email       Service is an Experience Portal feature which provides SMS capabilities.         * Hulti-Heids Configuration Email       Service is an Experience Portal feature which provides SMS capabilities.         * Hulti-Heids Configuration Email       Service is an Experience Portal feature which provides SMS capabilities.         * Hulti-Heids Configuration Email       Service is an Experience Portal feature Mich                                                                                                    |                            |                                                                                                    |
| HTML Service HTML Service HTML Service HTML Service is an Experience Portal feature which supports web applications with HTML5 capabilities. It includes support for browser based services for mob devices.<br>SMS Service SMS Service is an Experience Portal feature which provides SMS capabilities. It includes support for browser based services for mob devices.<br>SMS Service SMS Service is an Experience Portal feature which provides SMS capabilities.<br>HTML Service HTML Service HTML Service HTML Service HTML Service IS MS Service is an Experience Portal feature which provides SMS capabilities.<br>HTML Service HTML Service HTML Ser                                                                                                    | EPM Servers                |                                                                                                    |
| Speakers       HTML Service is an Experience Portal feature which supports web applications with HTML5 capabilities. It includes support for browser based services for mob device.         Service       Service         Standard Custom at 2000 Constitution of the Spervice is an Experience Portal feature which provides SMS capabilities.         With End Configuration at 2000 Constitution of the Spervice is an Experience Portal feature which provides SMS capabilities.         Standard Custom at 2000 Constitution of the Spervice is an Experience Portal feature which provides SMS capabilities.         Vehich Helds Configuration at 2000 Constitution of the Spervice is an Experience Portal feature which provides SMS capabilities.         Vehich Helds Configuration at 2000 Constitution of the Spervice is an Experience Portal feature which provides SMS capabilities.         Partial Edu Configuration at 2000 Constitution of the Spervice is an Experience Portal feature which provides SMS capabilities.         Vehich Helds Configuration at 2000 Constitution of the Spervice is an Experience Portal feature which provides SMS capabilities.         Standard Custom at 2000 Constitution of the Spervice is an Experience Portal feature which provides SMS capabilities.         Partial Electrice Teams and the Spervice is an Experience Portal feature which provides SMS capabilities.         License Teams and the Teams is a construction of the Spervice is an Experience Portal feature which provides is a construction of the Spervice is a construction of the Spervice is a construction of the Spervice is a construction of the Spervice is a construle in the Spervice is a construction of the Spervice is a constr                                                                                                    | MPP Servers                | Email Service is an Experience Portal feature which provides e-mail capabilities.                                                                                                    |
| Vibil Connections       THUL Services an Experience Portal feature which supports web applications with HTML5 capabilities. It includes support for browser based services for mob         * Bearly<br>biological<br>Standard<br>Scheduled<br>Scheduled<br>Scheduled<br>Standard<br>Scheduled<br>Standard<br>Scheduled<br>Standard<br>Scheduled<br>Standard<br>Standard<br>Scheduled<br>Standard<br>Scheduled<br>Standard<br>Scheduled<br>Standard<br>Scheduled<br>Standard<br>Scheduled<br>Standard<br>Scheduled<br>Standard<br>Scheduled<br>Standard<br>Scheduled<br>Standard<br>Scheduled<br>Standard<br>Standard<br>Scheduled<br>Standard<br>Scheduled<br>Standard<br>Scheduled<br>Standard<br>Scheduled<br>Standard<br>Scheduled<br>Standard<br>Scheduled<br>Standard<br>Scheduled<br>Standard<br>Standard<br>Scheduled<br>Standard<br>Scheduled<br>Standard<br>Scheduled<br>Standard<br>Scheduled<br>Standard<br>Scheduled<br>Standard<br>Scheduled<br>Standard<br>Scheduled<br>Standard<br>Scheduled<br>Standard<br>Scheduled<br>Scheduled<br>Standard<br>Scheduled<br>Scheduled<br>Schedu                                       | SNMP                       |                                                                                                    |
| Zones          description          Security           description          Security           description          Security           description          Security           SMS Service          SMS Service           SMS Service          SMS Service           SMS Service          SMS Service           SMS          SMS Service           SMS          SMS Service           SMS          SMS Service           SMS          SMS Service           SMS          SMS Service           SMS          SMS Service           SMS          SMS Service           SMS          SMS           SMS          SMS           SMS          SMS           SMS          SMS           SMS          SMS           SMS          SMS           SMS          SMS           SMS          SMS           SMS          SMS </td <td>Speech Servers</td> <td>HTML Service</td>                                                                                                    | Speech Servers             | HTML Service                                                                                                    |
| devices. SMS Service SMS Service SMS Servi                                                                                                    |                            | HTML Service is an Experience Portal feature which supports web applications with HTML5 capabilities. It includes support for browser based services for mobile                                                                                                    |
| Cardinais<br>Licensing<br>* Reported<br>Custom<br>Scheduled<br>* Multi-Media Configuration<br># Trail.<br>SMS Service is an Experience Portal feature which provides SMS capabilities.<br>Legal Notice<br>* August a clobal software LICENSE TERMS<br># Trail.<br>SMS * Configuration Provides SMS and the Configuration of the Configuration of Configuration of the Configuration of Configuration of Configu                                                                                                    |                            |                                                                                                    |
| Licensing         SMS Service is an Experience Portal feature which provides SMS capabilities.           Period: SMS Service is an Experience Portal feature which provides SMS capabilities.           SMS Service is an Experience Portal feature which provides SMS capabilities.           Period: Mode Configuration           Mark           Mark           SMS           SMS      <                                                                                                    |                            |                                                                                                    |
| Kepping     Standard     Custom     Standard     Custom     Standard     Custom     Standard     Custom     Standard     Custom     Standard     Custom     Standard     Custom     Standard     Custom     Standard     Standard     Custom     Standard     Standard     Standa                                                                                                    |                            |                                                                                                    |
| Studiad<br>Cutom<br>Stabilitedia Configuration<br>HTML<br>SMS<br>ELegal Notice<br>Legal Notice<br>AVAY GLOBAL SOFTMARE LICENSE TERMS<br>REVISED: May 1, 2017<br>THESE GLOBAL SOFTMARE LICENSE TERMS ("SOFTMARE LICENSE TERMS") GOVERN THE USE OF PROPRIETARY<br>SOFTMARE LICENSE TERMS AND THISO PATTY PROPRIETARY SOFTMARE LICENSE TERMS") GOVERN THE USE OF PROPRIETARY<br>SOFTMARE LICENSE TERMS AND THISO PATTY PROPRIETARY SOFTMARE LICENSE TERMS") GOVERN THE USE OF PROPRIETARY<br>SOFTMARE LICENSE TERMS AND THISO PATTY PROPRIETARY SOFTMARE LICENSE TERMS") GOVERN THE USE OF PROPRIETARY<br>SOFTMARE LICENSE TERMS AND THISO PATTY PROPRIETARY SOFTMARE LICENSE TERMS") GOVERN THE SOFTMARE LICENSE TERMS<br>SOFTMARE LICENSE TERMS AND CONSTITUS AND CRAFT & BITALLING, DOMILODING ON USING THE<br>SOFTMARE LICENSE TERMS AND CONSTITUS AND CRAFT & BITADING CONTRACT BETHEN YOU AND AVAY SINC.                                                                                                    |                            |                                                                                                    |
| Lustem<br>Statebulk<br>Statebulk<br>Sta                                                                                                    |                            | SMS Service is an Experience Portal reature which provides SMS capabilities.                                                                                                    |
| Scheduldt       Autri-Media Configuration         Emgia       Autri-Media Configuration         BMS       Autri-Media Configuration         End Autri-Media Configuration       Autri-Media Configuration         End Autri-Media Configuration       Autri-Media Configuration         BMS       Autri-Media Configuration         Interse Guodan SofTware LICENSE TERMS ("SOFTware LICENSE TERMS") GOVERN THE USE OF PROPRIETARY         SofTware License Terms Campelluly, 10 HTM         SofTware License Terms Campelluly, 10 HTM         SofTware License Terms Campelluly, 10 HTM         SofTware License Terms Campelluly, 10 HTM         SofTware License Terms Campelluly, 10 HTM         SofTware License Terms Configuration Constitutions Autri-Or Software License Terms Constitutions Autri-Or Software License Terms Constitutions Campelluly, 20 HTM         SofTware License Terms Constitutions Constitutions Autri-Or Software License Terms Constitutions Constract Definet Vou And AuX-Maxien.                                                                                                    |                            |                                                                                                    |
| * Multi-Nedia Configuration Email HTML SMS  Legal Notice  Legal Notice  AVX4X GLOBAL SOFTMARE LICENSE TERMS REVISED: Nay 1, 2017  THESE GLOBAL SOFTMARE LICENSE TERMS SOFTMARE LICENSE TERMS ("SOFTMARE LICENSE TERMS") GOVERN THE USE OF PROPRIETARY SOFTMARE AND THIRD-PARTY PROPRIETARY SOFTMARE LICENSE TERMS") GOVERN THE USE OF PROPRIETARY LICENSE TERMS CAREFULLY. IN HEIR ENTERMAY SOFTMARE LICENSE TERMS") GOVERN THE USE OF PROPRIETARY SOFTMARE (AS DEFINED IN SECTION A BELON). BY INSTALLING, DOMILODATING ON USING THE SOFTMARE (AS DEFINED IN SECTION A BELON). BY INSTALLING, DOMILODATING ON USING THE SOFTMARE (AS DEFINED IN SECTION A BELON). BY INSTALLING, DOMILODATING ON USING THE SOFTMARE (AS DEFINED IN SECTION A BELON). BY INSTALLING, DOMILODATING ON USING THE SOFTMARE (AS DEFINED IN SECTION A DELON). BY INSTALLING, DOMILODATING ON USING THE SOFTMARE (AS DEFINED IN SECTION A DELON). BY INSTALLING, DOMILODATING ON USING THE SOFTMARE (AS DEFINED IN SECTION A DELON). BY INSTALLING, DOMILODATING ON USING THE SOFTMARE (AS DEFINED IN SECTION A DELON). BY INSTALLING, DOMILODATING ON USING THE SOFTMARE (AS DEFINED IN SECTION ADDIAD ON USING THE SOFTMARE SOFTMARE (AS DEFINED IN SECTION ADDIAD CREATE A BITCHE HITTY FOR HEORY UNANY ANAYA INC.                                                                                                    |                            |                                                                                                    |
| Email<br>AVAVA GLOBAL SOFTWARE LICENSE TERNS<br>REVISED: May 1, 2017<br>THESE GLOBAL SOFTWARE LICENSE TERNS<br>SOFTWARE LICENSE TERNS ("SOFTWARE LICENSE TERNS") GOVERN THE USE OF PROPRIETARY<br>SOFTWARE AND THIGO-PARTY PROPRIETARY SOFTWARE LICENSE TERNS") GOVERN THE USE OF PROPRIETARY<br>LICENSE TERNS CARFULLY. IN THEIR ENTERNY, BEFORE THROUGH AVAVA. BEAD THESE SOFTWARE<br>LICENSE TERNS CARFULLY. IN THEIR ENTERNY, BEFORE THROUGH AVAVA. BEAD THESE SOFTWARE<br>AUTHORIZING TOTHEST TO DO SO, YOU, ON SHAFLE FAND THE ENTITY FOR THE SOFTWARE, OR<br>AUTHORIZING THESE TO DO SO, YOU, ON SHAFLE FAND THE ENTITY FOR HEMO YOU ARA BE DOING<br>SO (HEREINAFTER REFERRED TO INTERCHANGEABLY AS "YOU," "YOUR," AND "FAN USER"), ARGEE TO THESE<br>SOFTWARE LICENSE TERNS AND CONDITIONS AND CRAFT & BINDING CONTRACT BETHER YOU AND AVAYA SINC.                                                                                                    |                            | Legal Nation                                                                                                    |
| HTML AVAYA GLOBAL SOFTMARE LICENSE TERMS<br>REVISED: May 1, 2017<br>THESE GLOBAL SOFTMARE LICENSE TERMS ("SOFTMARE LICENSE TERMS") GOVERN THE USE OF PROPRIETARY<br>SOFTMARE AND THIGO-PARTY PROPRIETARY SOFTMARE LICENSE TERMS") GOVERN THE USE OF PROPRIETARY<br>LICENSE TERMS CAREFULLY. IN THEIR ENTERTY, BEFORE THANY, ODWILADING OR USING THE<br>SOFTMARE (AS DEFINED IN SECTION A BELON). BY INSTALLING, DOWILADING OR USING THE<br>SOFTMARE (AS DEFINED IN SECTION A BELON). BY INSTALLING, DOWILADING OR MONTON BAR DING<br>AUTHORIZING OTHERS TO DO SO, YOU, ON BELON FUEL AND THE ENTITY FOR HOM YOU ARE DOING<br>SO (HEREINAFTER REFERRED TO INTERCHANGEABLY AS "YOU," "YOUR," AND "ROU USER"), AGREE TO THESE<br>SOFTMARE LICENSE TERMS AND CONDITIONS AND CRAFT & BINDING CONTRACT BETHEN YOU AND AVAY INC.                                                                                                    |                            | Legal Notice                                                                                                    |
| SMS<br>REVISED: May 1, 2017<br>THESE GLOBAL SOFTWARE LICENSE TERMS ("SOFTWARE LICENSE TERMS") GOVERN THE USE OF PROPRIETARY<br>SOFTWARE AND THIRD-PARTY PROPRIETARY SOFTWARE LICENSE TERMS") GOVERN THE USE OF PROPRIETARY<br>LICENSE TERMS CAREFULLY. IN THEIR ENTERINY BEFORE INSTALLING, DOWILOODING ON USING THESE<br>SOFTWARE (AS DEFINED IN SECTION A BELON). BY INSTALLING, DOWILOODING ON USING THES OF TWARE, OR<br>AUTHORIZING OTHERS TO DO SO, YOU, ON BEHALF OF YONGELF AND THE ENTITY ARE DOING<br>SO (THERETWARTER REFERRED TO INTERCHAMEGABLY AS "YOU," "YOUR," AND "KHO USER"), AGREE TO THESE<br>SOFTWARE LICENSE TERMS AND CONSTITUS AND CREATE A BIDING CONTRACT BETHER YOU AND YAVYA INC.                                                                                                    |                            | AVAVA GLOBAL SOFTHADE LICENSE TEDMS                                                                                                    |
| THESE GLOBAL SOFTWARE LICENSE TERMS ("SOFTWARE LICENSE TERMS") GOVERN THE USE OF PROPRIETARY<br>SOFTWARE AND THIGO-PARTY PROPRIETARY SOFTWARE LICENSED THROUGH AVAYA. READ THESE SOFTWARE<br>LICENSE TERMS CAREFULLY. IN THEIR ENTERFY, BEFORE THANLING, DOWINGOING ON USING THE<br>SOFTWARE (AS DEFINED IN SECTION A BELON). BY INSTALLING, DOWINGOING ON USING THE<br>SOFTWARE (AS DEFINED IN SECTION A BELON). BY INSTALLING, DOWINGOING ON USING THE<br>AUTHORIZING OTHERS TO DO SO, YOU, ON BEHICA FOR YOUR FAIL OF WONDER LAND THE SOFTWARE (AS DEFINED IN SECTION A BELON).<br>SO (HEREINAFTER REFERRED TO INTERCHANGEABLY AS "YOU," "YOUR," AND "FNO USER"), ARGEE TO THESE<br>SOFTWARE LICENSE TERMS AND CONDITIONS AND CREATE A BINDING CONTACT BETHER YOU AND AVAYA INC.                                                                                                    |                            |                                                                                                    |
| SOFTWARE AND THIRD-PARTY PROPRETARY SOFTWARE LICENSED THROUGH AVAYA. READ THESE SOFTWARE<br>LICENSE TERRS CAREFULLY. IN THEIR ENTERRY, BEFORE THSALLTING, DOWILGORIUG OR UISING THE<br>SOFTWARE (AS DEFINED IN SECTION A BELON). BY INSTALLING, DOWILGOADING OR USING THE<br>AUTHORIZING OTHERS TO DO SO, YOU, ON BEHALFO F VONDERLE AND THE ENTITY FOR HMOM YOU ARE DOING<br>SO (HEREINAFTER REFERRED TO INTERCHANGEABLY AS "YOU," "YOUR," AND "KNO USER"), AGREE TO THESE<br>SOFTWARE LICENSE TERRS AND CONDITIONS AND CRAFT & BINDING CONTRACT BETHER YOU AND YAVAY INC.                                                                                                    |                            | REVISED: May 1, 2017                                                                                                    |
| SOFTWARE AND THIRD-PARTY PROPRETARY SOFTWARE LICENSED THROUGH AVAYA. READ THESE SOFTWARE<br>LICENSE TERRS CAREFULLY. IN THEIR ENTERRY, BEFORE THSALLTING, DOWILGORIUG OR UISING THE<br>SOFTWARE (AS DEFINED IN SECTION A BELON). BY INSTALLING, DOWILGOADING OR USING THE<br>AUTHORIZING OTHERS TO DO SO, YOU, ON BEHALFO F VONDERLE AND THE ENTITY FOR HMOM YOU ARE DOING<br>SO (HEREINAFTER REFERRED TO INTERCHANGEABLY AS "YOU," "YOUR," AND "KNO USER"), AGREE TO THESE<br>SOFTWARE LICENSE TERRS AND CONDITIONS AND CRAFT & BINDING CONTRACT BETHER YOU AND YAVAY INC.                                                                                                    |                            |                                                                                                    |
| LICENSE TERMS CAREFULLY, IN THEIR ENTITRETY, BEFORE INSTALLING, ONUNGADING OR USING THE<br>SOFTWARE (AS DEFINED IN SECION A BELON). BY INSTALLING, DOMILOADING OR USING THE SOFTWARE, OR<br>AUTHORIZING OTHERS TO DO SO, YOU, ON BEHALF OF YOURSLEF AND THE ENTITY FOR MHOM YOU ARE DOING<br>SO (HEREINAFTER REFERRED TO INTERCHANGEABLY AS "YOU," "YOUR," AND "YOU DER") AGREE TO THESE<br>SOFTWARE LICENSE TERMS AND CONSTITUS AND CRAFT & BINDING CONTRACT BETHER YOU AND YAVAY SINC.                                                                                                    |                            | THESE GLOBAL SOFTWARE LICENSE TERMS ("SOFTWARE LICENSE TERMS") GOVERN THE USE OF PROPRIETARY                                                                                                    |
| SOFTMARE (AS DEFINED IN SECTION A BELON). BY INSTALLING, DOMINOZONIG OR USING THE SOFTMARE, OR<br>AUTHORIZING OTHERS TO DO SO, YOU, ON BENHLO FO YOUSELF AND THE ENTITY FOR HOMY YOU ARE DOING<br>SO (HEREINAFTER REFERRED TO INTERCHANGEABLY AS "YOU," "YOUR," AND "KNO USER"), AGREE TO THESE<br>SOFTMARE LICENSE TERMS AND CONDITIONS AND CREATE A BINDING CONTRACT BETHER YOU AND AVAYA INC.                                                                                                    |                            | SOFTWARE AND THIRD-PARTY PROPRIETARY SOFTWARE LICENSED THROUGH AVAYA, READ THESE SOFTWARE                                                                                                    |
| SOFTMARE (AS DEFINED IN SECTION A BELON). BY INSTALLING, DOMINOZONIG OR USING THE SOFTMARE, OR<br>AUTHORIZING OTHERS TO DO SO, YOU, ON BENHLO FO YOUSELF AND THE ENTITY FOR HOMY YOU ARE DOING<br>SO (HEREINAFTER REFERRED TO INTERCHANGEABLY AS "YOU," "YOUR," AND "KNO USER"), AGREE TO THESE<br>SOFTMARE LICENSE TERMS AND CONDITIONS AND CREATE A BINDING CONTRACT BETHER YOU AND AVAYA INC.                                                                                                    |                            | LICENSE TERMS CAREFULLY IN THETE ENTITIETY RECORE INSTALLING DOWNLOADING OF USING THE                                                                                                    |
| AUTHORIZING OTHERS TO DO SO, YOU, ON BEHALF OF YOURSELF AND THE ENTITY FOR WHOM YOU ARE DOING<br>SO (HERETMAFTER REFERRED TO INTERCHANGEABLY AS "YOU," "YOUR," AND "END USER"), AGREE TO THESE<br>SOFTMARE LICENSE TERMIS AND CONDITIONS AND CREATE A BINDING CONTRACT BETWEEN YOU AND XAVA INC.                                                                                                    |                            |                                                                                                    |
| SO (HEREINAFTER REFERRED TO INTERCHANGEABLY AS "YOU," "YOUR," AND "END USER"), AGREE TO THESE<br>SOFTWARE LICENSE TERMS AND CONDITIONS AND CREATE A BINDING CONTRACT BETWEEN YOU AND AVAYA INC.                                                                                                    |                            |                                                                                                    |
| SOFTWARE LICENSE TERMS AND CONDITIONS AND CREATE A BINDING CONTRACT BETWEEN YOU AND AVAYA INC.                                                                                                    |                            |                                                                                                    |
|                                                                                                    |                            | SO (HEREINAFTER REFERRED TO INTERCHANGEABLY AS "YOU," "YOUR," AND "END USER"), AGREE TO THESE                                                                                                    |
|                                                                                                    |                            | SOFTWARE LICENSE TERMS AND CONDITIONS AND CREATE A BINDING CONTRACT BETWEEN YOU AND AVAYA INC.                                                                                                    |
|                                                                                                    |                            |                                                                                                    |
| ON BEHALF OF A COMPANY OR OTHER LEGAL ENTITY, YOU REPRESENT THAT YOU HAVE THE AUTHORITY TO BIND                                                                                                    |                            |                                                                                                    |

Step 2 - In the left pane, navigate to Security→Licensing. On the Licensing page, verify that Experience Portal is properly licensed. If required licenses are not enabled, contact an authorized Avaya account representative to obtain the licenses.

| Expand All   Collapse All                     | You are here: Home > Security >     | Licopeine                                                                                                    |
|-----------------------------------------------|-------------------------------------|----------------------------------------------------------------------------------------------------|
| Vser Management                               | Tou are nere. Home > becurity >     | Livensing                                                                                                    |
| Roles                                         |                                     |                                                                                                    |
| Users                                         | Licensing                           |                                                                                                    |
| Login Options                                 |                                     | Refresh                                                                                                    |
| Real-time Monitoring                          |                                     |                                                                                                    |
| System Monitor                                | White second displayer the Property | nce Portal license information that is currently in effect. Experience Portal uses Avaya License Manager (WebLM) to control the |
| Active Calls                                  |                                     |                                                                                                    |
| Port Distribution                             | number of telephony ports that      | t are used.                                                                                                    |
| System Maintenance                            |                                     |                                                                                                    |
| Audit Log Viewer                              |                                     |                                                                                                    |
| Trace Viewer                                  | License grace period for Experi     | ence Portal will end on Feb 7, 2019 1:36:32 PM PST.                                                                             |
| Log Viewer                                    |                                     |                                                                                                    |
| Alarm Manager                                 | License Server Information          | -                                                                                                    |
| System Management                             | License Server Information          | •                                                                                                    |
| EPM Manager                                   |                                     |                                                                                                    |
| MPP Manager                                   | License Server URL:                 | https://10.64.91.90:8443/WebLM/LicenseServer                                                                                    |
| Software Upgrade                              | Last Updated:                       | Oct 24, 2018 2:19:25 PM PDT                                                                                                    |
| System Backup                                 | Last Successful Poll:               | Jan 22, 2019 7:49:36 AM PST                                                                                                    |
| System Configuration                          |                                     |                                                                                                    |
| Applications                                  |                                     |                                                                                                    |
| EPM Servers                                   | Licensed Products -                 |                                                                                                    |
| MPP Servers                                   |                                     |                                                                                                    |
| SNMP                                          | Experience Portal                   |                                                                                                    |
| Speech Servers                                | Announcement Ports:                 | 100                                                                                                    |
| VoIP Connections                              | ASR Connections:                    | 100                                                                                                    |
| Zones                                         | Email Units:                        | 10                                                                                                    |
| <ul> <li>Security</li> </ul>                  | Enable Media Encryption:            | 1                                                                                                    |
| Certificates                                  |                                     |                                                                                                    |
| Licensing                                     | Enhanced Call Classification:       | 100                                                                                                    |
| * Reports                                     | HTML Units:                         | 100                                                                                                    |
| Standard                                      | SIP Signaling Connections:          | 100                                                                                                    |
| Custom                                        | SMS Units:                          | 10                                                                                                    |
| Scheduled                                     | Telephony Ports:                    | 100                                                                                                    |
| <ul> <li>Multi-Media Configuration</li> </ul> | TTS Connections:                    | 100                                                                                                    |
| Email                                         | Video Server Connections:           | 100                                                                                                    |
| HTML                                          | Zones:                              | 1                                                                                                    |
| SMS                                           |                                     |                                                                                                    |
|                                               | Version:                            | 7                                                                                                    |
|                                               | Last Successful Poll:               | Jan 8, 2019 1:36:32 PM PST                                                                                                    |
|                                               | Last Changed:                       | Oct 24, 2018 2:19:26 PM PDT                                                                                                    |
|                                               | cost changed.                       |                                                                                                    |
|                                               |                                     |                                                                                                    |
|                                               |                                     |                                                                                                    |
|                                               | Allocations Help                    |                                                                                                    |
|                                               |                                     |                                                                                                    |
|                                               |                                     |                                                                                                    |

# 7.3. VoIP Connection

This section defines a SIP trunk between Experience Portal and Session Manager (Section 5.5.5). Step 1 - In the left pane, navigate to System Configuration→VoIP Connections. On the VoIP

Connections page, select the SIP tab and click Add to add a SIP trunk.

Note – Only *one* SIP trunk can be active at any given time on Experience Portal.

| Expand All   Collapse All                                                                                                | You are here: <u>Home</u> > System Configuration > VoIP Connections                                                                                                    |
|----------------------------------------------------------------------------------------------------|----------------------------------------------------------------------------------------------------|
| <ul> <li>User Management</li> <li>Real-time Monitoring</li> <li>System Maintenance</li> <li>System Management</li> </ul> | VoIP Connections                                                                                                    |
| <ul> <li>System Configuration         Applications         EPM Servers         MPP Servers         SNMP     </li> </ul>  | This page displays a list of Voice over Internet Protocol (VoIP) servers that Experience Portal communicates with. You can configure multiple SIP connections,<br>but only one SIP connection can be enabled at any one given time. |
| SNMP<br>Speech Servers<br>VoIP Connections                                                                               | H.323 SIP                                                                                                    |
| Zones<br>> Security<br>> Reports<br>> Multi-Media Configuration                                                          | Image: Name + Enable + Proxy     Proxy / Proxy / DNS Server     Proxy Server     Listener     SIP     Maximum Simultaneous       Image: Name + Enable + Transport     Address     Port     Port     Domain     Calls                |
| rial neura comgaration                                                                                                   | SM8 Yes TLS 10.64.91.81 5061 5061 avayalab.com 10                                                                                                    |
|                                                                                                    | Add Delete Help                                                                                                    |

**Step 2** - Configure a SIP connection as follows:

- Name Set to a descriptive name (e.g., SM8).
- Enable Set to Yes.
- **Proxy Server Transport** Set to **TLS**.
- Select **Proxy Servers**, and enter:
  - **Proxy Server Address** = **10.64.91.81** (the IP address of the Session Manager signaling interface defined in **Section 5.4.1**).
  - $\circ \quad Port = 5061$
  - **Priority** = 0 (default)
  - Weight = 0 (default)
- Listener Port Set to 5061.
- SIP Domain Set to avayalab.com (see Section 5.1).
- Consultative Transfer Select INVITE with REPLACES.
- SIP Reject Response Code Select ASM (503).
- Maximum Simultaneous Calls Set to a number in accordance with licensed capacity. In the reference configuration a value of 10 was used.
- Select All Calls can be either inbound or outbound.
- SRTP Enable = Yes
- Encryption Algorithm = AES\_CM\_128
- Authentication Algorithm = HMAC\_SHA1\_80
- RTCP Encryption Enabled = No
- **RTP** Authentication Enabled = Yes
- Use default values for all other fields.
- Click Save.

| <ul> <li>Prevention of the state of the state of the stat</li></ul>                                                                                                    | Expand All Collapse All                                                                                          |                                                                                                    |  |  |  |  |
|----------------------------------------------------------------------------------------------------|----------------------------------------------------------------------------------------------------|----------------------------------------------------------------------------------------------------|--|--|--|--|
| <pre>     Refutine Monitoring     Worken Nationary     System Nationary     System Nationary     Worken Configuration     System Nationary     Worken Configuration     System Nationary     Worken Configuration     Worken Configuration     Worken</pre>                                                                                                    |                                                                                                    | You are here: <u>Home</u> > System Configuration > <u>VoIP Connections</u> > Change SIP Connection |  |  |  |  |
| <ul> <li>Yether definitionation is a specific to a specific to a specifi</li></ul>                                                                                                    | Real-time Monitoring                                                                                             | Change SIP Connection                                                                              |  |  |  |  |
| <ul> <li>Yeth Canfiguration Application of a SIP connection.</li> <li>Spectra Stress Stress S</li></ul>                                                                                                    |                                                                                                    |                                                                                                    |  |  |  |  |
| Briese   Branch   Branch    Branch   Branch   Branch   Branch   Branch   Branch   Branch   Branch   Branch   Branch   Branch   Branch   Branch   Branch   Branch   Branch   Branch   Branch   Bran                                                                                                    | <ul> <li>System Configuration</li> </ul>                                                                         | Use this page to change the configuration of a SIP connection.                                     |  |  |  |  |
| Start Starting         Security         Security         Security         Proxy Servers         Distribution         Security         Proxy Servers         Distribution         Security         Proxy Servers         Distribution         Distribution         Proxy Servers         Distribution         Proxy Servers         Distribution         Proxy Servers         Distribution         Proxy Servers         Distribution         Proxy Servers         Distribution         Proxy Servers         Distribution         Proxy Servers         Distribution         Proxy Servers         Distribution         Proxy Servers         Distribution         Proxy Servers         Distribution         Distribution         Proxity Servers         Distribution         Distribution         Proxity Servers         Distribution         Distribution         Distribution         Distribution         Distribution                                                                                                    |                                                                                                    |                                                                                                    |  |  |  |  |
| Barvers Bit   Vir Connections   Servit   Servit   Proxy Transport: [LS]   Proxy Transport: [LS]   Proxy Transpor                                                                                                    |                                                                                                    | Name: SM8                                                                                          |  |  |  |  |
| Zonert       Proxy Transport: TLS •         • Security       • Proxy Servers • DNS SRV Domain         • Moder fields Configuration       • Moder Solds • 0 • Remove         Additional Proxy Server       • DNS SRV Domain         • Moder fields Configuration       • Moder Solds • 0 • Remove         Additional Proxy Server       • DNS SRV Domain         • Moder Solds • 0 • 0 • Remove       • Additional Proxy Server         Listence Proi: [5061       SIP Domain: • avaylab.com         • Proxy Server       • DNVTE with REPLACES • REFER         SIP Demain: • avaylab.com       • DNVTE with REPLACES • REFER         SIP Reject Response Code: • • ASM (503) • SES (480) • Custom 503         SIP Timers       • Diviseconds         T1: • 200 milliseconds       • T2: 2000 milliseconds         B and r; ladoo milliseconds       • Divise on ubound         • All Calls can be etther inbound and outbound calls allowed       • Configure number of inbound and outbound calls allowed         SRIP       • NoNE       Authentication Algorithm: • ALES_CM_128 • NONE         Authentication Algorithm: • HIMAC_SHA1_80 • HIMAC_SHA1_32       Atd         RTP Authentication Enabled: • Yes • No       Mode         Configured SRTP List       • No                                                                                                    | Speech Servers                                                                                                   | Enable:      Yes      No                                                                           |  |  |  |  |
| • Security<br>• Reports<br>• Multi-Heida Configuration          • Proxy Servers       DNS SRV Domain         • Multi-Heida Configuration       Mdress         • Additional Proxy Servers       DNS SRV Domain         • Multi-Heida Configuration       Mdress         • Domain:       ************************************                                                                                                    |                                                                                                    | Proxy Transport: TLS V                                                                             |  |  |  |  |
| • Multi-Media Configuration         • Multi-Media Configuration         • Multi-Media Configuration         • Additional Proxy Sarver         • Listeer Port: [SOS1                                                                                                    | Security                                                                                                    |                                                                                                    |  |  |  |  |
| ID.64.91.81 S061   Additional Proxy Server   Listener Port [S061]   SIP Domain: invavalab.com   P-Asserted-Identity:   Maximum Redirection Attempts:   2   Consultative Transfer:   *   INVITE with REPLACES   REFER   SIP Reject Response Code:   *   ASM (S03)   *   SIP Times   T1:   2500   miliaeconds   B and F: [4000   miliaeconds   B and F: [4000   Maximum Simultaneous Calls:   10   •   All Calis can be either inbound or outbound   •   Chrigure number of inbound and outbound calls allowed   Strp   Enable:   •   Yes   No   RTP Authentication Algorithm:   •   ALS_CM_128   •   No   Atd                                                                                                    | Multi-Media Configuration                                                                                        |                                                                                                    |  |  |  |  |
| Additional Proxy Server   Listener Port: [5051]   SIP Domain: avayalab.com   P-Asserted-identity:   Maximum Redirection Attempts: [2]   Consultative Transfer:   Imaximum Redirection Attempts: [2]   Consultative Transfer:   Imaximum Redirection Attempts: [2]   Consultative Transfer:   Imaximum Redirection Attempts: [2]   Consultative Transfer:   Imaximum Redirection Attempts: [2]   Consultative Transfer:   Imaximum Redirection Attempts: [2]   Consultative Transfer:   Imaximum Redirection Attempts: [2]   Consultative Transfer:   Imaximum Redirection Attempts: [2]   Construction Algorithm:   Imaximum Redirection Algorithm:   Imaximum Redirection Algorithm: </th <th></th> <th></th>                                                                                                    |                                                                                                    |                                                                                                    |  |  |  |  |
| Listener Port: 5061<br>SIP Domain: avayalab.com<br>P-Assetted identity:<br>Maximum Redirection Attempts: 2<br>Consultative Transfer: INVITE with REPLACES REFER<br>SIP Reject Response Code: ASM (503) SES (480) Custom 503<br>SIP Times<br>T1: 250 milliseconds<br>B and F: 4000 milliseconds<br>Call Capacity<br>Maximum Simultaneous Calls: 10<br>All Calls can be either inbound or outbound<br>Configure number of inbound and outbound calls allowed<br>SIP<br>Enable: Ves No<br>Encryption Algorithm: HMAC_SHA1_80 MIMAC_SHA1_32<br>RTCP Encryption Enabled: Yes No<br>RTP Authentication Enabled: Yes No<br>RTP Authentication Enabled: Yes No<br>Configure SRTP List                                                                                                    |                                                                                                    |                                                                                                    |  |  |  |  |
| SIP Domain: wayalab.com   P-Asserted-identity:                                                                                                    | and the second second second second second second second second second second second second second second second | Additional Proxy Server                                                                            |  |  |  |  |
| P-Asserted-identity:<br>Maximum Redirection Attempts: 2<br>Consultative Transfer:                                                                                                    |                                                                                                    | Listener Port: 5061                                                                                |  |  |  |  |
| Maximum Redirection Attempts: 2   Consultative Transfer: <ul> <li>INVITE with REPLACES</li> <li>REFER</li> </ul> SIP Reject Response Code: <li>ASM (503)</li> <li>SES (480)</li> <li>Custom 503</li> SIP Times   T1: 250   milliseconds   B and F; 4000   milliseconds   B and F; 4000   milliseconds   Call Capacity   Maximum Simultaneous Cells:   10   Image: All Calls can be either inbound or outbound   Configure number of inbound and outbound calls allowed   SRTP   Enable:   Image: All Calls can be either inbound and outbound calls allowed   SRTP   Enable:   Image: All Calls can be either inbound and outbound calls allowed   Chrightin HMAC_SHA1_80   HMAC_SHA1_80   Muthentication Algorithm:   HMAC_SHA1_80   HMAC_SHA1_80   HMAC_SHA1_81   Configure SRTP List                                                                                                    |                                                                                                    | SIP Domain: avayalab.com                                                                           |  |  |  |  |
| Consultative Transfer:<br>INVITE with REPLACES © REFER<br>SIP Reject Response Code:<br>ASM (503) © SES (480) © Custom 503<br>SIP Times<br>T1: 250 milliseconds<br>B and F: 4000 milliseconds<br>B and F: 4000 milliseconds<br>Call Capacity<br>Maximum Simultaneous Calls; 10<br>© All Calls can be either inbound or outbound<br>© Configure number of inbound and outbound calls allowed<br>SRIP<br>Enable:<br>Pable:<br>P |                                                                                                    | P-Asserted-Identity:                                                                               |  |  |  |  |
| SIP Reject Response Code:                                                                                                    |                                                                                                    | Maximum Redirection Attempts: 2                                                                    |  |  |  |  |
| SIP Timers         T1:       250         milliseconds         B and F:       4000         milliseconds         Call Capacity         Maximum Simultaneous Calls:         ID         ID         II Calls can be either inbound or outbound         Configure number of inbound and outbound calls allowed         SRTP         Enable:       Image: Maximum image: MaxCisha1_32         RTCP         Authentication Algorithm:       HMAC_SHA1_80         RTCP Encryption Enabled:       Yes         RTP Authentication Enabled:       Yes         RTP Authentication Enabled:       Yes         No       Add                                                                                                    |                                                                                                    | Consultative Transfer: <ul> <li>INVITE with REPLACES</li> <li>REFER</li> </ul>                     |  |  |  |  |
| SIP Timers         T1:       250         milliseconds         B and F:       4000         milliseconds         Call Capacity         Maximum Simultaneous Calls:         ID         ID         II Calls can be either inbound or outbound         Configure number of inbound and outbound calls allowed         SRTP         Enable:       Image: Maximum image: MaxCisha1_32         RTCP         Authentication Algorithm:       HMAC_SHA1_80         RTCP Encryption Enabled:       Yes         RTP Authentication Enabled:       Yes         RTP Authentication Enabled:       Yes         No       Add                                                                                                    |                                                                                                    |                                                                                                    |  |  |  |  |
| T1:       250       milliseconds         B and F:       2000       milliseconds         Call Capacity       Maximum Simultaneous Calls:       10            • All Calls can be either inbound or outbound         • Configure number of inbound and outbound calls allowed       587P         Enable:          • Yes         • No        NONE          Authentication Algorithm:          • HMAC_SHA1_80         • HMAC_SHA1_32          RTCP Encryption Enabled:          • Yes         • No          Configured SRTP List          • Ald                                                                                                    |                                                                                                    |                                                                                                    |  |  |  |  |
| T2:       2000       milliseconds         B and F:       4000       milliseconds         Call Capacity         Maximum Simultaneous Calls:       10                                                                                                    |                                                                                                    |                                                                                                    |  |  |  |  |
| B and F; 4000 milliseconds<br>Call Capacity<br>Maximum Simultaneous Calls: 10<br>All Calls can be either inbound or outbound<br>Configure number of inbound and outbound calls allowed<br>SRTP<br>Enable: • Yes • No<br>Encryption Algorithm: • AES_CM_128 • NONE<br>Authentication Algorithm: • HMAC_SHA1_80 • HMAC_SHA1_32<br>RTCP Encryption Enabled: • Yes • No<br>RTP Authentication Enabled: • Yes • No<br>RTP Authentication Enabled: • Yes • No<br>RTP Authentication Enabled: • Yes • No                                                                                                    |                                                                                                    | T1: 250 milliseconds                                                                               |  |  |  |  |
| Call Capacity         Maximum Simultaneous Calls: 10            • All Calls can be either inbound or outbound         • Configure number of inbound and outbound calls allowed         SRTP         Enable:          • Yes       No         Encryption Algorithm:          • AES_CM_128          NONE         Authentication Algorithm:          • HMAC_SHA1_80          HMAC_SHA1_32          RTCP Encryption Enabled:          • Yes          No         Atd          Configured SRTP List                                                                                                    |                                                                                                    | T2: 2000 milliseconds                                                                              |  |  |  |  |
| Maximum Simultaneous Calls: 10            • All Calls can be either inbound or outbound         • Configure number of inbound and outbound calls allowed          SRTP         Enable:          • Yes         • No          Encryption Algorithm:          • AES_CM_128         • NONE         Authentication Algorithm:         Authentication Enabled:          • Yes         • No          RTCP Encryption Enabled:          • Yes         • No          Authentication Enabled:          • Yes         • No          Configured SRTP List                                                                                                    |                                                                                                    | B and F: 4000 milliseconds                                                                         |  |  |  |  |
| <ul> <li>All Calls can be either inbound or outbound</li> <li>Configure number of inbound and outbound calls allowed</li> <li>SRTP</li> <li>Enable:         <ul> <li>Yes</li> <li>No</li> <li>Encryption Algorithm:</li> <li>AES_CM_128</li> <li>NONE</li> <li>Authentication Algorithm:</li> <li>HMAC_SHA1_80</li> <li>HMAC_SHA1_32</li> <li>RTCP Encryption Enabled:</li> <li>Yes</li> <li>No</li> </ul> </li> <li>Configured SRTP List</li> </ul>                                                                                                    |                                                                                                    | Call Capacity                                                                                      |  |  |  |  |
| Configure number of inbound and outbound calls allowed         SRTP         Enable:          • Yes         • No         Encryption Algorithm:         • AES_CM_128         • NONE         Authentication Algorithm:         • HMAC_SHA1_80         • HMAC_SHA1_32         RTCP Encryption Enabled:         • Yes         • No         RTP Authentication Enabled:         • Yes         • No         RTP Authentication Enabled:         • Yes         • No         RTP Authentication Enabled:         • Yes         • No         RTP Authentication Enabled:         • Yes         • No         RTP Authentication Enabled:         • Yes         • No         RTP Authentication Enabled:         • Yes         • No         RTP Authentication Enabled:         • Yes         • No         RTP Authentication Enabled:         • Yes         • No         RTP Authentication Enabled:         • Yes         • No         RTP Authentication Enabled:         • Yes         • No         RTP Authentication Enabled:         • Yes         • No         RTP Authentication Enabled:         • Yes         • No         • No         • Yes         • No         • No         • Yes         • No         • No         • Yes         • No         • Yes         • No         • No         • No         • No         • No         • No         • No         • No         • No         • No         • No         • No         • No                                                                                                    |                                                                                                    | Maximum Simultaneous Calls: 10                                                                     |  |  |  |  |
| Configure number of inbound and outbound calls allowed         SRTP         Enable:          • Yes         • No         Encryption Algorithm:         • AES_CM_128         • NONE         Authentication Algorithm:         • HMAC_SHA1_80         • HMAC_SHA1_32         RTCP Encryption Enabled:         • Yes         • No         RTP Authentication Enabled:         • Yes         • No         RTP Authentication Enabled:         • Yes         • No         RTP Authentication Enabled:         • Yes         • No         RTP Authentication Enabled:         • Yes         • No         RTP Authentication Enabled:         • Yes         • No         RTP Authentication Enabled:         • Yes         • No         RTP Authentication Enabled:         • Yes         • No         RTP Authentication Enabled:         • Yes         • No         RTP Authentication Enabled:         • Yes         • No         RTP Authentication Enabled:         • Yes         • No         RTP Authentication Enabled:         • Yes         • No         RTP Authentication Enabled:         • Yes         • No         • No         • Yes         • No         • No         • Yes         • No         • No         • Yes         • No         • Yes         • No         • No         • No         • No         • No         • No         • No         • No         • No         • No         • No         • No         • No                                                                                                    |                                                                                                    | All Calls can be either inhound or outhound                                                        |  |  |  |  |
| SRTP         Enable:          • Yes         • No          Encryption Algorithm:          • AES_CM_128         • NONE          Authentication Algorithm:          • HMAC_SHA1_80         • HMAC_SHA1_32          RTCP Encryption Enabled:          • Yes         • No          RTP Authentication Enabled:          • Yes         • No          Configured SRTP List                                                                                                    |                                                                                                    |                                                                                                    |  |  |  |  |
| Enable:          • Yes         • No          Encryption Algorithm:          • AES_CM_128         • NONE          Authentication Algorithm:          • HMAC_SHA1_80         • HMAC_SHA1_32          RTCP Encryption Enabled:          • Yes         • No          RTP Authentication Enabled:          • Yes         • No          Configured SRTP List                                                                                                    |                                                                                                    | Configure number of inbound and outbound cans anowed                                               |  |  |  |  |
| Encryption Algorithm:   AES_CM_128  NONE Authentication Algorithm:  HMAC_SHA1_80  HMAC_SHA1_32 RTCP Encryption Enabled:  Yes  No RTP Authentication Enabled:  Yes  No Configured SRTP List                                                                                                    |                                                                                                    | SRTP                                                                                               |  |  |  |  |
| Authentication Algorithm: <ul> <li>HMAC_SHA1_80</li> <li>HMAC_SHA1_32</li> </ul> <li>RTCP Encryption Enabled:  <ul> <li>Yes</li> <li>No</li> </ul> </li> <li>Add</li> <li>Configured SRTP List</li>                                                                                                    |                                                                                                    | Enable: 💿 Yes 🔍 No                                                                                 |  |  |  |  |
| RTCP Encryption Enabled:       Yes       No         RTP Authentication Enabled:       Yes       No         Configured SRTP List       Add                                                                                                    |                                                                                                    | Encryption Algorithm:       AES_CM_128       NONE                                                  |  |  |  |  |
| RTP Authentication Enabled:   Yes No  Add  Configured SRTP List                                                                                                    |                                                                                                    | Authentication Algorithm: 💿 HMAC_SHA1_80 🔍 HMAC_SHA1_32                                            |  |  |  |  |
| Configured SRTP List                                                                                                    |                                                                                                    | RTCP Encryption Enabled: O Yes  No                                                                 |  |  |  |  |
|                                                                                                    |                                                                                                    | RTP Authentication Enabled:      Yes      No     Add                                               |  |  |  |  |
| <no lists<="" sptd="" th=""><th></th><th>Configured SRTP List</th></no>                                                                                                    |                                                                                                    | Configured SRTP List                                                                               |  |  |  |  |
|                                                                                                    |                                                                                                    | <no list="" srtp=""></no>                                                                          |  |  |  |  |

# 7.4. Speech Servers

The installation and administration of the ASR and TSR Speech Servers are beyond the scope of this document. Some of the values shown below were defined during the Speech Server installations. Note that in the reference configuration the ASR and TTS servers used the same IP address.

| Expand All Collapse All                                                               | You are here: <u>Home</u> > System Configuration > Speech Servers                                                                            |
|---------------------------------------------------------------------------------------|----------------------------------------------------------------------------------------------------|
| Viser Management <u>Real-time Monitoring</u> System Maintenance     System Management | Speech Servers                                                                                                    |
| <ul> <li>System Configuration<br/>Applications<br/>EPM Servers</li> </ul>             | This page displays the list of Automated Speech Recognition (ASR) and Text-to-Speech (TTS) servers that Experience Portal communicates with. |
| MPP Servers<br>SNMP<br>Speech Servers<br>VoIP Connections                             | ASR ITS                                                                                                    |
| Zones<br>> Security<br>> Reports                                                      | ■ Name ↓ Enable ↓ Network Address ↓ Engine Type ↓ MRCP ↓ Base Port ↓ Total Number of Languages ↓ Languages ↓                                 |
| <ul> <li>Multi-Media Configuration</li> </ul>                                         | LVASR         Yes         10.64.101.83         LumenVox         MRCP V2 TCP 5060         10         en-US           Add         Delete       |
|                                                                                       | Customize Help                                                                                                    |

# 7.5. Application References

This section describes the steps for administering a reference to the VXML and/or CCXML applications residing on the application server. In the sample configuration, the applications were co-resident on one Experience Portal server, with IP Address 10.64.90.91.

Step 1 - In the left pane, navigate to System Configuration→Applications. On the Applications page (not shown), click Add to add an application and configure as follows:

- Name Set to a descriptive name (e.g., Test-ccxml).
- **Enable** Set to **Yes**. This field determines which application(s) will be executed based on their defined criteria.
- **Type** Select **VoiceXML**, **CCXML**, or **CCXML/VoiceXML** according to the application type.
- **VoiceXML** and/or **CCXML URL** Enter the necessary URL(s) to access the VXML and/or CCXML application(s) on the application server. In the sample screen below, the Experience Portal test application on a single server is referenced.
- Speech Servers ASR and TTS Select the appropriate ASR and/or TTS servers as necessary.
- Application Launch Set to Inbound.
- **Called Number** Enter the number to match against an inbound SIP INVITE message, and click **Add**. In the sample configuration illustrated in these Application Notes, the dialed Verizon IP Trunk DID number 732-945-0232 was used. Repeat to define additional called party numbers as needed. Inbound Verizon Business calls with these called party numbers will be handled by the application defined in this section.

| Expand All Collapse All                                              |                                                                                                    |  |  |  |
|----------------------------------------------------------------------|----------------------------------------------------------------------------------------------------|--|--|--|
|                                                                      | Change Application                                                                                                    |  |  |  |
| User Management                                                      |                                                                                                    |  |  |  |
| <ul> <li>Real-time Monitoring</li> <li>System Maintenance</li> </ul> | Use this page to change the configuration of an application.                                                                                                    |  |  |  |
| <ul> <li>System Management</li> </ul>                                | use this page to change the configuration of an application.                                                                                                    |  |  |  |
| ▼ System Configuration                                               |                                                                                                    |  |  |  |
| Applications                                                         | Name: Test-ccxml                                                                                                    |  |  |  |
| EPM Servers                                                          | Enable:                                                                                                    |  |  |  |
| MPP Servers                                                          |                                                                                                    |  |  |  |
| SNMP<br>Speech Servers                                               | Type: CCXML V                                                                                                    |  |  |  |
| VoIP Connections                                                     | Reserved SIP Calls:   None Minimum Maximum                                                                                                    |  |  |  |
| Zones                                                                | None Minimum Maximum                                                                                                    |  |  |  |
| Security                                                             | Requested:                                                                                                    |  |  |  |
| Reports                                                              | URI                                                                                                    |  |  |  |
| Multi-Media Configuration                                            |                                                                                                    |  |  |  |
|                                                                      | Ingle Fail Over Load Balance                                                                                                    |  |  |  |
|                                                                      | o Single o Fail Over o Load Balance                                                                                                    |  |  |  |
|                                                                      | CCXML URL: http://10.64.91.90/mpp/misc/avptestapp/root.ccxml Verify                                                                                                    |  |  |  |
|                                                                      |                                                                                                    |  |  |  |
|                                                                      |                                                                                                    |  |  |  |
|                                                                      |                                                                                                    |  |  |  |
|                                                                      | Mutual Certificate Authentication: 🔘 Yes 🖲 No                                                                                                    |  |  |  |
|                                                                      | Basic Authentication: Vec  No                                                                                                    |  |  |  |
|                                                                      | Basic Authentication: Ores  No                                                                                                    |  |  |  |
|                                                                      | Speech Servers                                                                                                    |  |  |  |
|                                                                      | Special Servers                                                                                                    |  |  |  |
|                                                                      | Languages Selected Languages                                                                                                    |  |  |  |
|                                                                      | <none></none>                                                                                                    |  |  |  |
|                                                                      |                                                                                                    |  |  |  |
|                                                                      | ASR: LumenVox V                                                                                                    |  |  |  |
|                                                                      | 0                                                                                                    |  |  |  |
|                                                                      | 5                                                                                                    |  |  |  |
|                                                                      | The second second secon |  |  |  |
|                                                                      |                                                                                                    |  |  |  |
|                                                                      |                                                                                                    |  |  |  |
|                                                                      | Voices Selected Voices                                                                                                    |  |  |  |
|                                                                      | <none></none>                                                                                                    |  |  |  |
|                                                                      |                                                                                                    |  |  |  |
|                                                                      | TTS: LumenVox V                                                                                                    |  |  |  |
|                                                                      |                                                                                                    |  |  |  |
|                                                                      | v                                                                                                    |  |  |  |
|                                                                      | · · · · · · · · · · · · · · · · · · ·                                                                                                    |  |  |  |
|                                                                      |                                                                                                    |  |  |  |
|                                                                      | Application Launch                                                                                                    |  |  |  |
|                                                                      | Inbound      Inbound Default      Outbound                                                                                                    |  |  |  |
|                                                                      | Inbound Inbound Default Outbound                                                                                                    |  |  |  |
|                                                                      |                                                                                                    |  |  |  |
|                                                                      | Number Number Range URI                                                                                                    |  |  |  |
|                                                                      |                                                                                                    |  |  |  |
|                                                                      | Called Number: Add                                                                                                    |  |  |  |
|                                                                      |                                                                                                    |  |  |  |
|                                                                      |                                                                                                    |  |  |  |
|                                                                      | 55556                                                                                                    |  |  |  |
|                                                                      | 7329450232 Remove                                                                                                    |  |  |  |
|                                                                      | 8668512649                                                                                                    |  |  |  |
|                                                                      |                                                                                                    |  |  |  |
|                                                                      |                                                                                                    |  |  |  |

# 7.6. MPP Servers and VoIP Settings

This section illustrates the procedure for viewing or changing the MPP Settings. In the sample configuration, the MPP Server is co-resident on a single server with the Experience Portal Management server (EPM).

Step 1 - In the left pane, navigate to System Configuration→MPP Servers and the following screen is displayed. Click Add.

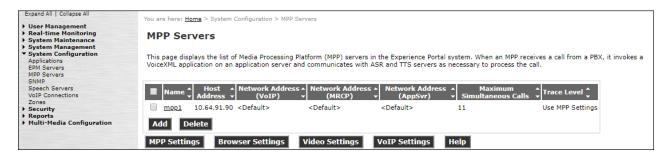

- Step 2 Enter any descriptive name in the Name field (e.g., mpp1) and the IP address of the MPP server in the Host Address field and click Continue (not shown).
- Step 3 The certificate page will open. Check the **Trust this certificate** box (not shown). Once complete, click **Save**.

| Expand Al   Collapse Al                                                                                                  |                                                                                                    |
|----------------------------------------------------------------------------------------------------|----------------------------------------------------------------------------------------------------|
|                                                                                                    | You are here: <u>Home</u> > System Configuration > <u>MPP Servers</u> > Change MPP Server                                                                                                    |
| <ul> <li>User Management</li> <li>Real-time Monitoring</li> <li>System Maintenance</li> <li>System Management</li> </ul> | Change MPP Server                                                                                                    |
| <ul> <li>System Configuration         Applications         EPM Servers         MPP Servers         SNMP     </li> </ul>  | Use this page to change the configuration of an MPP. Take care when changing the MPP Trace Logging Thresholds. Do not set Trace Levels to Finest if your<br>Experience Portal system has heavy call traffic. The system might experience performance issues if Trace Levels are set to Finest. Set Trace Levels to Finest<br>only when you are troubleshooting the system.                                                                                                    |
| Speech Servers<br>VoIP Connections<br>Zones                                                                              | Name:         mpp1           Host Address:         10.64.91.90                                                                                                    |
| <ul> <li>Security</li> <li>Reports</li> </ul>                                                                            | Network Address (VoIP): <default></default>                                                                                                    |
| <ul> <li>Multi-Media Configuration</li> </ul>                                                                            | Network Address (MRCP): <a></a> <a></a> |
|                                                                                                    | Network Address (AppSvr): <default></default>                                                                                                    |
|                                                                                                    | Maximum Simultaneous Calls: 11                                                                                                    |
|                                                                                                    | Restart Automatically:      Yes      No                                                                                                    |
|                                                                                                    | MPP Certificate                                                                                                    |
|                                                                                                    | Owner: CN=ep.avayalab.com,O=AVaya,OU=EPM<br>Issuer: CH=ep.avayalab.com,O=AVaya,OU=EPM<br>Serial Number: 89f44cd176674542<br>Signature Algorithm: SHAZ56withRSA<br>Valid from: October 17, 2018 II:08:28 AM PDT until October 14, 2028 II:08:28 AM PDT<br>Certificate Fingerprints<br>ONS: dd:26:1a:d3:d1:62:d3:04:55:40:1b:96:0b:36:44:46<br>SHA: 4d:26:ba:2f:55:8d:3b:5f:se:d0:6f:ee:7f:48:49:22:38:79:ae:bf<br>SHA-256: I7:6d:d2:9a:9b:ee:e3:Si:da:67:c2:99:38:e6:14:03:c7:84:1d:94:a9:a0:f9:ac:66:57:da:28:43:59:ae:c7<br>Subject Alternative Names<br>DNS Name: ep.avayalab.com<br>IP Address: 10.64.91.90                                                                                                    |
|                                                                                                    | Categories and Trace Levels >                                                                                                    |
|                                                                                                    | Save Apply Cancel Help                                                                                                    |

Step 4 - Click VoIP Settings tab on the screen displayed in Step 1, and the following screen is displayed.

• In the Port Ranges section, default ports were used.

| Expand All   Collapse All                                                                                                    | You are here: <u>Home</u>                  | > System Config                         | juration > <u>MPP Serve</u>                           | rs > VoIP Settings       |  |                                                                                                    |
|----------------------------------------------------------------------------------------------------|--------------------------------------------|-----------------------------------------|-------------------------------------------------------|--------------------------|--|----------------------------------------------------------------------------------------------------|
| <ul> <li>User Management</li> <li>Real-time Monitoring</li> <li>System Maintenance</li> <li>System Configuration<br/>Applications</li> <li>EPM Servers</li> <li>MPD Servers</li> <li>SIMP</li> <li>Speech Servers</li> </ul> | time Transfer Pro                          | et Protocol (VoI<br>cocol (RTP). Use    |                                                       | ure parameters that affe |  | k using one or more standard protocols such as H.323 and Real-<br>data is transferred through the network. Note that if you make |
| VoIP Connections                                                                                                    | Port Ranges 🔻                              |                                         |                                                       |                          |  |                                                                                                    |
| Zones<br>+ Security<br>+ Reports<br>+ Multi-Media Configuration                                                                                                    | UDP:<br>TCP:<br>MRCP:<br>H.323<br>Station: | Low<br>11000<br>31000<br>34000<br>37000 | 30999           33499           36499           39499 |                          |  |                                                                                                    |
|                                                                                                    | RTCP Monitor Se                            | ttinas 🔻                                |                                                       |                          |  |                                                                                                    |
|                                                                                                    | Host Address:                              |                                         |                                                       |                          |  |                                                                                                    |
|                                                                                                    | VoIP Audio Formats 🔻                       |                                         |                                                       |                          |  |                                                                                                    |
|                                                                                                    | MPP Native Forma                           | t: audio/bas                            | sic 🔻                                                 |                          |  |                                                                                                    |

- In the Codecs section set:
  - Set Packet Time to 20.
  - Verify the G729 Codec is enabled.
  - Set G729 Discontinuous Transmission to No (G.729A).
  - Set the **Offer Order** to the preferred codec. In the sample configuration, **G729** is the first codec, followed by **G711ulaw**, then **G711aLaw**.
- Use default values for all other fields.

Step 5 - Click on Save.

| Expand All   Collapse All                                                                                                    | Station:                                                                                                  |  |
|----------------------------------------------------------------------------------------------------|----------------------------------------------------------------------------------------------------|--|
| <ul> <li>User Management</li> <li>Real-time Monitoring</li> <li>System Maintenance</li> <li>System Management</li> <li>System Configuration<br/>Applications</li> </ul> | RTCP Monitor Settings  Host Address: Port:                                                                |  |
| EDM Servers<br>MPD Servers<br>SIMP<br>Speech Servers<br>VoIP Connections<br>Zones<br>• Security<br>• Reports<br>• Multi-Media Configuration                             | VoIP Audio Formats  MPP Native Format: audio/basic Codecs  Offer                                          |  |
|                                                                                                    | Enable Codec Order                                                                                        |  |
|                                                                                                    | Answer                                                                                                    |  |
|                                                                                                    | G729 Reduced Complexity Encoder: ● Yes ● No<br>QoS Parameters ▼<br>H.323: 6 46<br>SIP: 6 46<br>RTSP: 6 46 |  |

# 7.7. Configuring RFC2833 Event Value Offered by Experience Portal

The configuration change example noted in this section is not required for any of the call flows illustrated in these Application Notes. For incoming calls from Verizon services to Experience Portal, Verizon specifies the value 101 for the RFC2833 telephone-events that signal DTMF digits entered by the user. When Experience Portal answers, the SDP from Experience Portal matches this Verizon offered value.

When Experience Portal sends an INVITE with SDP as part of an INVITE-based transfer (e.g., bridged transfer), Experience Portal offers the SDP. By default, Experience specifies the value 127 for the RFC2833 telephone-events. Optionally, the value that is offered by Experience Portal can be changed, and this section outlines the procedure that can be performed by an Avaya authorized representative.

- Access Experience Portal via the command line interface.
- Navigate to the following directory: /opt/Avaya/ ExperiencePortal /MPP/config
- Edit the file mppconfig.xml.
- Search for the parameter "mpp.sip.rfc2833.payload". If there is no such parameter specified, add a line such as the following to the file, where the value 101 is the value to be used for the RFC2833 events. If the parameter is already specified in the file, simply edit the value assigned to the parameter.
   <parameter name="mpp.sip.rfc2833.payload">101</parameter>
- In the verification of these Application Notes, the line was added directly above the line where the sip.session.expires parameter is configured.

After saving the file with the change, restart the MPP server for the change to take effect. As shown below, the MPP may be restarted using the **Restart** button available via the Experience Portal GUI at **System Management**  $\rightarrow$  **MPP Manager**.

Note that the **State** column shows when the MPP is running after the restart.

| Expand All   Collapse All                                                                                                    | You are here: Home > System Management > MPP Manager                                                                                                    |                                                          |              |  |  |
|----------------------------------------------------------------------------------------------------|----------------------------------------------------------------------------------------------------|----------------------------------------------------------|--------------|--|--|
| <ul> <li>&gt; User Management</li> <li>&gt; Real-time Monitoring</li> <li>&gt; System Maintenance</li> <li>▼ System Management<br/>EPM Manager</li> </ul> | MPP Manager (Jan 22, 2019 9:07:05 AM P                                                                                                    | 'ST)                                                     | ©<br>Refresh |  |  |
| MPP Manager<br>Software Upgrade<br>System Backup<br>System Configuration<br>Security                                                                      | This page displays the current state of each MPP in the Experience Portal system. To enable the state and mode commands, select one or more MPPs. To<br>enable the mode commands, the selected MPPs must also be stopped. |                                                          |              |  |  |
| Reports                                                                                                    | Last Poll: 1                                                                                                    | an 22, 2019 9:06:51 AM PST                               |              |  |  |
| Multi-Media Configuration                                                                                                    |                                                                                                    |                                                          |              |  |  |
|                                                                                                    | V Server Name Model State Config Auto Destart                                                                                                    | a <b>rt Schedule Active Calls</b><br>ay Recurring In Out |              |  |  |
|                                                                                                    | 🕑 mpp1 Online Running OK Yes 🖉 No 🖉                                                                                                    | / None / 0 0                                             |              |  |  |
|                                                                                                    | State Commands                                                                                                    |                                                          |              |  |  |
|                                                                                                    | Start Stop Restart Reboot Halt Cancel                                                                                                    | Restart/Reboot Options                                   |              |  |  |
|                                                                                                    |                                                                                                    | One server at a time                                     |              |  |  |
|                                                                                                    | Mode Commands                                                                                                    | All servers                                              |              |  |  |
|                                                                                                    | Offline Test Online                                                                                                    |                                                          |              |  |  |

# 8. Configure Avaya Session Border Controller for Enterprise Release 7.2

These Application Notes assume that the installation of the Avaya SBCE and the assignment of all IP addresses have already been completed, including the management IP address.

In the sample configuration, the management IP is 10.64.90.50. Access the web management interface by entering https://<ip-address> where <ip-address> is the management IP address assigned during installation. Enter the **Username** and click on **Continue**.

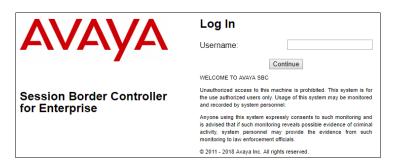

Enter the password and click on Log In.

|                           | Log In                                                                                                    |  |  |  |
|---------------------------|----------------------------------------------------------------------------------------------------|--|--|--|
| AVAYA                     | Username: ucsec                                                                                                    |  |  |  |
|                           | Password:                                                                                                    |  |  |  |
|                           | Log In                                                                                                    |  |  |  |
| Session Border Controller | WELCOME TO AVAYA SBC                                                                                                    |  |  |  |
| for Enterprise            | Unauthorized access to this machine is prohibited. This system is for<br>the use authorized users only. Usage of this system may be monitored<br>and recorded by system personnel.                                                                          |  |  |  |
|                           | Anyone using this system expressly consents to such monitoring and<br>is advised that if such monitoring reveals possible evidence of criminal<br>activity, system personnel may provide the evidence from such<br>monitoring to law enforcement officials. |  |  |  |
|                           | © 2011 - 2018 Avaya Inc. All rights reserved.                                                                                                    |  |  |  |

The main page of the Avaya SBCE will appear. Note that the installed software version is displayed. Verify that the **License State** is **OK**. The SBCE will only operate for a short time without a valid license. Contact your Avaya representative to obtain a license.

**Note** – The provisioning described in the following sections use the menu options listed in the left-hand column shown below.

| Alarms Incidents Status ~              | Logs v Diagnostics Users      |                              |         | Set                                       | ttings ∽ He | lp ~ Log Out |
|----------------------------------------|-------------------------------|------------------------------|---------|-------------------------------------------|-------------|--------------|
| Dashboard                              | Dashboard                     | Interprise                   |         |                                           |             |              |
| Administration                         | Information                   |                              | _       | Installed Devices                         |             | _            |
| Backup/Restore                         | System Time                   | 09:40:19 AM MST              | Refresh | EMS                                       |             |              |
| System Management<br>Global Parameters | Version                       | 7.2.2.0-11-15522             |         | SBC1                                      |             |              |
| <ul> <li>Global Profiles</li> </ul>    | Build Date                    | Tue May 29 11:31:10 UTC 2018 |         |                                           |             |              |
| PPM Services                           | License State                 | © OK                         |         |                                           |             |              |
| Domain Policies                        | Aggregate Licensing Overages  | 0                            |         |                                           |             |              |
| TLS Management                         | Peak Licensing Overage Count  | 0                            |         |                                           |             |              |
| Device Specific Settings               | Last Logged in at             | 12/21/2018 08:23:42 MST      |         |                                           |             |              |
|                                        | Failed Login Attempts         | 0                            |         |                                           |             |              |
|                                        | Active Alarms (past 24 hours) |                              |         | Incidents (past 24 hours)                 | _           |              |
|                                        | None found.                   |                              |         | SBC1 : Heartbeat Successful, Server is UP |             |              |

# 8.1. System Management – Status

Step 1 - Select System Management and verify that the Status column says Commissioned. If not, contact your Avaya representative.

**Note** – Certain Avaya SBCE configuration changes require that the underlying application be restarted. To do so, click on **Restart Application** shown below.

| Session Border Controller for Enterprise                                           |                  |                           |                                       | Αναγα                                                   |  |  |
|------------------------------------------------------------------------------------|------------------|---------------------------|---------------------------------------|---------------------------------------------------------|--|--|
| Dashboard<br>Administration<br>Backup/Restore<br><b>System Management</b>          | System Managemen | NVPN Licensing Key Bundle | s                                     |                                                         |  |  |
| Global Parameters                                                                  | Device Name      | Management IP             | Version Status                        |                                                         |  |  |
| <ul> <li>Global Profiles</li> <li>PPM Services</li> <li>Domain Policies</li> </ul> | SBC1             | 10.64.90.50               | 7.2.2.0-<br>11-<br>15522 Commissioned | Reboot Shutdown Restart Application View Edit Uninstall |  |  |
| TLS Management                                                                     |                  |                           |                                       |                                                         |  |  |
| Device Specific Settings                                                           |                  |                           |                                       |                                                         |  |  |

**Step 2** - Click on **View** (shown above) to display the **System Information** screen. The following shows the relevant IP information highlighted in the shared test environment. The highlighted **A1** and **B1** IP addresses are the ones relevant to the configuration of the SIP trunk to Verizon. Other IP addresses assigned to these interfaces and interface **B2** on the screen below are used to support remote workers and are not the focus of these Application Notes. Note that the **Management IP** must be on a separate subnet from the IP interfaces designated for SIP traffic.

|                                                                                                    |            |                                                                                        | System In                      |                                                                                                    |                                                     |                           |                              |                              |
|----------------------------------------------------------------------------------------------------|------------|----------------------------------------------------------------------------------------|--------------------------------|----------------------------------------------------------------------------------------------------|-----------------------------------------------------|---------------------------|------------------------------|------------------------------|
| General Configur                                                                                                    | ation —    |                                                                                        | ┌ Device Configur              | ation —                                                                                                    | Dynamic Li                                          | icense Alloc              | ation ——                     |                              |
| Appliance Name<br>Box Type                                                                                                    | SBC1       |                                                                                        | HA Mode<br>Two Bypass Mod      | No                                                                                                    |                                                     |                           | Min<br>License<br>Allocation | Max<br>License<br>Allocation |
| Deployment Mode                                                                                                    |            |                                                                                        | Two Dypass mod                 |                                                                                                    | Standard S                                          | essions                   | 10                           | 500                          |
|                                                                                                    |            |                                                                                        |                                |                                                                                                    | Advanced S                                          | Sessions                  | 10                           | 500                          |
|                                                                                                    |            |                                                                                        |                                |                                                                                                    | Scopia Vide                                         | eo Sessions               | 10                           | 500                          |
|                                                                                                    |            |                                                                                        |                                |                                                                                                    | CES Sessio                                          | ons                       | 10                           | 500                          |
|                                                                                                    |            |                                                                                        |                                |                                                                                                    | Transcodin                                          | g Sessions                | 10                           | 500                          |
|                                                                                                    |            |                                                                                        |                                |                                                                                                    | CLID                                                |                           |                              |                              |
|                                                                                                    |            |                                                                                        |                                |                                                                                                    | Encryption<br>Available: Yes                        |                           | 1                            |                              |
| - Network Configu                                                                                                    | ration ——— |                                                                                        |                                |                                                                                                    |                                                     |                           |                              |                              |
| - Network Configu<br>IP                                                                                                    | ration ——— | Public IP                                                                              |                                | Network Prefix or Subne                                                                                                   | t Mask Gatewa                                       | у                         |                              | Interface                    |
| IP<br>1.1.1.2                                                                                                    | ration ——— | 1.1.1.2                                                                                | _                              | 255.255.255.0                                                                                                    | 1.1.1.1                                             |                           | _                            | B1                           |
| IP<br>1.1.1.2<br>10.64.91.48                                                                                                    | ration ——— | 1.1.1.2<br>10.64.91.48                                                                 |                                | 255.255.255.0<br>255.255.255.0                                                                                            | 1.1.1.1<br>10.64.9                                  | 1.1                       |                              | B1<br>A1                     |
| IP<br>1.1.1.2<br>10.64.91.48<br>10.64.91.49                                                                                                    | ration ——— | 1.1.1.2<br>10.64.91.48<br>10.64.91.49                                                  |                                | 255.255.255.0<br>255.255.255.0<br>255.255.255.0                                                                           | 1.1.1.1<br>10.64.9<br>10.64.9                       | 1.1<br>1.1                |                              | B1<br>A1<br>A1               |
| IP<br>1.1.1.2<br>10.64.91.48                                                                                                    | ration ——— | 1.1.1.2<br>10.64.91.48                                                                 |                                | 255.255.255.0<br>255.255.255.0                                                                                            | 1.1.1.1<br>10.64.9                                  | 1.1<br>1.1                |                              | B1<br>A1                     |
| IP<br>1.1.1.2<br>10.64.91.48<br>10.64.91.49                                                                                                    | ration ——— | 1.1.1.2<br>10.64.91.48<br>10.64.91.49                                                  |                                | 255.255.255.0<br>255.255.255.0<br>255.255.255.0                                                                           | 1.1.1.1<br>10.64.9<br>10.64.9                       | 1.1<br>1.1<br>1.1         |                              | B1<br>A1<br>A1               |
| IP<br>1.1.1.2<br>10.64.91.48<br>10.64.91.49<br>10.64.91.50                                                                                                    | ration ——— | 1.1.1.2<br>10.64.91.48<br>10.64.91.49<br>10.64.91.50                                   |                                | 255.255.255.0<br>255.255.255.0<br>255.255.255.0<br>255.255.255.0                                                          | 1.1.1.1<br>10.64.9<br>10.64.9<br>10.64.9            | 1.1<br>1.1<br>1.1<br>80.1 |                              | B1<br>A1<br>A1<br>A1         |
| IP<br>1.1.1.2<br>10.64.91.48<br>10.64.91.49<br>10.64.91.50<br>192.168.80.44                                                                                                    |            | 1.1.1.2<br>10.64.91.48<br>10.64.91.49<br>10.64.91.50<br>192.168.80.44                  | _ Management IP(               | 255.255.255.0<br>255.255.255.0<br>255.255.255.0<br>255.255.255.0<br>255.255.255.128<br>255.255.255.128                    | 1.1.1.1<br>10.64.9<br>10.64.9<br>10.64.9<br>192.168 | 1.1<br>1.1<br>1.1<br>80.1 |                              | B1<br>A1<br>A1<br>A1<br>B2   |
| IP<br>1.1.1.2<br>10.64.91.48<br>10.64.91.49<br>10.64.91.50<br>192.168.80.44<br>192.168.80.92                                                                                             |            | 1.1.1.2<br>10.64.91.48<br>10.64.91.49<br>10.64.91.50<br>192.168.80.44<br>192.168.80.92 | Management IP(<br>IP #1 (IPv4) | 255.255.255.0<br>255.255.255.0<br>255.255.255.0<br>255.255.255.0<br>255.255.255.128<br>255.255.255.128                    | 1.1.1.1<br>10.64.9<br>10.64.9<br>10.64.9<br>192.168 | 1.1<br>1.1<br>1.1<br>80.1 |                              | B1<br>A1<br>A1<br>A1<br>B2   |
| IP<br>1.1.1.2<br>10.64.91.48<br>10.64.91.49<br>10.64.91.50<br>192.168.80.44<br>192.168.80.92<br>DNS Configuration                                                                        |            | 1.1.1.2<br>10.64.91.48<br>10.64.91.49<br>10.64.91.50<br>192.168.80.44<br>192.168.80.92 |                                | 255.255.255.0<br>255.255.255.0<br>255.255.255.0<br>255.255.255.0<br>255.255.255.128<br>255.255.255.128<br>255.255.255.128 | 1.1.1.1<br>10.64.9<br>10.64.9<br>10.64.9<br>192.168 | 1.1<br>1.1<br>1.1<br>80.1 |                              | B1<br>A1<br>A1<br>A1<br>B2   |
| IP           1.1.1.2           10.64.91.48           10.64.91.49           10.64.91.50           192.168.80.44           192.168.80.92           DNS Configuration           Primary DNS |            | 1.1.1.2<br>10.64.91.48<br>10.64.91.49<br>10.64.91.50<br>192.168.80.44<br>192.168.80.92 |                                | 255.255.255.0<br>255.255.255.0<br>255.255.255.0<br>255.255.255.0<br>255.255.255.128<br>255.255.255.128<br>255.255.255.128 | 1.1.1.1<br>10.64.9<br>10.64.9<br>10.64.9<br>192.168 | 1.1<br>1.1<br>1.1<br>80.1 |                              | B1<br>A1<br>A1<br>A1<br>B2   |

#### 8.2. TLS Management

**Note** – Testing was done with System Manager signed identity certificates. The procedure to create and obtain these certificates is outside the scope of these Application Notes.

In the reference configuration, TLS transport is used for the communication between Session Manager and Avaya SBCE. The following procedures show how to create the client and server profiles.

#### 8.2.1 Verify TLS Certificates – Avaya Session Border Controller for Enterprise

**Step 1** - Select **TLS Management** → **Certificates** from the left-hand menu. Verify the following:

- System Manager CA certificate is present in the Installed CA Certificates area.
- System Manager CA signed identity certificate is present in the Installed Certificates area.
- Private key associated with the identity certificate is present in the **Installed Keys** area.

| Session Borde                                                                                                    | r Controller for Enterprise                                                                                                    | AVAYA                                                    |
|----------------------------------------------------------------------------------------------------|----------------------------------------------------------------------------------------------------|----------------------------------------------------------|
| Dashboard<br>Administration<br>Backup/Restore<br>System Management<br>▹ Global Parameters                                                                 | Certificates  Certificates Installed Certificates                                                                                         | Install Generate CSR                                     |
| <ul> <li>Global Profiles</li> <li>PPM Services</li> <li>Domain Policies</li> <li>TLS Management</li> <li>Certificates</li> <li>Client Profiles</li> </ul> | sbc50-inside.crt<br>sbc50-outside.crt<br>sbcs92-out.crt<br>sbcs92-out.srde.crt                                                            | View Delete<br>View Delete<br>View Delete<br>View Delete |
| Server Profiles  Device Specific Settings                                                                                                    | Installed CA Certificates SystemManagerCA.pem Installed Certificate Revocation Lists No certificate revocation lists have been installed. | View Delete                                              |
|                                                                                                    | Installed Keys<br>avayalab.com.key<br>sbc50-inside.key<br>sbc50-outside.key<br>sbc92-out.key<br>sbc92-outside.key                         | Delete<br>Delete<br>Delete<br>Delete<br>Delete<br>Delete |
|                                                                                                    | SDCB32-OUISIOE Key                                                                                                    | Delete                                                   |

#### 8.2.2 Server Profiles

**Step 1** - Select **TLS Management** → **Server Profiles** and click on **Add**. Enter the following:

- **Profile Name:** enter descriptive name.
- **Certificate:** select the identity certificate, e.g., **Inside-Server**, from pull down menu.
- Peer Verification = None.
- Click Next.

Step 2 - Accept default values for the next screen (not shown) and click Finish.

| Edit Profile 2                                                                                                    |                     |  |  |
|----------------------------------------------------------------------------------------------------|---------------------|--|--|
| WARNING: Due to the way OpenSSL handles cipher checking, Cipher Suite validation will<br>pass even if one or more of the ciphers are invalid as long as at least one cipher is valid. Make<br>sure to carefully check your entry as invalid or incorrectly entered Cipher Suite custom values<br>may cause catastrophic problems. |                     |  |  |
| TLS Profile                                                                                                    |                     |  |  |
| Profile Name                                                                                                    | Inside-Server       |  |  |
| Certificate                                                                                                    | sbc50-inside.crt 🔻  |  |  |
| Certificate Verification                                                                                                    |                     |  |  |
| Peer Verification                                                                                                    | None •              |  |  |
| Peer Certificate Authorities                                                                                                    | SystemManagerCA.pem |  |  |
|                                                                                                    | ¥                   |  |  |
| Peer Certificate Revocation Lists                                                                                                    | ·                   |  |  |
| Verification Depth                                                                                                    | 0                   |  |  |
|                                                                                                    | Next                |  |  |

The following screen shows the completed TLS Server Profile form:

| Session Borde                                                                                                    | er Controller       | for Enterprise                                   |                                                                                                    | AVAYA  |
|----------------------------------------------------------------------------------------------------|---------------------|--------------------------------------------------|----------------------------------------------------------------------------------------------------|--------|
| Session Border Dashboard Administration Backup/Restore System Management Global Parameters Global Profiles PPM Services Domain Policies TLS Management Certificates Client Profiles Server Profiles Device Specific Settings | Server Profiles: Ir | · ·                                              | Click here to add a description. Inside-Server sbc50-Inside ot None 0 0 0                                    | Delete |
|                                                                                                    |                     | Handshake Options<br>Version<br>Ciphers<br>Value | TLS 1.2 TLS 1.1 TLS 1.0 TLS 1.2 TLS 1.1 TLS 1.0 TLS 1.0 HIGH:IDH:IADH:IMD5:IaNULL:IeNULL:@STRENGTH Edit Edit |        |

#### 8.2.3 Client Profiles

**Step 1** - Select **TLS Management** → **Server Profiles** and click on **Add**. Enter the following:

- **Profile Name:** enter descriptive name.
- **Certificate:** select the identity certificate, e.g., **Inside-Client**, from pull down menu.
- **Peer Verification = Required**.
- **Peer Certificate Authorities:** select the CA certificate used to verify the certificate received from Session Manager, e.g., **SystemManagerCA.pem**.
- Verification Depth: enter 1.
- Click Next.

Step 2 - Accept default values for the next screen (not shown) and click Finish.

|                                                                                                    | Edit Profile >      |  |  |
|----------------------------------------------------------------------------------------------------|---------------------|--|--|
| WARNING: Due to the way OpenSSL handles cipher checking, Cipher Suite validation will<br>pass even if one or more of the ciphers are invalid as long as at least one cipher is valid. Make<br>sure to carefully check your entry as invalid or incorrectly entered Cipher Suite custom values<br>may cause catastrophic problems. |                     |  |  |
| TLS Profile                                                                                                    |                     |  |  |
| Profile Name                                                                                                    | Inside-Client       |  |  |
| Certificate                                                                                                    | sbc50-inside.crt 🔻  |  |  |
| Certificate Verification                                                                                                    |                     |  |  |
| Peer Verification                                                                                                    | Required            |  |  |
| Peer Certificate Authorities                                                                                                    | SystemManagerCA.pem |  |  |
| Peer Certificate Revocation Lists                                                                                                    | ×                   |  |  |
| Verification Depth                                                                                                    | 1                   |  |  |
| Extended Hostname Verification                                                                                                    |                     |  |  |
| Custom Hostname Override                                                                                                    |                     |  |  |
|                                                                                                    | Next                |  |  |

| Session Border Contro                                                                                                    | oller for Enterprise |                                  | AVAYA |
|----------------------------------------------------------------------------------------------------|----------------------|----------------------------------|-------|
| Dashboard<br>Administration<br>BackupRestore<br>System Management<br>> Global Parameters<br>> Domain Policies<br>> TLS Management<br>Cettrificates<br>Client Profiles<br>Server Profiles<br>> Device Specific Settings | Client Profile       | Click here to add a description. |       |

The following screen shows the completed TLS Client Profile form:

## 8.3. Global Profiles

Global Profiles allow for configuration of parameters across the Avaya SBCE appliances.

#### 8.3.1 Server Interworking – Avaya

Server Interworking allows users to configure and manage various SIP call server-specific capabilities such as call hold and T.38 faxing. This section defines the connection to Session Manager.

**Step 1** - Select **Global Profiles**  $\rightarrow$  **Server Interworking** from the left-hand menu. **Step 2** - Select the pre-defined **avaya-ru** profile and click the **Clone** button.

| System Management                                       | <ul> <li>Interworking Profile</li> </ul> | es: avaya-ru             |                                                                 |       |
|---------------------------------------------------------|------------------------------------------|--------------------------|-----------------------------------------------------------------|-------|
| Global Parameters                                       | Add                                      | 1                        |                                                                 | Clone |
| <ul> <li>Global Profiles</li> <li>Domain DoS</li> </ul> | Interworking Profiles                    | It is not recommended to | edit the defaults. Try cloning or adding a new profile instead. |       |
| Server                                                  | cs2100                                   | General Timers P         | rivacy URI Manipulation Header Manipulation Advanced            |       |
| Interworking<br>Media Forking                           | ocs-Edge-Server                          | General                  |                                                                 | î     |
| Routing                                                 |                                          | Hold Support             | NONE                                                            |       |
| Server Configuration                                    | cisco-ccm                                | 180 Handling             | None                                                            |       |
| Topology Hiding                                         | cups                                     | 181 Handling             | None                                                            |       |

Step 3 - Enter profile name: (e.g., Enterprise Interwork), and click Finish.

|              | Clone Profile        | x |
|--------------|----------------------|---|
| Profile Name | avaya-ru             |   |
| Clone Name   | Enterprise Interwork |   |
|              | Finish               |   |

Step 4 - The new Enterprise Interwork profile will be listed. Select it, scroll to the bottom of the Profile screen, and click on Edit.

|                          |                                               | Rename | Clone | Delete |
|--------------------------|-----------------------------------------------|--------|-------|--------|
|                          | Click here to add a description.              |        |       |        |
| General Timers Privacy   | URI Manipulation Header Manipulation Advanced |        |       |        |
| Delayed Offer            | No                                            |        |       | -      |
| 3xx Handling             | No                                            |        |       |        |
| Diversion Header Support | No                                            |        |       |        |
| Delayed SDP Handling     | No                                            |        |       |        |
| Re-Invite Handling       | No                                            |        |       |        |
| Prack Handling           | No                                            |        |       |        |
| Allow 18X SDP            | No                                            |        |       |        |
| T.38 Support             | No                                            |        |       |        |
| URI Scheme               | SIP                                           |        |       |        |
| Via Header Format        | RFC3261                                       |        |       |        |
|                          | Edit                                          |        |       | _      |

Step 5 - The General screen will open.

- Check **T38 Support**.
- All other options can be left with default values.
- Click **Finish**.

| Editing                  | Profile: Enterprise Interwork X                                                     |
|--------------------------|-------------------------------------------------------------------------------------|
| General                  |                                                                                     |
| Hold Support             | <ul> <li>None</li> <li>RFC2543 - c=0.0.0.0</li> <li>RFC3264 - a=sendonly</li> </ul> |
| 180 Handling             | None     SDP     No SDP                                                             |
| 181 Handling             | None     SDP     No SDP                                                             |
| 182 Handling             | None     SDP     No SDP                                                             |
| 183 Handling             | None     SDP     No SDP                                                             |
| Refer Handling           |                                                                                     |
| URI Group                | None •                                                                              |
| Send Hold                |                                                                                     |
| Delayed Offer            |                                                                                     |
| 3xx Handling             |                                                                                     |
| Diversion Header Support |                                                                                     |
| Delayed SDP Handling     |                                                                                     |
| Re-Invite Handling       |                                                                                     |
| Prack Handling           |                                                                                     |
| Allow 18X SDP            |                                                                                     |
| T.38 Support             |                                                                                     |
| URI Scheme               | SIP TEL ANY                                                                         |
| Via Header Format        | <ul> <li>RFC3261</li> <li>RFC2543</li> </ul>                                        |
|                          | Finish                                                                              |

**Step 6** - Returning to the Interworking Profile screen, select the **Advanced** tab, accept the default values, and click **Finish**.

| Editing Pro                             | file: Enterprise Interwork X                                                                                                    |
|-----------------------------------------|----------------------------------------------------------------------------------------------------|
| Record Routes                           | <ul> <li>None</li> <li>Single Side</li> <li>Both Sides</li> <li>Dialog-Initiate Only (Single Side)</li> <li>Dialog-Initiate Only (Both Sides)</li> </ul>       |
| Include End Point IP for Context Lookup | ۲                                                                                                    |
| Extensions                              | Avaya 🔻                                                                                                    |
| Diversion Manipulation                  |                                                                                                    |
| Diversion Condition                     | None v                                                                                                    |
| Diversion Header URI                    |                                                                                                    |
| Has Remote SBC                          | 8                                                                                                    |
| Route Response on Via Port              |                                                                                                    |
| Relay INVITE Replace for SIPREC         |                                                                                                    |
| MOBX Re-INVITE Handling                 |                                                                                                    |
| DTMF                                    |                                                                                                    |
| DTMF Support                            | <ul> <li>None</li> <li>SIP Notify</li> <li>RFC 2833 Relay &amp; SIP Notify</li> <li>SIP Info</li> <li>RFC 2833 Relay &amp; SIP Info</li> <li>Inband</li> </ul> |
|                                         | Finish                                                                                                    |

## 8.3.2 Server Interworking – Verizon

Repeat the steps shown in **Section 8.3.1** to add an Interworking Profile for the connection to Verizon via the public network, with the following changes:

**Note** – See **Section 13** for additional steps necessary for Experience Portal to redirect calls to Communication Manager using SIP REFER.

- Step 1 Select Add Profile (not shown) and enter a profile name: (e.g., SIP Provider Interwk) and click Next (not shown).
- Step 2 The General screen will open (not shown):
  - Check T38 Support.
  - All other options can be left as default.
  - Click Next.
- Step 3 The SIP Timers and Privacy screens will open (not shown), accept default values for these screens by clicking Next.

Step 4 - The Advanced/DTMF screen will open:

- In the **Record Routes** field, check **Both Sides**.
- All other options can be left as default.
- Click Finish.

| Editing Pro                             | file: SIP Provider Interwk X                                                                                                    |
|-----------------------------------------|----------------------------------------------------------------------------------------------------|
| Record Routes                           | <ul> <li>None</li> <li>Single Side</li> <li>Both Sides</li> <li>Dialog-Initiate Only (Single Side)</li> <li>Dialog-Initiate Only (Both Sides)</li> </ul>       |
| Include End Point IP for Context Lookup |                                                                                                    |
| Extensions                              | None •                                                                                                    |
| Diversion Manipulation                  |                                                                                                    |
| Diversion Condition                     | None v                                                                                                    |
| Diversion Header URI                    |                                                                                                    |
| Has Remote SBC                          | •                                                                                                    |
| Route Response on Via Port              |                                                                                                    |
| Relay INVITE Replace for SIPREC         |                                                                                                    |
| MOBX Re-INVITE Handling                 |                                                                                                    |
| DTMF                                    |                                                                                                    |
| DTMF Support                            | <ul> <li>None</li> <li>SIP Notify</li> <li>RFC 2833 Relay &amp; SIP Notify</li> <li>SIP Info</li> <li>RFC 2833 Relay &amp; SIP Info</li> <li>Inband</li> </ul> |
|                                         | Finish                                                                                                    |

## 8.3.3 Signaling Manipulation

Signaling Manipulations are SigMa scripts the Avaya SBCE can use to manipulate SIP headers/messages. In the reference configuration, one signaling manipulation script is used.

**Note** – Use of the Signaling Manipulation scripts require higher processing requirements on the Avaya SBCE. Therefore, this method of header manipulation should only be used in cases where the use of Signaling Rules or Interworking Profiles does not meet the desired result. Refer to **[10]** for information on the Avaya SBCE scripting language.

Step 1 - As described in Section 2.4, Avaya SIP endpoints may send requests with Endpoint-View headers containing private network information. These are removed by Session Manager, as shown in Section 5.3.2. However, an "epv" parameter is also inserted into the Contact header of these requests. This parameter also contains private network information. The following signaling manipulation is used to remove this "epv" parameter from the Contact

header, along with the "gsid" parameter. The "gsid" parameter was removed to further reduce packet size.

- Select **Global Profiles** from the menu on the left-hand side.
- Select Signaling Manipulation.
- Click Add Script (not shown) and the script editor window will open.
- Enter a name for the script in the **Title** box (e.g., **Vz IPT script**). The following script is defined:

| Title | Vz IPT script                                                                                                    | Save |
|-------|----------------------------------------------------------------------------------------------------|------|
| 1     | within session "ALL"                                                                                                    |      |
| 3     | 1<br>act on message where %DIRECTION="OUTBOUND" and %ENTRY_POINT="POST_ROUTING"<br>{                                                             |      |
| 5     | <pre>//Remove gsid and epv parameters from Contact header to hide internal topology     remove(%HEADERS["Contact"][1].URI.PARAMS["gsid"]);</pre> |      |
| 7     | remove(%HEADERS["Contact"][1].URI.PARAMS["epv"]);                                                                                                |      |

- Step 2 As described in Section 2.2, Item 3, the Diversion header includes the SIPS URI scheme toward Verizon. The following signaling manipulation script is added to the script defined in Step 1 above, to convert "sips" to "sip".
  - The following script is added:

| Title | Vz IPT script                                                                                                    | Save |
|-------|----------------------------------------------------------------------------------------------------|------|
| 1     | 1 within session "ALL"                                                                                                    |      |
|       | 2 {<br>act on message where %DIRECTION="OUTBOUND" and %ENTRY_POINT="POST_ROUTING"<br>4 {                                            |      |
| 6     | //Remove gsid and epv parameters from Contact header to hide internal topology<br>remove(%HEADERS["Contact"][1].URI.PRAMS["gsid"]); |      |
| 1     | <pre>7 remove(%HEADERS["Contact"][1].URI.PARAMS["epv"]); 8 // fix call-fwd</pre>                                                    |      |
| 10    | <pre>3 %HEADERS["Diversion"][1].regex_replace("sips","sip");</pre>                                                                  |      |
| 11    |                                                                                                    |      |

**Step 3** - Click on **Save**. The script editor will test for any errors, and the window will close. This script is applied to the Verizon Server Configuration in **Section 8.3.5**, **Step 3**.

## 8.3.4 Server Configuration – Session Manager

This section defines the Server Configuration for the Avaya SBCE connection to Session Manager.

- **Step 1** Select **Global Profiles**  $\rightarrow$  **Server Configuration** from the left-hand menu.
- Step 2 Select Add Profile and the Profile Name window will open. Enter a Profile Name (e.g., SM8) and click Next.

|              | Add Server Configuration Profile | X |
|--------------|----------------------------------|---|
| Profile Name | SM8                              |   |
|              | Next                             |   |

Step 3 - The Add Server Configuration Profile window will open.

- Select Server Type: Call Server
- **SIP Domain**: Leave blank (default)
- DNS Query Type: Select NONE/A (default)

- TLS Client Profile: Select the profile create in Section 8.2.3 (e.g., Inside-Client)
- IP Address: 10.64.91.81 (Session Manager network IP address)
- Transport: Select TLS
- Port: 5061
- Select **Next** (not shown)

| Edit Ser                                  | ver Configuration Profile - General X                             |
|-------------------------------------------|-------------------------------------------------------------------|
| Server Type can not be changed w<br>Flow. | vhile this Server Configuration profile is associated to a Server |
| Server Type                               | Call Server 🔻                                                     |
| SIP Domain                                |                                                                   |
| DNS Query Type                            | NONE/A *                                                          |
| TLS Client Profile                        | Inside-Client 🔻                                                   |
|                                           | Add                                                               |
| IP Address / FQDN                         | Port Transport                                                    |
| 10.64.91.81                               | 5061 TLS • Delete                                                 |
|                                           | Finish                                                            |

Step 4 - The Authentication, Heartbeat, Registration and Ping windows will open (not shown).

- Select **Next** to accept default values
- Step 5 The Advanced window will open.
  - Select Enterprise Interwork (created in Section 8.3.1), for Interworking Profile
  - Check Enable Grooming
  - In the Signaling Manipulation Script field select none
  - Select Finish

Note – Since TLS transport is specified in Step 3, then the Enable Grooming option should be enabled.

| Edit Server                   | Configuration Profile - Advanced X |
|-------------------------------|------------------------------------|
| Enable DoS Protection         |                                    |
| Enable Grooming               | ۲                                  |
| Interworking Profile          | Enterprise Interwork <b>•</b>      |
| Signaling Manipulation Script | None v                             |
| Securable                     |                                    |
| Enable FGDN                   |                                    |
| TCP Failover Port             |                                    |
| TLS Failover Port             |                                    |
| Tolerant                      |                                    |
| URI Group                     | None •                             |
|                               | Finish                             |

## 8.3.5 Server Configuration – Verizon

Repeat the steps in **Section 8.3.4**, with the following changes, to create a Server Configuration for the Avaya SBCE connection to Verizon.

Step 1 - Select Add and enter a Profile Name (e.g., Verizon IPT) and select Next (not shown).

Step 2 - On the General window, enter the following:

- Server Type: Select Trunk Server
- IP Address: 172.30.209.21 (Verizon-provided IP address)
- Transport: Select UDP
- Port: 5071
- Select Next (not shown) until the Advanced tab is reached

| Edit Server                                | Configuration Profile - General X                           |
|--------------------------------------------|-------------------------------------------------------------|
| Server Type can not be changed while Flow. | this Server Configuration profile is associated to a Server |
| Server Type                                | Trunk Server                                                |
| SIP Domain                                 |                                                             |
| DNS Query Type                             | NONE/A 🔻                                                    |
| TLS Client Profile                         | None                                                        |
|                                            | Add                                                         |
| IP Address / FQDN                          | Port Transport                                              |
| 172.30.209.21                              | 5071 UDP • Delete                                           |
|                                            | Finish                                                      |

Step 3 - On the Advanced window, enter the following:

- Select SIP Provider Interwk (created in Section 8.3.2), for Interworking Profile.
- Select Vz IPT script (created in Section 8.3.3) for Signaling Manipulation Script.
- Select **Finish** (not shown)

| Dashboard                              | Server Configuratio  | n: Verizon IPT                               |                   |                     |
|----------------------------------------|----------------------|----------------------------------------------|-------------------|---------------------|
| Administration                         | Add                  |                                              |                   | Rename Clone Delete |
| Backup/Restore                         | Server Profiles      | General Authentication Heartbeat Registratio | n Ping Advanced   |                     |
| System Management<br>Global Parameters | EnterpriseCallServer | Coneral Automacation Thearabeat Registration |                   |                     |
| Global Profiles                        | IPO-Los Angeles      | Enable DoS Protection                        |                   |                     |
| Domain DoS                             | IPO-Denver           | Enable Grooming                              |                   |                     |
| Server Interworking                    | Verizon IPCC         | Interworking Profile                         | Vz REFER Handling |                     |
| Media Forking<br>Routing               | ipv6-test            | Signaling Manipulation Script                | Vz IPT script     |                     |
| Server Configuration                   | IP500v2              | Securable                                    |                   |                     |
| Topology Hiding                        | IPOSE Primary RW     | Enable FGDN                                  |                   |                     |
| Signaling Manipulation                 | IPOSE Secondary RW   | Tolerant                                     |                   |                     |
| URI Groups<br>SNMP Traps               | IPOSE Primary        | URI Group                                    | None              |                     |
| Time of Day Rules                      | SM8                  |                                              | Edit              |                     |
| FGDN Groups                            | Verizon IPT          |                                              | Luit              |                     |

## 8.3.6 Routing – To Session Manager

This provisioning defines the Routing Profile for the connection to Session Manager.

**Step 1** - Select **Global Profiles**  $\rightarrow$  **Routing** from the left-hand menu, and select **Add** (not shown) **Step 2** - Enter a **Profile Name**: (e.g., **route to SM8**) and click **Next**.

|              | Routing Profile | X |
|--------------|-----------------|---|
| Profile Name | route to SM8    |   |
|              | Next            |   |

Step 3 - The Routing Profile window will open. Using the default values shown, click on Add.

|                    | Routing F                | Profile             | )         |
|--------------------|--------------------------|---------------------|-----------|
| URI Group          | *                        | Time of Day         | default V |
| Load Balancing     | Priority •               | NAPTR               |           |
| Transport          | None <b>T</b>            | Next Hop Priority   | •         |
| Next Hop In-Dialog |                          | Ignore Route Header |           |
| ENUM               |                          | ENUM Suffix         |           |
|                    |                          |                     | Add       |
| Click the Add b    | outton to add a Next-Hop | Address.            |           |
|                    | Back                     | Finish              |           |

Step 4 - The Next-Hop Address window will open. Populate the following fields:

- **Priority/Weight** = 1
- Server Configuration = SM8 (from Section 8.3.4).

- Next Hop Address: Verify that the 10.64.91.81:5061 (TLS) entry from the drop-down menu is selected (Session Manager IP address). Also note that the **Transport** field is grayed out.
- Click on **Finish**.

|                      |                    | Profile : route | e to SM8 - Edit Rule |             | )    |
|----------------------|--------------------|-----------------|----------------------|-------------|------|
| URI Group            | *                  | T               | Time of Day          | default 🔻   |      |
| Load Balancing       | Priority           | ¥               | NAPTR                |             |      |
| Transport            | None 🔻             |                 | Next Hop Priority    |             |      |
| Next Hop In-Dialog   |                    |                 | Ignore Route Header  |             |      |
| ENUM                 |                    |                 | ENUM Suffix          |             |      |
|                      |                    |                 |                      |             | Add  |
| Priority / Weight Se | rver Configuration | Next Hop        | Address              | Transport   |      |
| 1 S                  | M8                 | ▼ 10.64.91      | I.81:5061 (TLS)      | ▼ None ▼ De | lete |
|                      |                    | [               | Finish               |             |      |

#### 8.3.7 Routing – To Verizon

Repeat the steps in **Section 8.3.6**, with the following changes, to add a Routing Profile for the Avaya SBCE connection to Verizon.

- Step 1 On the Global Profiles → Routing Profile window, enter a Profile Name: (e.g., route to Vz IPT).
- Step 2 On the Next-Hop Address window, populate the following fields:
  - Priority/Weight = 1
  - Server Configuration = Verizon IPT (from Section 8.3.5).
  - Next Hop Address: select 172.30.209.21:5071 (UDP).

Step 3 - Click Finish.

|                    |                      | Profile : route | e to Vz IPT - Edit Rule |           |        |
|--------------------|----------------------|-----------------|-------------------------|-----------|--------|
| URI Group          | *                    |                 | Time of Day             | default ▼ |        |
| Load Balancing     | Priority             | T               | NAPTR                   |           |        |
| Transport          | None <b>*</b>        |                 | Next Hop Priority       |           |        |
| Next Hop In-Dialog |                      |                 | Ignore Route Header     |           |        |
| ENUM               |                      |                 | ENUM Suffix             |           |        |
|                    |                      |                 |                         |           | Add    |
| Priority / Weight  | Server Configuration | Next Ho         | p Address               | Transport |        |
| 1                  | Verizon IPT          | ▼ 172.30        | 209.21:5071 (UDP)       | ▼ None ▼  | Delete |
|                    |                      |                 | Finish                  |           |        |

### 8.3.8 Topology Hiding – Enterprise Side

The **Topology Hiding** screen allows users to manage how various source, destination and routing information in SIP and SDP message headers are substituted or changed to maintain the security of the network. It hides the topology of the enterprise network from external networks.

**Step 1** - Select **Global Profiles**  $\rightarrow$  **Topology Hiding** from the left-hand side menu.

Step 2 - Select the Add button, enter Profile Name: (e.g., Enterprise-Topology), and click Next.

|              | Topology Hiding Profile | x |
|--------------|-------------------------|---|
| Profile Name | Enterprise-Topology     |   |
|              | Next                    |   |

Step 3 - The Topology Hiding Profile window will open. Click on the Add Header button repeatedly until no new headers are added to the list, and the Add Header button is no longer displayed.

|                        |   |           |    |                                         |   | A               | dd Heade |
|------------------------|---|-----------|----|-----------------------------------------|---|-----------------|----------|
| Header<br>Request-Line | • | Criteria  | -  | Replace Action                          | • | Overwrite Value | Delet    |
| ·                      |   |           |    | Back Finish                             |   |                 |          |
| Header                 |   | Criteria  | То | pology Hiding Profile<br>Replace Action |   | Overwrite Value |          |
| Request-Line           |   | IP/Domain | -  | Auto                                    | • | Overwhite value | Delet    |
| From                   | • | IP/Domain | -  | Auto                                    | • |                 | Delet    |
| То                     |   | IP/Domain | -  | Auto                                    | • |                 | Delet    |
| Record-Route           | - | IP/Domain | -  | Auto                                    | - |                 | Delet    |
| Via                    | - | IP/Domain | -  | Auto                                    | • |                 | Delet    |
| SDP                    | • | IP/Domain | •  | Auto                                    | • |                 | Delet    |
| Refer-To               | - | IP/Domain | -  | Auto                                    | - |                 | Delet    |
| Referred-By            | - | IP/Domain | -  | Auto                                    | - |                 | Delet    |

Step 4 - Populate the fields as shown below and click Finish. Note that avayalab.com is the domain used by the CPE (see Sections 5.1, 6.7, and 6.8).

| Header       | Criteria    | Replace Action | Overwrite Value |      |
|--------------|-------------|----------------|-----------------|------|
| SDP          | ▼ IP/Domain | ▼ Auto         | T               | Dele |
| То           | ▼ IP/Domain | ▼ Overwrite    | ▼ avayalab.com  | Dele |
| Record-Route | ▼ IP/Domain | ▼ Auto         | T               | Dele |
| Via          | ▼ IP/Domain | ▼ Auto         | <b>T</b>        | Dele |
| Request-Line | ▼ IP/Domain | ▼ Overwrite    | ▼ avayalab.com  | Dele |
| Referred-By  | ▼ IP/Domain | ▼ Auto         | •               | Dele |
| Refer-To     | ▼ IP/Domain | ▼ Auto         | T               | Dele |
| From         | ▼ IP/Domain | Overwrite      | avayalab.com    | Dele |

## 8.3.9 Topology Hiding – Verizon Side

Repeat the steps in **Section 8.3.8**, with the following changes, to create a Topology Hiding Profile for the Avaya SBCE connection to Verizon.

- Enter a Profile Name (e.g., **Vz th profile**).
- Overwrite the headers as shown below with the FQDNs known by Verizon.

| Add                      |                 |           |                                  | Rename Clone Del                          |
|--------------------------|-----------------|-----------|----------------------------------|-------------------------------------------|
| Topology Hiding Profiles |                 |           | Click here to add a description. |                                           |
| default                  | Topology Hiding |           |                                  |                                           |
| cisco_th_profile         | Header          | Criteria  | Replace Action                   | Overwrite Value                           |
| Vz th profile            | Via             | IP/Domain | Auto                             |                                           |
| Enterprise-Topology      | То              | IP/Domain | Overwrite                        | pcelban0001.avayalincroft.globalipcom.com |
| /z IPCC th profile       | Record-Route    | IP/Domain | Auto                             |                                           |
| P500v2-Topology          | Refer-To        | IP/Domain | Auto                             |                                           |
| POSE-Topology            | From            | IP/Domain | Overwrite                        | adevc. avaya. globalipcom. com            |
|                          | Referred-By     | IP/Domain | Overwrite                        | adevc.avaya.globalipcom.com               |
|                          | SDP             | IP/Domain | Auto                             |                                           |
|                          | Request-Line    | IP/Domain | Overwrite                        | pcelban0001.avayalincroft.globalipcom.cor |

## 8.4. Domain Policies

The Domain Policies feature allows users to configure, apply, and manage various rule sets (policies) to control unified communications based upon various criteria of communication sessions originating from or terminating in the enterprise.

#### 8.4.1 Application Rules

**Step 1** - Select **Domain Policies** → **Application Rules** from the left-hand side menu (not shown).

Step 2 - Select the default-trunk rule (not shown).

- Step 3 Select the Clone button (not shown), and the Clone Rule window will open (not shown).
  - In the Clone Name field enter sip-trunk
  - Click **Finish** (not shown). The completed **Application Rule** is shown below.

| Application Rules: s    | sip-trunk                                                                                           |                                                                                                    |                                                                                                    |                                                                                                    |                                                                                                    |
|-------------------------|----------------------------------------------------------------------------------------------------|----------------------------------------------------------------------------------------------------|----------------------------------------------------------------------------------------------------|----------------------------------------------------------------------------------------------------|----------------------------------------------------------------------------------------------------|
| Add                     | Filter By Device                                                                                    |                                                                                                    |                                                                                                    |                                                                                                    | Rename Clone Dele                                                                                                    |
|                         |                                                                                                    | 0                                                                                                    |                                                                                                    |                                                                                                    |                                                                                                    |
|                         |                                                                                                    | Click                                                                                                    | nere to                                                                                                    | add a description.                                                                                                    |                                                                                                    |
| default                 | Application Rule                                                                                    |                                                                                                    |                                                                                                    |                                                                                                    |                                                                                                    |
| default-trunk           | Application Type                                                                                    | In                                                                                                    | Out                                                                                                    | Maximum Concurrent Soccione                                                                                                    | Maximum Sessions Per Endpoint                                                                                                    |
| default-subscriber-low  |                                                                                                    |                                                                                                    |                                                                                                    |                                                                                                    |                                                                                                    |
| default-subscriber-biob | Audio                                                                                               | <ul> <li>Image: A start of the start of the start of</li></ul> | 4                                                                                                    | 2000                                                                                                    | 2000                                                                                                    |
| 5                       | Video                                                                                               |                                                                                                    |                                                                                                    |                                                                                                    |                                                                                                    |
| default-server-low      |                                                                                                    |                                                                                                    |                                                                                                    |                                                                                                    |                                                                                                    |
| default-server-high     | Miscellaneous                                                                                       |                                                                                                    |                                                                                                    |                                                                                                    |                                                                                                    |
| sip-trunk               | CDR Support                                                                                         | None                                                                                                    |                                                                                                    |                                                                                                    |                                                                                                    |
|                         | RTCP Keep-Alive                                                                                     | No                                                                                                    |                                                                                                    |                                                                                                    |                                                                                                    |
| Rvv app rule            |                                                                                                    |                                                                                                    |                                                                                                    |                                                                                                    |                                                                                                    |
|                         |                                                                                                    |                                                                                                    |                                                                                                    | Edit                                                                                                    |                                                                                                    |
|                         | Add<br>Application Rules<br>default<br>default-runk<br>default-subscriber-low<br>default-server-low | Application Rules       default       default-trunk       default-subscriber-low       default-subscriber-low       default-subscriber-low       default-server-low       default-server-high       sip-trunk                                                                                                    | Add     Filter By Device       Application Rules     Click.t       default     Application Rule       default-trunk     Application Rule       default-subscriber-low     Application Type       default-subscriber-low     Video       default-server-low     Miscellaneous       sip-trunk     CDR Support | Add     Filter By Device       Application Rules     Click here to       default     Application Rule       default subscriber-low     Application Rule       default subscriber-low     Application Type       default-server-low     In Out       default-server-low     In Out       default-server-low     In Out       default-server-low     In Out       default-server-low     In Out       default-server-low     In Out       RW app rule     RTCP Keep-Alive | Add     Filter By Device       Application Rules     Click here to add a description.       default     Application Rule       default-trunk     Application Rule       default-subscriber-low     Application Type       default-server-low     @ 2000       default-server-low        default-server-ligh        Sipt-trunk     CDR Support |

#### 8.4.2 Media Rules

Media Rules are used to define QoS parameters. Separate media rules are created for Verizon and Session Manager.

#### 8.4.2.1 Enterprise – Media Rule

**Step 1** - Select **Domain Policies**  $\rightarrow$  **Media Rules** from the left-hand side menu (not shown).

Step 2 - From the Media Rules menu, select the avaya-low-med-enc rule.

Step 3 - Select Clone button (not shown), and the Clone Rule window will open.

- In the Clone Name field enter enterprise med rule
- Click **Finish.** The newly created rule will be displayed.

Step 4 - Highlight the enterprise med rule just created (not shown):

- Select the **Encryption** tab (not shown).
- Click the **Edit** button and the **Media Encryption** window will open.
- In the Audio Encryption section, select RTP for Preferred Format #2.
- In the Video Encryption section, select RTP for Preferred Format #2.
- In the Miscellaneous section, select Capability Negotiation.

Step 5 - Click Finish.

|                                             | Media Encryption               |
|---------------------------------------------|--------------------------------|
| Audio Encryption                            |                                |
| Preferred Format #1                         | SRTP_AES_CM_128_HMAC_SHA1_80 V |
| Preferred Format #2                         | RTP •                          |
| Preferred Format #3                         | NONE                           |
| Encrypted RTCP                              |                                |
| МКІ                                         |                                |
| Lifetime<br>Leave blank to match any value. | 2^                             |
| Interworking                                | •                              |
| Video Encryption                            |                                |
| Preferred Format #1                         | SRTP_AES_CM_128_HMAC_SHA1_80 V |
| Preferred Format #2                         | RTP •                          |
| Preferred Format #3                         | NONE                           |
| Encrypted RTCP                              |                                |
| МКІ                                         |                                |
| Lifetime<br>Leave blank to match any value. | 2^                             |
| Interworking                                | ✓                              |
| Miscellaneous                               |                                |
| Capability Negotiation                      | ×                              |
|                                             | Finish                         |

| Dashboard                                                                                                    | Media Rules: enterpris                                                                                                    | e med rule                                        |                                  |
|----------------------------------------------------------------------------------------------------|----------------------------------------------------------------------------------------------------|---------------------------------------------------|----------------------------------|
| Administration                                                                                                    | Add                                                                                                    | Filter By Device                                  | Rename Clone Delete              |
| Backup/Restore<br>System Management<br>> Global Parameters<br>> Global Profiles<br>> PPM Services<br>- Domain Policies<br>Application Rules<br>Border Rules<br>Media Rules<br>Security Rules | Add<br>Media Rules<br>default-low-med<br>default-low-med-enc<br>default-high<br>default-high-enc<br>avaya-low-med-enc<br>enterprise med rule<br>Vz SIPTrk Med Rule |                                                   | Click here to add a description. |
| Signaling Rules<br>End Point Policy<br>Groups<br>Session Policies<br>TLS Management<br>Device Specific Settings                                                                              | rw med rule                                                                                                    | Interworking Video Encryption Preferred Formats   | SRTP_AES_CM_128_HMAC_SHA1_80     |
|                                                                                                    |                                                                                                    | Encrypted RTCP<br>MKI<br>Lifetime<br>Interworking | □<br>Any<br>☑                    |
|                                                                                                    |                                                                                                    | Miscellaneous<br>Capability Negotiation           | 8                                |
|                                                                                                    |                                                                                                    |                                                   | Edit                             |

The completed **enterprise med rule** screen is shown below.

#### 8.4.2.2 Verizon – Media Rule

Repeat the steps in **Section 8.4.2.1**, with the following changes, to create a Media Rule for Verizon.

- 1. Clone the **default-low-med** profile
- 2. In the Clone Name field enter Vz SIPTrk Med Rule

The completed Vz SIPTrk Med Rule screen is shown below.

| Dashboard<br>Administration<br>Backup/Restore | Media Rules: Vz SIPTri<br>Add | k Med Rule<br>Filter By Device               |                                  | Rename Clone Delete |
|-----------------------------------------------|-------------------------------|----------------------------------------------|----------------------------------|---------------------|
| System Management                             | Media Rules                   |                                              | Click here to add a description. |                     |
| Global Parameters                             | default-low-med               | Encryption Codec Prioritization Advanced QoS |                                  |                     |
| Global Profiles                               | default-low-med-enc           | Auto Comitor                                 |                                  |                     |
| PPM Services                                  | default-high                  | Audio Encryption                             |                                  |                     |
| <ul> <li>Domain Policies</li> </ul>           | default-high-enc              | Preferred Formats                            | RTP                              |                     |
| Application Rules                             |                               | Interworking                                 | ✓                                |                     |
| Border Rules                                  | avaya-low-med-enc             |                                              |                                  |                     |
| Media Rules                                   | enterprise med rule           | Video Encryption                             |                                  |                     |
| Security Rules                                | Vz SIPTrk Med Rule            | Preferred Formats                            | RTP                              |                     |
| Signaling Rules                               | rw med rule                   | Interworking                                 |                                  |                     |
| End Point Policy                              |                               |                                              |                                  |                     |
| Groups                                        |                               | Miscellaneous                                |                                  |                     |
| Session Policies                              |                               | Capability Negotiation                       | 0                                |                     |
| TLS Management                                |                               | 1 7 3                                        |                                  |                     |
| Device Specific Settings                      |                               |                                              | Edit                             |                     |

## 8.4.3 Signaling Rules

In the reference configuration, Signaling Rules are used to define QoS parameters.

#### 8.4.3.1 Enterprise – Signaling Rules

**Step 1** - Select **Domain Policies** → **Signaling Rules** from the left-hand side menu (not shown).

Step 2 - The Signaling Rules window will open (not shown). From the Signaling Rules menu, select the **default** rule.

Step 3 - Select the Clone button and the Clone Rule window will open (not shown).

- In the Rule Name field enter enterprise sig rule
- Click **Finish**. The newly created rule will be displayed (not shown).

Step 4 - Highlight the enterprise sig rule, select the Signaling QoS tab and enter the following:

- Click the **Edit** button and the **Signaling QOS** window will open.
- Verify that **Enabled** is selected.
- Select **DCSP**
- Select Value = EF
- Step 5 Click Finish.

|            | Signaling QoS  |   | Х      |
|------------|----------------|---|--------|
| Enabled    |                |   |        |
| © ToS      |                |   |        |
| Precedence | Routine        | Ŧ | 000    |
| ToS        | Minimize Delay | Ŧ | 1000   |
| OSCP       |                |   |        |
| Value      | EF             | • | 101110 |
|            | Finish         |   |        |

#### 8.4.3.2 Verizon – Signaling Rule

- Step 1 Select Domain Policies from the menu on the left-hand side menu (not shown).
- Step 2 Select Signaling Rules (not shown).
- **Step 3** From the Signaling Rules menu, select the **default** rule.
- Step 4 Select Clone Rule button
  - Enter a name: Vz SIPTrk Sig Rule
- Step 5 Click Finish (not shown).

#### Step 6 - Highlight the Vz SIPTrk Sig Rule, select the Signaling QoS tab and enter the following:

- Click the Edit button and the Signaling QOS window will open.
- Verify that **Enabled** is selected.
- Select DCSP
- Select Value = AF32
- Step 5 Click Finish.

|            | Signaling QoS    | X      |
|------------|------------------|--------|
| Enabled    |                  |        |
| ○ ToS      |                  |        |
| Precedence | Routine •        | 000    |
| ToS        | Minimize Delay 🔻 | 1000   |
| DSCP       |                  |        |
| Value      | AF32 •           | 011100 |
|            | Finish           |        |

#### 8.4.4 Endpoint Policy Groups – Enterprise Connection

- Step 1 Select Domain Policies from the menu on the left-hand side.
- Step 2 Select End Point Policy Groups.
- Step 3 Select Add.
  - Name: enterprise-sip-trunk
  - Application Rule: sip-trunk (created in Section 8.4.1)
  - Border Rule: default
  - Media Rule: enterprise med rule (created in Section 8.4.2.1)
  - Security Rule: default-low
  - Signaling Rule: enterprise sig rule (created in Section 8.4.3.1)

Step 4 - Select Finish (not shown). The completed Policy Groups screen is shown below.

| Dashboard                                                      | Policy Groups: enter      | prise-sip-trunk   |         |                                         |             |                     |          |
|----------------------------------------------------------------|---------------------------|-------------------|---------|-----------------------------------------|-------------|---------------------|----------|
| Administration                                                 | Add                       | Filter By Device  |         |                                         |             | Rename Clon         | e Delete |
| Backup/Restore<br>System Management                            | Policy Groups             |                   |         | Click here to add a description         | L           |                     |          |
| Global Parameters                                              | default-low               |                   |         | Hover over a row to see its description | otion.      |                     |          |
| Global Profiles                                                | default-low-enc           |                   |         |                                         |             |                     |          |
| PPM Services                                                   | default-med               | Policy Group      |         |                                         |             |                     |          |
| <ul> <li>Domain Policies</li> <li>Application Rules</li> </ul> | default-med-enc           |                   |         |                                         |             |                     | Summary  |
| Border Rules                                                   | default-high              | Order Application | Border  | Media                                   | Security    | Signaling           |          |
| Media Rules                                                    | default-high-enc          | 1 sip-trunk       | default | enterprise med rule                     | default-low | enterprise sig rule | Edit     |
| Security Rules                                                 | avaya-def-low-enc         |                   |         |                                         |             |                     |          |
| Signaling Rules                                                | avaya-def-high-subscriber |                   |         |                                         |             |                     |          |
| End Point Policy<br>Groups                                     | avaya-def-high-server     |                   |         |                                         |             |                     |          |
| Session Policies                                               | Vz-policy-group           |                   |         |                                         |             |                     |          |
| TLS Management                                                 | enterprise-sip-trunk      |                   |         |                                         |             |                     |          |

#### 8.4.5 Endpoint Policy Groups – Verizon Connection

Step 1 - Repeat steps 1 through 4 from Section 8.4.4 with the following changes:

- Group Name: Vz-policy-group
- Media Rule: Vz SIPTrk Med Rule (created in Section 8.4.2.2)
- Signaling Rule: Vz SIPTrk Sig Rule (created in Section 8.4.3.2)

Step 2 - Select Finish (not shown).

| Administration                      | Add                       | Filter By Device      |         |                                     |             | Rename Cl          | lone Delet |
|-------------------------------------|---------------------------|-----------------------|---------|-------------------------------------|-------------|--------------------|------------|
| Backup/Restore                      | Policy Groups             |                       |         | Click here to add a description     |             |                    |            |
| System Management                   |                           |                       |         | Click here to add a description     | L.          |                    |            |
| Global Parameters                   | default-low               |                       |         | Hover over a row to see its descrip | otion.      |                    |            |
| Global Profiles                     | default-low-enc           |                       |         |                                     |             |                    |            |
| PPM Services                        | default-med               | Policy Group          |         |                                     |             |                    |            |
| <ul> <li>Domain Policies</li> </ul> | default-med-enc           | 1                     |         |                                     |             |                    | Summary    |
| Application Rules                   |                           | Order Application     | Border  | Media                               | Security    | Signaling          |            |
| Border Rules                        | default-high              |                       |         |                                     | ,           |                    |            |
| Media Rules                         | default-high-enc          | 1 default-server-high | default | Vz SIPTrk Med Rule                  | default-low | Vz SIPTrk Sig Rule | Edit       |
| Security Rules                      | avaya-def-low-enc         |                       |         |                                     |             |                    |            |
| Signaling Rules                     | avava-def-high-subscriber |                       |         |                                     |             |                    |            |
| End Point Policy                    | , ,                       |                       |         |                                     |             |                    |            |
| Groups                              | avaya-def-high-server     |                       |         |                                     |             |                    |            |
| Session Policies                    | Vz-policy-group           |                       |         |                                     |             |                    |            |
| TLS Management                      | enterprise-sip-trunk      |                       |         |                                     |             |                    |            |

## 8.5. Device Specific Settings

Device Specific Settings allows aggregate system information to be viewed and various devicespecific parameters to be managed to determine how a particular device will function when deployed in the network. Specifically, it gives the ability to define and administer various devicespecific protection features such as Message Sequence Analysis (MSA) functionality and protocol scrubber rules, end-point and session call flows, as well as the ability to manage system logs and control security features.

#### 8.5.1 Network Management

- **Step 1** Select **Device Specific Settings** → **Network Management** from the menu on the lefthand side.
- **Step 2** The **Interfaces** tab displays the enabled/disabled interfaces. In the reference configuration, interfaces A1 (private) and B1 (public) interfaces are used.

| Dashboard<br>Administration                                | Network Manager | ment: SBC1          |          |          |          |
|------------------------------------------------------------|-----------------|---------------------|----------|----------|----------|
| Backup/Restore<br>System Management<br>▹ Global Parameters | Devices<br>SBC1 | Interfaces Networks |          |          | Add VLAN |
| <ul> <li>Global Profiles</li> <li>DDM 0</li> </ul>         |                 | Interface Name      | VLAN Tag | Status   |          |
| <ul> <li>PPM Services</li> <li>Domain Policies</li> </ul>  |                 | A1                  |          | Enabled  |          |
| TLS Management                                             |                 | A2                  |          | Disabled |          |
| <ul> <li>Device Specific Settings</li> </ul>               |                 | B1                  |          | Enabled  |          |
| Network Management<br>Media Interface                      |                 | B2                  |          | Enabled  |          |
| Signaling Interface                                        |                 |                     |          |          |          |

Step 3 - Select the Networks tab to display the IP provisioning for the A1 and B1 interfaces. These values are normally specified during installation. These can be modified by selecting Edit; however, some of these values may not be changed if associated provisioning is in use.

| Dashboard                                    | Network Management | SBC1                |              |                             |           |                                          |      |       |
|----------------------------------------------|--------------------|---------------------|--------------|-----------------------------|-----------|------------------------------------------|------|-------|
| Administration                               |                    |                     |              |                             |           |                                          |      |       |
| Backup/Restore                               |                    |                     | -            |                             |           |                                          |      |       |
| System Management                            | Devices            | Interfaces Networks | ;<br>        |                             |           |                                          |      |       |
| Global Parameters                            | SBC1               |                     |              |                             |           |                                          |      | Ad    |
| Global Profiles                              |                    | Name                | Gateway      | Subnet Mask / Prefix Length | Interface | IP Address                               | _    | _     |
| PPM Services                                 |                    |                     |              | 5                           |           |                                          |      |       |
| Domain Policies                              |                    | Verizon B1          | 1.1.1.1      | 255.255.255.0               | B1        | 1.1.1.2                                  | Edit | Delet |
| TLS Management                               |                    | Inside A1           | 10.64.91.1   | 255.255.255.0               | A1        | 10.64.91.48, 10.64.91.49,<br>10.64.91.50 | Edit | Delet |
| <ul> <li>Device Specific Settings</li> </ul> |                    | Public B2           | 192.168.80.1 | 255.255.255.128             | B2        | 192, 168, 80, 44, 192, 168, 80, 92       | Edit | Delet |
| Network Management                           |                    | T UDIC D2           | 132.100.00.1 | 233.233.233.120             | 02        | 132.100.00.44 132.100.00.32              | Luit | Delet |
| Media Interface                              |                    | L                   |              |                             |           |                                          |      |       |

## 8.5.2 Media Interfaces

The Media Interface screen is where the SIP media ports are defined. Avaya SBCE will send SIP media on the defined ports. Create a SIP Media Interface for both the inside and outside IP interfaces.

- Step 1 Select Device Specific Settings from the menu on the left-hand side.
- Step 2 Select Media Interface.
- Step 3 Select Add (not shown). The Add Media Interface window will open. Enter the following:
  - Name: Inside-Med-50
  - IP Address: Select Inside-A1 (A1,VLAN0) and 10.64.91.50
  - Port Range: 35000 40000
- Step 4 Click Finish (not shown).
- Step 5 Select Add (not shown). The Add Media Interface window will open. Enter the following:
  - Name: Vz-Med-B1
  - IP Address: Select Verizon-B1 (B1,VLAN0) and 1.1.1.2
  - Port Range: 35000 40000
- Step 6 Click Finish (not shown). Note that changes to these values require an application restart (see Section 8.1).

The completed Media Interface screen in the shared test environment is shown below.

| Dashboard<br>Administration                                 | Media Interface: SBC1 |                  |                                                  |                                             |                                                    |                               |                |        |
|-------------------------------------------------------------|-----------------------|------------------|--------------------------------------------------|---------------------------------------------|----------------------------------------------------|-------------------------------|----------------|--------|
| Backup/Restore<br>System Management<br>> Global Parameters  | Devices<br>SBC1       | Media Interface  |                                                  |                                             |                                                    |                               |                |        |
| <ul><li>Global Profiles</li><li>PPM Services</li></ul>      |                       | Modifying or del | eting an existing media interface will require a | an application restart before taking effect | <ol> <li>Application restarts can be is</li> </ol> | sued from <u>System Manag</u> | <u>ement</u> . | Add    |
| <ul> <li>Domain Policies</li> <li>TLS Management</li> </ul> |                       | Name             | _                                                | Media IP<br>Network                         | Port Range                                         | TLS Profile                   |                |        |
| <ul> <li>Device Specific Settings</li> </ul>                |                       | Inside-Med-50    |                                                  | 10.64.91.50<br>Inside A1 (A1, VLAN 0)       | 35000 - 40000                                      | None                          | Edit           | Delete |
| Network Management<br>Media Interface                       |                       | Vz-Med-B1        |                                                  | 1.1.1.2<br>Verizon B1 (B1, VLAN 0)          | 35000 - 40000                                      | None                          | Edit           | Delete |

## 8.5.3 Signaling Interface

The Signaling Interface screen is where the SIP signaling ports are defined. Avaya SBCE will listen for SIP requests on the defined ports. Create a Signaling Interface for both the inside and outside IP interfaces.

Step 1 - Select Device Specific Settings from the menu on the left-hand side.

Step 2 - Select Signaling Interface.

- Step 3 Select Add (not shown) and enter the following:
  - Name: Inside-Sig-50
  - IP Address: Select Inside A1 (A1,VLAN0) and 10.64.91.50
  - TLS Port: 5061
  - **TLS Profile**: Select the TLS server profile created in **Section 8.2.2** (e.g., **Inside-Server**)
- Step 4 Click Finish (not shown).

Step 5 - Select Add again, and enter the following:

- Name: Vz-sig
- IP Address: Select Verizon B1 (B1,VLAN0) and 1.1.1.2
- UDP Port: 5060
- Step 6 Click Finish (not shown). Note that changes to these values require an application restart (see Section 8.1).

| System Management                                                                                             | <ul> <li>Signaling Interface: S</li> </ul> | BC1                 |                                       |                   |                  |                |                              |                        |        |
|----------------------------------------------------------------------------------------------------|--------------------------------------------|---------------------|---------------------------------------|-------------------|------------------|----------------|------------------------------|------------------------|--------|
| <ul> <li>Global Parameters</li> <li>Global Profiles</li> <li>PPM Services</li> <li>Domain Policies</li> </ul> | Devices<br>SBC1                            | Signaling Interface | ng signaling interface will require   | an application re | start hoforo tak | ing effect App | lication restarts can be iss | ued from System        | n      |
| <ul> <li>TLS Management</li> <li>Device Specific Settings</li> </ul>                                          |                                            | Management.         | ng signaling interface will require   | апаррісацонте     |                  | ану епест. Арр |                              | ded from <u>oyster</u> |        |
| Network<br>Management                                                                                         |                                            | Name                | Signaling IP<br>Network               | TCP Port          | UDP Port         | TLS Port       | TLS Profile                  | _                      | Add    |
| Media Interface<br>Signaling Interface                                                                        |                                            | Vz-sig              | 1.1.1.2<br>Verizon B1 (B1, VLAN 0)    |                   | 5060             |                | None                         | Edit                   | Delete |
| End Point Flows                                                                                               |                                            | Inside-sig-50       | 10.64.91.50<br>Inside A1 (A1, VLAN 0) |                   |                  | 5061           | Inside-Server                | Edit                   | Delete |

#### 8.5.4 Server Flows – For Session Manager

Step 1 - Select Device Specific Settings → Endpoint Flows from the menu on the left-hand side (not shown).

Step 2 - Select the Server Flows tab (not shown).

Step 3 - Select Add, (not shown) and enter the following:

- Flow Name: SM8 to Vz IPT.
- Server Configuration: SM8 (Section 8.3.4).
- URI Group: \*
- Transport: \*
- Remote Subnet: \*
- Received Interface: Vz-sig (Section 8.5.3).
- Signaling Interface: Inside-sig-50 (Section 8.5.3).
- Media Interface: Inside-Med-50 (Section 8.5.2).
- End Point Policy Group: enterprise-sip-trunk (Section 8.4.4).
- Routing Profile: route to Vz IPT (Section 8.3.7).
- Topology Hiding Profile: Enterprise-Topology (Section 8.3.8).
- Let other values default.
- Step 4 Click Finish (not shown).

|                        | Viev          | v Flow: SM8 to Vz IPT |
|------------------------|---------------|-----------------------|
| - Criteria ———         |               |                       |
| Flow Name              | SM8 to Vz IPT |                       |
| Server Configuration   | SM8           |                       |
| URI Group              | *             |                       |
| Transport              | *             |                       |
| Remote Subnet          | *             |                       |
| Received Interface     | Vz-sig        |                       |
| Profile                |               |                       |
| Signaling Interface    |               | Inside-sig-50         |
| Media Interface        |               | Inside-Med-50         |
| Secondary Media Int    | erface        | None                  |
| End Point Policy Gro   | up            | enterprise-sip-trunk  |
| Routing Profile        |               | route to Vz IPT       |
| Topology Hiding Prof   | ile           | Enterprise-Topology   |
| Signaling Manipulation | on Script     | None                  |
| Remote Branch Offic    | e             | Any                   |

#### 8.5.5 Server Flows – For Verizon

Step 1 - Repeat steps 1 through 4 from Section 8.5.4, with the following changes:

- Flow Name: Verizon IPT Flow.
- Server Configuration: Verizon IPT (Section 8.3.5).
- URI Group: \*
- Transport: \*
- Remote Subnet: \*
- Received Interface: Inside-sig-50 (Section 8.5.3).
- Signaling Interface: Vz-sig (Section 8.5.3).
- Media Interface: Vz-Med-B1 (Section 8.5.2).
- End Point Policy Group: Vz-policy-group (Section 8.4.5).
- Routing Profile: route to SM8 (Section 8.3.6).
- Topology Hiding Profile: Vz th profile (Section 8.3.9).

|                        | View I           | Flow: Ver |
|------------------------|------------------|-----------|
| Criteria —             |                  |           |
| Flow Name              | Verizon IPT Flow |           |
| Server Configuration   | Verizon IPT      |           |
| URI Group              | *                |           |
| Transport              | *                |           |
| Remote Subnet          | *                |           |
| Received Interface     | Inside-sig-50    |           |
| Profile                |                  |           |
| Signaling Interface    |                  | Vz-sig    |
| Media Interface        |                  | Vz-Me     |
| Secondary Media Int    | erface           | None      |
| End Point Policy Gro   | up               | Vz-po     |
| Routing Profile        |                  | route     |
| Topology Hiding Prof   | ile              | Vz th     |
| Signaling Manipulation | on Script        | None      |
| Remote Branch Offic    | e                | Any       |

The completed End Point Flows screen in the shared test environment is shown below.

| Server Co<br>Update  | nfiguration: SM8 ——     |              |                       |                        |                           |                 |      |       |        |        |
|----------------------|-------------------------|--------------|-----------------------|------------------------|---------------------------|-----------------|------|-------|--------|--------|
| Priority             | Flow Name               | URI<br>Group | Received<br>Interface | Signaling<br>Interface | End Point Policy<br>Group | Routing Profile |      |       |        |        |
| 1                    | SM8 to Vz IPT           | *            | Vz-sig                | Inside-sig-50          | enterprise-sip-trunk      | route to Vz IPT | View | Clone | Edit   | Delete |
| Server Cor<br>Update | nfiguration: Verizon IP | r            |                       |                        |                           |                 |      |       |        |        |
| Priority             | Flow Name               | URI<br>Group | Received<br>Interface | Signaling<br>Interface | End Point Policy<br>Group | Routing Profile |      |       |        |        |
| 1                    | Verizon IPT Flow        | ×            | Inside-sig-50         | Vz-sig                 | Vz-policy-group           | route to SM8    | View | Clone | e Edit | Delet  |

# 9. Verizon Business IP Trunking Services Suite Configuration

Information regarding the Verizon Business IP Trunking Services suite offer can be found at <u>http://www.verizonbusiness.com/Products/communications/ip-telephony/</u> or by contacting a Verizon Business sales representative.

The reference configuration described in these Application Notes is located in the Avaya Solutions and Interoperability Test Lab. Access to the Verizon Business IP Trunking Services suite was via a Verizon Private IP (PIP) T1 connection. Verizon Business provided all of the necessary service provisioning.

## 9.1. Service Access Information

The following service access information (FQDN, ports, DID numbers) was provided by Verizon for the sample configuration.

| CPE (Avaya)                 | Verizon Network                           |
|-----------------------------|-------------------------------------------|
| adevc.avaya.globalipcom.com | pcelban0001.avayalincroft.globalipcom.com |
| UDP port 5060               | UDP Port 5071                             |

| IP DID Numbers |
|----------------|
| 732-945-0231   |
| 732-945-0232   |
| 732-945-0233   |
| 732-945-0234   |
| 732-945-0235   |
| 732-945-0236   |
| 732-945-0237   |
| 732-945-0238   |
| 732-945-0239   |

## 10. Verification Steps

This section provides example verifications of the Avaya configuration with Verizon Business Private IP (PIP) Trunk service.

## 10.1. Avaya Aura® Communication Manager Verifications

This section illustrates verifications from Communication Manager.

The following edited Communication Manager *list trace tac* trace output shows a call incoming on trunk group 1. The PSTN telephone dialed 732-945-0233. Session Manager mapped the number received from Verizon to the extension of a Communication Manager telephone (x50233).

```
list trace tac *01
                                                                                           Page
                                                                                                    1
                                         LIST TRACE
time
                    data
11:38:55 TRACE STARTED 01/02/2019 CM Release String R018x.00.0.822.0
11:39:09 SIP<INVITE sips:50233@avayalab.com SIP/2.0

      11:39:09
      Call-ID: 98150601e5575f4ef875381771400a3f

      11:39:09
      active trunk-group 1 member 1
      cid 0x7b6

      11:39:09
      dial 50233

      11:39:09
      term station
      50233 cid 0x7b6

      11:39:09
      Called party uses private-numbering

                                                          cid 0x7b6
11:39:09 SIP>INVITE sips:50233@avayalab.com SIP/2.0
11:39:09 Call-ID: b0f526d6ebd41e9b82c0c29742c4c
11:39:09 SIP<SIP/2.0 100 Trying
11:39:09 Call-ID: b0f526d6ebd41e9b82c0c29742c4c
11:39:09 SIP<INVITE sips:50233@avayalab.com SIP/2.0
11:39:09 Call-ID: b0f526d6ebd41e9b82c0c29742c4c
11:39:09 SIP>INVITE sips:50233@avayalab.com SIP/2.0
11:39:09 Call-ID: b0f526d6ebd41e9b82c0c29742c4c
11:39:09 SIP<SIP/2.0 100 Trying
11:39:09 Call-ID: b0f526d6ebd41e9b82c0c29742c4c
11:39:09 SIP>SIP/2.0 100 Trying
11:39:09 Call-ID: b0f526d6ebd41e9b82c0c29742c4c
11:39:09 SIP<SIP/2.0 180 Ringing
11:39:09 Call-ID: b0f526d6ebd41e9b82c0c29742c4c
11:39:09 SIP>SIP/2.0 180 Ringing
```

The following screen shows **Page 2** of the output of the *status trunk* command pertaining to this same call. Note the signaling using port 5081 between Communication Manager and Session Manager. Note the media is "ip-direct" from the IP Telephone (**10.64.91.154**) to the inside IP address of Avaya SBCE (**10.64.91.50**) using codec G.729a.

```
status trunk 1/1
                                                               Page 2 of 3
                               CALL CONTROL SIGNALING
Near-end Signaling Loc: PROCR
 Signaling IP Address
                                                      Port
  Near-end: 10.64.91.75
Far-end: 10.64.91.81
                                                    : 5081
                                                    : 5081
H.245 Near:
 H.245 Far:
                               H.245 Tunneled in Q.931? no
  H.245 Signaling Loc:
Audio Connection Type: ip-direct Authentication Type: None
   Near-end Audio Loc:
                                         Codec Type: G.729
  Audio IP Address
                                                     Port
  Near-end: 10.64.91.154
                                                    : 5004
   Far-end: 10.64.91.50
                                                    : 35938
```

The following screen shows **Page 3** of the output of the *status trunk* command pertaining to this same call. Here it can be observed that G.729 codec is used.

```
      status trunk 1/1
      Page 3 of 3

      SRC PORT TO DEST PORT TALKPATH
      Src port: T00001

      T00001:TX:10.64.91.50:35938/g729/20ms/1-srtp-aescm128-hmac80
      Image 3 of 3

      T00028:RX:10.64.91.154:5004/g729/20ms/1-srtp-aescm128-hmac80
      Image 3 of 3
```

## 10.2. Avaya Aura® Session Manager Verification

The Session Manager configuration may be verified via System Manager.

Step 1 - Using the procedures described in Section 5, access the System Manager GUI. From the Home screen, under the Elements heading, select Session Manager.

| ystem Resource Utilization      | Avaya Breeze™    |                                                                                                    | ×                                                                       | Notifications                |     |               | ×   | Application State   |          |
|---------------------------------|------------------|----------------------------------------------------------------------------------------------------|-------------------------------------------------------------------------|------------------------------|-----|---------------|-----|---------------------|----------|
| 28                              |                  | lanager >                                                                                                    |                                                                         | No dat                       |     |               | *   | License Status      | Active   |
| 21                              | Conferencing     |                                                                                                    |                                                                         | No.dat                       |     |               |     | Deployment Type     | VMware   |
| 14                              |                  | and the second second second second second second second second second second second second second second second |                                                                         |                              |     |               |     | Multi-Tenancy       | DISABLED |
| 7-                              | Device Services  |                                                                                                    |                                                                         |                              |     |               |     | OOBM State          | DISABLED |
|                                 | Media Server     |                                                                                                    |                                                                         |                              |     |               |     | Hardening Mode      | Standard |
| opt var emda                    |                  |                                                                                                    | prary home pgsql                                                        |                              |     |               |     |                     |          |
| Critical                        | Meeting Exchange |                                                                                                    |                                                                         |                              |     |               |     |                     |          |
|                                 | Messaging        |                                                                                                    |                                                                         |                              |     |               | ~   |                     |          |
| arms                            |                  |                                                                                                    | ×                                                                       | Information                  |     |               | ×   | Shortcuts           |          |
| ritical 📕 Major 📕 Indeterminate | Presence         |                                                                                                    |                                                                         | Elements                     | GNR | L Sync Status | ^   | Drag shortcuts here |          |
| Ainor 📕 Warning                 | Routing          |                                                                                                    |                                                                         | Avaya Aura Device Services   | 1   | •             |     |                     |          |
|                                 |                  |                                                                                                    |                                                                         | Avaya Breeze                 | 1   |               |     |                     |          |
|                                 | Session Manager  |                                                                                                    | > bb CRLExpirationCheckerJob failed<br>ase see logs for more details.   | AvayaAuraMediaServer         | 1   |               |     | 1                   |          |
|                                 | Web Gateway      |                                                                                                    |                                                                         | CM                           | 1   |               |     |                     |          |
|                                 | 10.64.90.82      |                                                                                                    | bb sys_ConfRefreshConfig failed to                                      | Messaging                    | 1   |               |     |                     |          |
| 0                               |                  | execute.Ple                                                                                                    | ase see logs for more details.                                          | PS                           | 1   |               |     |                     |          |
|                                 |                  | A schedule                                                                                                    | d job UserMgmtJob failed to execute.                                    | e                            |     | -             | -   |                     |          |
|                                 | 10.64.90.82      |                                                                                                    | logs for more details.                                                  | Current Usage:               |     |               | - 1 |                     |          |
|                                 |                  |                                                                                                    |                                                                         | 42/250000                    |     |               | e I |                     |          |
|                                 | 10.64.90.82      |                                                                                                    | d job sys_ConfRefreshConfig failed to<br>ase see logs for more details. | USERS                        |     |               |     |                     |          |
|                                 | 10.64.90.82      | A schedule                                                                                                    | d job CRLExpirationCheckerJob failed                                    | 1/50<br>SIMULTANEOUS ADMINIS |     | eve Tika      |     |                     |          |

Step 2 - The Session Manager Dashboard is displayed. Note that the **Test Passed**, Alarms, Service State, and Data Replication columns all show good status.

In the **Entity Monitoring** column, Session Manager shows that there is **1** alarm out of the **14** Entities defined.

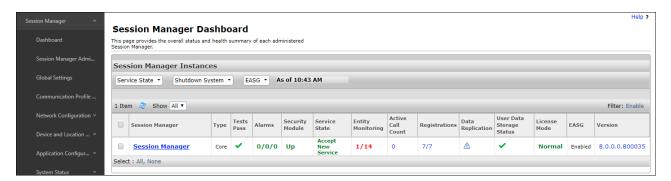

Step 3 - Clicking on the 1/14 entry (shown above) in the Entity Monitoring column, results in the following display:

| Dashboard               | This pa<br>Manag | age displays detailed connection<br>er. | status for all entity links from | a Session                |               |            |       |              |                        |             |
|-------------------------|------------------|-----------------------------------------|----------------------------------|--------------------------|---------------|------------|-------|--------------|------------------------|-------------|
| Session Manager Admi    |                  |                                         |                                  | Status Details for the s | elected Sessi | on Manager | n     |              |                        |             |
| Global Settings         | All              | Entity Links for Sess                   | ion Manager: Sessio              | on Manager               |               |            |       |              |                        |             |
| Communication Profile   | 5                | Summary View                            |                                  |                          |               |            |       |              |                        |             |
| Network Configuration V | 14 It            | ems 🛛 ಿ                                 |                                  |                          |               |            |       |              |                        | Filter: Ena |
|                         |                  | SIP Entity Name                         | IP Address Family                | SIP Entity Resolved IP   | Port          | Proto.     | Deny  | Conn. Status | Reason Code            | Link Status |
| Device and Location $$  | 0                | Aura Messaging                          | IPv4                             | 10.64.91.84              | 5061          | TLS        | FALSE | UP           | 200 OK                 | UP          |
|                         |                  | ExperiencePortal                        | IPv4                             | 10.64.91.90              | 5061          | TLS        | FALSE | UP           | 200 OK                 | UP          |
| Application Configur ~  |                  | Breeze                                  | IPv4                             | 10.64.91.18              | 5061          | TLS        | FALSE | UP           | 200 OK                 | UP          |
|                         | 0                | CM-TG4                                  | IPv4                             | 10.64.91.75              | 5064          | TLS        | FALSE | UP           | 200 OK                 | UP          |
| System Status 🛛 🗸       |                  | Presence                                | IPv4                             | 10.64.91.18              | 5061          | TLS        | FALSE | UP           | 200 OK                 | UP          |
|                         |                  | CM-TG3                                  | IPv4                             | 10.64.91.75              | 5061          | TLS        | FALSE | UP           | 200 OK                 | UP          |
| System Tools Y          |                  | CM-TG2                                  | IPv4                             | 10.64.91.75              | 5071          | TLS        | FALSE | UP           | 200 OK                 | UP          |
| Performance v           |                  | CM-TG1                                  | IPv4                             | 10.64.91.75              | 5081          | TLS        | FALSE | UP           | 200 OK                 | UP          |
| Performance             |                  | SBCE-ATT                                | IPv4                             | 10.64.91.40              | 5061          | TLS        | FALSE | UP           | 405 Method Not Allowed | UP          |
|                         |                  | SBCE-Toll Free                          | IPv4                             | 10.64.91.41              | 5061          | TLS        | FALSE | UP           | 405 Method Not Allowed | UP          |
|                         |                  | CM-TG5                                  | IPv4                             | 10.64.91.75              | 5065          | TLS        | FALSE | UP           | 200 OK                 | UP          |
|                         |                  | SBC2                                    | IPv4                             | 10.64.91.100             | 5061          | TLS        | FALSE | UP           | 403 Forbidden          | UP          |
|                         |                  | SBC1                                    | IPv4                             | 10.64.91.50              | 5061          | TLS        | FALSE | UP           | 200 OK                 | UP          |
|                         |                  | IP500                                   | IPv4                             | 10.64.19.70              | 5061          | TLS        | FALSE | DOWN         | 408 Request Timeout    | DOWN        |

From the list of monitored entities, select an entity of interest, such as **SBC1**. Under normal operating conditions, the **Link Status** should be **UP** as shown in the example screen below.

| ession Manager 🛛 🔨      | SI                                   | P Entity, Entity Link                                                                                                    | Connection Stat   | us                                    |             |        |       |              |             |                |  |  |
|-------------------------|--------------------------------------|----------------------------------------------------------------------------------------------------|-------------------|---------------------------------------|-------------|--------|-------|--------------|-------------|----------------|--|--|
| Dashboard               | This p<br>Manaç                      | page displays detailed connection status for all entity links from all Session<br>ager instances to a single SIP entity. |                   |                                       |             |        |       |              |             |                |  |  |
| Session Manager Admi    |                                      |                                                                                                    |                   | Status Details for the selected Sessi | on Manager: |        | 1     |              |             |                |  |  |
| Global Settings         | All Entity Links to SIP Entity: SBC1 |                                                                                                    |                   |                                       |             |        |       |              |             |                |  |  |
| Communication Profile   |                                      | Summary View                                                                                                    |                   |                                       |             |        |       |              |             |                |  |  |
| Network Configuration Y | 1 Ite                                | em I 🥲                                                                                                    |                   |                                       |             |        |       |              |             | Filter: Enable |  |  |
|                         |                                      | Session Manager Name                                                                                                    | IP Address Family | SIP Entity Resolved IP                | Port        | Proto. | Deny  | Conn. Status | Reason Code | Link Status    |  |  |
| evice and Location 👻    |                                      | Session Manager                                                                                                    | IPv4              | 10.64.91.50                           | 5061        | TLS    | FALSE | UP           | 200 OK      | UP             |  |  |
| Application Configur Y  | Sele                                 | ct : None                                                                                                    |                   |                                       |             |        |       |              |             |                |  |  |

Another useful tool is to select **System Tools**  $\rightarrow$  **Call Routing Test** (not shown) from the lefthand menu. This tool allows specific call criteria to be entered, and the simulated routing of this call through Session Manager is then verified.

## 10.3. Avaya Session Border Controller for Enterprise Verification

### 10.3.1 Welcome Screen

The welcome screen shows alarms, incidents, and the status of all managed Avaya SBCEs at a glance.

| Alarms Incidents Status ~                                            | Logs - Diagnostics User       | s                            |         | :                                         | Settings ~ | Help 🗸 | Log Out |
|----------------------------------------------------------------------|-------------------------------|------------------------------|---------|-------------------------------------------|------------|--------|---------|
| Session Border                                                       |                               | A۷                           | /AYA    |                                           |            |        |         |
| Dashboard                                                            | Dashboard                     |                              |         |                                           |            |        |         |
| Administration                                                       | Information                   |                              |         |                                           |            |        |         |
| Backup/Restore<br>System Management                                  | System Time                   | 09:40:19 AM MST              | Refresh | EMS                                       |            |        |         |
| <ul> <li>Global Parameters</li> </ul>                                | Version                       | 7.2.2.0-11-15522             |         | SBC1                                      |            |        |         |
| Global Profiles                                                      | Build Date                    | Tue May 29 11:31:10 UTC 2018 |         |                                           |            |        |         |
| PPM Services                                                         | License State                 | OK OK                        |         |                                           |            |        |         |
| Domain Policies                                                      | Aggregate Licensing Overages  | 0                            |         |                                           |            |        |         |
| <ul> <li>TLS Management</li> <li>Device Specific Settings</li> </ul> | Peak Licensing Overage Count  | 0                            |         |                                           |            |        |         |
| P Device Specific Settings                                           | Last Logged in at             | 12/21/2018 08:23:42 MST      |         |                                           |            |        |         |
|                                                                      | Failed Login Attempts         | 0                            |         |                                           |            |        |         |
|                                                                      | Active Alarms (past 24 hours) |                              |         | Incidents (past 24 hours)                 |            |        |         |
|                                                                      | None found.                   |                              |         | SBC1 : Heartbeat Successful, Server is UP |            |        |         |

## 10.3.2 Alarms

A list of the most recent alarms can be found under the **Alarms** tab on the top left bar.

| Alarms | Incidents                                | Status 🗸 | Logs 🗸 | Diagnostics | Users | Settings ~ |  |  |  |
|--------|------------------------------------------|----------|--------|-------------|-------|------------|--|--|--|
| Ses    | Session Border Controller for Enterprise |          |        |             |       |            |  |  |  |

Alarm Viewer:

| Alarm Viewer |                |                    |                |           |        |  |  |
|--------------|----------------|--------------------|----------------|-----------|--------|--|--|
| Devices      | Alarms         |                    |                |           |        |  |  |
| EMS          | 🖬 ID           | Details            | State          | Time      | Device |  |  |
| SBC1         | No alarms foun | d for this device. |                |           |        |  |  |
|              |                |                    | Clear Selected | Clear All |        |  |  |

## 10.3.3 Incidents

A list of all recent incidents can be found under the **Incidents** tab at the top left next to the Alarms.

Incident Viewer:

| Incident Vi                                                                    | ewer            |         |         |          |        | Αναγ                       |  |  |  |
|--------------------------------------------------------------------------------|-----------------|---------|---------|----------|--------|----------------------------|--|--|--|
| Device All  Category All Clear Filters Displaying results 1 to 15 out of 2000. |                 |         |         |          |        |                            |  |  |  |
| Туре                                                                           | ID              | Date    | Time    | Category | Device | Cause                      |  |  |  |
| Message Dropped                                                                | 751976454033216 | 8/28/17 | 2:41 PM | Policy   | SBC1   | No Subscriber Flow Matched |  |  |  |
| Message Dropped                                                                | 751976451992077 | 8/28/17 | 2:41 PM | Policy   | SBC1   | No Subscriber Flow Matched |  |  |  |
| Message Dropped                                                                | 751976304032669 | 8/28/17 | 2:36 PM | Policy   | SBC1   | No Subscriber Flow Matched |  |  |  |
| Message Dropped                                                                | 751976301994346 | 8/28/17 | 2:36 PM | Policy   | SBC1   | No Subscriber Flow Matched |  |  |  |

Further Information can be obtained by clicking on an incident in the incident viewer.

|                     | Incident Information X           |           |              |  |  |  |  |  |  |  |  |
|---------------------|----------------------------------|-----------|--------------|--|--|--|--|--|--|--|--|
| General Information |                                  |           |              |  |  |  |  |  |  |  |  |
| Incident Type       | Message Dropped                  | Category  | Policy       |  |  |  |  |  |  |  |  |
| Timestamp           | August 28, 2017 2:41:48 PM MDT   | Device    | SBC1         |  |  |  |  |  |  |  |  |
| Cause               | No Subscriber Flow Matched       |           |              |  |  |  |  |  |  |  |  |
|                     |                                  |           |              |  |  |  |  |  |  |  |  |
| Message Data        |                                  |           |              |  |  |  |  |  |  |  |  |
| Method Name         | OPTIONS                          |           |              |  |  |  |  |  |  |  |  |
| Call ID             | 6e87a16c3c5021861c9affb4ef9ea3b0 | From      | 10.64.19.170 |  |  |  |  |  |  |  |  |
| То                  | 10.64.91.50                      | Source IP | 10.64.19.170 |  |  |  |  |  |  |  |  |
| Destination IP      | 10.64.91.50                      |           |              |  |  |  |  |  |  |  |  |

### 10.3.4 Diagnostics

The full diagnostics check will verify the link of each interface and ping the configured next-hop gateways and DNS servers.

Click on **Diagnostics** on the top bar, select the Avaya SBCE from the list of devices and then click "**Start Diagnostics**".

| F | ull Di | agnostic Ping Test                                            |                  |       |
|---|--------|---------------------------------------------------------------|------------------|-------|
|   |        |                                                               | Start Diagnostic | l î l |
|   |        | Task Description                                              | Status           |       |
|   | •      | EMS Link Check                                                |                  | ш.    |
|   | ۰      | SBC Link Check: A1                                            |                  |       |
|   | ۰      | SBC Link Check: B1                                            |                  |       |
|   | ۰      | SBC Link Check: B2                                            |                  |       |
|   | •      | Ping: SBC (10.64.91.49 [A1]) to<br>Gateway (10.64.91.1)       |                  |       |
|   | •      | Ping: SBC (10.64.91.49 [A1]) to<br>Primary DNS (10.64.19.201) |                  |       |
|   | •      | Ping: SBC (10.64.91.50 [A1]) to<br>Gateway (10.64.91.1)       |                  |       |
|   | •      | Ping: SBC (10.64.91.50 [A1]) to<br>Primary DNS (10.64.19.201) |                  |       |
|   | •      | Ping: SBC (1.1.1.2 [B1]) to<br>Gateway (1.1.1.1)              |                  |       |
|   | •      | Ping: SBC (1.1.1.2 [B1]) to<br>Primary DNS (10.64.19.201)     |                  | -     |

A green check mark or a red x will indicate success or failure.

| ull D | iagnostic Ping Test                                           |                                                                                     |
|-------|---------------------------------------------------------------|-------------------------------------------------------------------------------------|
|       |                                                               | Stop Diagnostic                                                                     |
|       | Task Description                                              | Status                                                                              |
| 0     | EMS Link Check                                                | M1 is operating within normal parameters with a full duplex<br>connection at 1Gb/s. |
| 0     | SBC Link Check: A1                                            | A1 is operating within normal parameters with a full duplex connection at 1Gb/s.    |
| 0     | SBC Link Check: B1                                            | B1 is operating within normal parameters with a full duplex connection at 1Gb/s.    |
| 0     | SBC Link Check: B2                                            | B2 is operating within normal parameters with a full duplex connection at 1Gb/s.    |
| 0     | Ping: SBC (10.64.91.49 [A1]) to<br>Gateway (10.64.91.1)       | Average ping from 10.64.91.49 [A1] to 10.64.91.1 is 0.571ms.                        |
| 0     | Ping: SBC (10.64.91.49 [A1]) to<br>Primary DNS (10.64.19.201) | Average ping from 10.64.91.49 [A1] to 10.64.19.201 is 0.219ms.                      |
| 0     | Ping: SBC (10.64.91.50 [A1]) to<br>Gateway (10.64.91.1)       | Average ping from 10.64.91.50 [A1] to 10.64.91.1 is 0.236ms.                        |
| 0     | Ping: SBC (10.64.91.50 [A1]) to<br>Primary DNS (10.64.19.201) | Average ping from 10.64.91.50 [A1] to 10.64.19.201 is 0.208ms.                      |

## 10.3.5 Tracing

To take a call trace, Select **Device Specific Settings**  $\rightarrow$  **Troubleshooting**  $\rightarrow$  **Tracing** from the left-side menu as shown below.

| <ul> <li>Device Specific Settings</li> </ul> |  |  |  |  |  |  |
|----------------------------------------------|--|--|--|--|--|--|
| Network                                      |  |  |  |  |  |  |
| Management                                   |  |  |  |  |  |  |
| Media Interface                              |  |  |  |  |  |  |
| Signaling Interface                          |  |  |  |  |  |  |
| End Point Flows                              |  |  |  |  |  |  |
| Session Flows                                |  |  |  |  |  |  |
| DMZ Services                                 |  |  |  |  |  |  |
| TURN/STUN Service                            |  |  |  |  |  |  |
| SNMP                                         |  |  |  |  |  |  |
| Syslog Management                            |  |  |  |  |  |  |
| Advanced Options                             |  |  |  |  |  |  |
| <ul> <li>Troubleshooting</li> </ul>          |  |  |  |  |  |  |
| Debugging                                    |  |  |  |  |  |  |
| Trace                                        |  |  |  |  |  |  |

Select the **Packet Capture** tab and set the desired configuration for a call trace and click **Start Capture**.

| Packet Capture Captures                                                      |                     |
|------------------------------------------------------------------------------|---------------------|
| Packet Capture Configuration                                                 |                     |
| Status                                                                       | Ready               |
| Interface                                                                    | В1 ▼                |
| Local Address<br>IP(:Port)                                                   | All T               |
| Remote Address<br>*, *:Port, IP, IP:Port                                     | *                   |
| Protocol                                                                     | All V               |
| Maximum Number of Packets to Capture                                         | 1000                |
| Capture Filename<br>Using the name of an existing capture will overwrite it. | Test-Trace.pcap     |
|                                                                              | Start Capture Clear |

When tracing has reached the desired number of packets the trace will stop automatically, or alternatively, click the **Stop Capture** button at the bottom.

| Packet Capture Captures                                                      |                 |  |  |  |  |
|------------------------------------------------------------------------------|-----------------|--|--|--|--|
| Please wait while your settings are saved and the capture is started         |                 |  |  |  |  |
| Packet Capture Configuration                                                 |                 |  |  |  |  |
| Status                                                                       | Ready           |  |  |  |  |
| Interface                                                                    | B1 V            |  |  |  |  |
| Local Address<br>IP[:Port]                                                   |                 |  |  |  |  |
| Remote Address<br>*. *:Port, IP, IP:Port                                     | *               |  |  |  |  |
| Protocol                                                                     | All 🔻           |  |  |  |  |
| Maximum Number of Packets to Capture                                         | 1000            |  |  |  |  |
| Capture Filename<br>Using the name of an existing capture will overwrite it. | Test-Trace.pcap |  |  |  |  |

Select the **Captures** tab at the top and the capture will be listed; select the **File Name** and choose to open it with an application like Wireshark.

| Packet Capture Captures        |                   |                               | Refresh |
|--------------------------------|-------------------|-------------------------------|---------|
| File Name                      | File Size (bytes) | Last Modified                 | -       |
| Test-Trace_20150807161226.pcap | 0                 | August 7, 2015 4:12:27 PM MDT | Delete  |

## 11. Conclusion

As illustrated in these Application Notes, Avaya Aura® Communication Manager 8.0, Avaya Aura® Session Manager 8.0, Avaya Aura® Experience Portal 7.2, and Avaya Session Border Controller for Enterprise 7.2 can be configured to interoperate successfully with Verizon Business IP Trunking service. This solution allows Avaya Aura® Communication Manager and Avaya Aura® Session Manager users access to the PSTN using a Verizon Business IP Trunking public SIP trunk service connection.

# 12. Additional References

## 12.1. Avaya

Avaya product documentation, including the following, is available at <u>http://support.avaya.com</u> Avaya Aura® Session Manager/System Manager

- [1] Deploying Avaya Aura® Session Manager and Branch Session Manager in Virtualized Environment, Release 8.0, Issue 2, August 2018
- [2] Administering Avaya Aura® Session Manager, Release 8.0, Issue 2, August 2018
- [3] *Deploying Avaya Aura*® *System Manager in Virtualized Environment*, Release 8.0, Issue 2, September 2018
- [4] Administering Avaya Aura® System Manager for Release 8.0, Issue 4, September 2018

#### Avaya Aura® Communication Manager

- [5] *Deploying Avaya Aura*® *Communication Manager in Virtualized Environment*, Release 8.0, Issue 4, September 2018
- [6] Administering Avaya Aura® Communication Manager, Release 8.0, Issue 1, July 2018
- [7] Administering Avaya G450 Branch Gateway, Release 8.0, Issue 1, July 2018
- [8] *Deploying and Updating Avaya Aura*® *Media Server Appliance*, Release 8.0, Issue 2, July 2018
- [9] Quick Start Guide to Using the Avaya Aura® Media Server with Avaya Aura® Communication Manager, August 2015

#### Avaya Session Border Controller for Enterprise

- [10] Administering Avaya Session Border Controller for Enterprise, Release 7.2.2, Issue 9, April 2018
- [11] Deploying Avaya Session Border Controller for Enterprise, Release 7.2.2, Issue 7, April 2018

#### Avaya Aura® Messaging

[12] Administering Avaya Aura® Messaging, Release 7.0.0, Issue 4, April 2018

#### Avaya Aura® Experience Portal

- [13] Administering Avaya Aura® Experience Portal, Release 7.2.1, Issue 1, March 2018
- [14] Implementing Avaya Aura® Experience Portal on a single server, Release 7.2, Issue 1, July 2017

## 12.2. Verizon Business

The following documents may be obtained by contacting a Verizon Business Account Representative.

- [15] Retail VoIP Interoperability Test Plan
- [16] Network Interface Specification Retail VoIP Trunk Interface (for non-registering devices)

## 13. Appendix A – Avaya Session Border Controller for Enterprise – Refer Handling

One of the capabilities important to the Experience Portal environment is the Avaya SBCE Refer Handling option. As described in **Section 3.2.2**, Experience Portal inbound call processing may include call redirection to Communication Manager agents, or other CPE destinations. This redirection is accomplished by having Experience Portal send SIP REFER messaging to the Avaya SBCE. Enabling the Refer Handling option causes the Avaya SBCE to intercept and process the REFER and generate a new SIP INVITE messages back to the CPE (e.g., Communication Manager).

As an additional option, the Refer Handling feature can also specify *URI Group* criteria as a discriminator, whereby SIP REFER messages matching the URI Group criteria are processed by the Avaya SBCE, while SIP REFER messages that do not match the URI Group criteria, are passed through to Verizon.

Create a URI Group for numbers intended for Communication Manager.

**Step 1** - Select **Global Profiles**  $\rightarrow$  **URI Groups** from the left-hand menu.

**Step 2** - Select **Add** and enter a descriptive **Group Name**, e.g., **internal-extension**, and select **Next** (not shown).

Step 3 - Enter the following:

- Scheme: sip:/sips:
- Type: Regular Expression
- URI: 12[0-9]{3}@.\* This will match 5-digit local extensions starting with 12, e.g., 12001.
- Select **Finish**.

|                                                                                                    | Edit URI                                                                 | X |
|----------------------------------------------------------------------------------------------------|--------------------------------------------------------------------------|---|
| Each entry should match a valid SIP U<br>WARNING: Invalid or incorrectly entere<br>Note: This regular expression is case-in | ed regular expressions may cause unexpected results.                     |   |
| Ex: [0-9]{3,5}\.user@domain\.com, (sin                                                                                      | nple advanced)\-user[A-Z]{3}@.*                                          |   |
| Scheme                                                                                                    | <ul> <li>sip:/sips:</li> <li>tel:</li> </ul>                             |   |
| Туре                                                                                                    | <ul> <li>Plain</li> <li>Dial Plan</li> <li>Regular Expression</li> </ul> |   |
| URI                                                                                                    | 12[0-9]{3}@.*                                                            |   |
|                                                                                                    | Finish                                                                   |   |

Step 4 - For additional entries, select Add on the right-hand side of the URI Group tab and repeat Step 3.

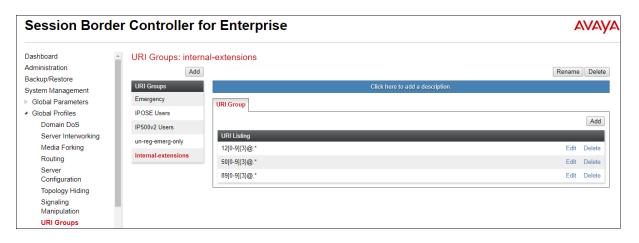

Edit the existing Verizon Server Interworking Profile to enable Refer Handling and assign the newly created URI Group.

**Step 1** - Select **Global Profiles** → **Server Interworking** from the left-hand menu

Step 2 - Select the Verizon Server Interworking Profile created in Section 8.3.2 and click Edit

- Check **Refer Handling**.
- URI Group: internal-extensions
- Select **Finish**.

| Session Borde                                                                                                    | r Controller fo                                                                                                    | or Enterprise           |                  |                                                                                                    |                       | AVAYA              |
|----------------------------------------------------------------------------------------------------|----------------------------------------------------------------------------------------------------|-------------------------|------------------|----------------------------------------------------------------------------------------------------|-----------------------|--------------------|
| Dashboard<br>Administration<br>Backup/Restore<br>System Management<br>Global Profiles<br>Domain DoS<br>Server Interworking<br>Media Forking<br>Routing<br>Server Configuration<br>Topology Hiding<br>Signaling Manipulation<br>URI Groups<br>SNMP Traps<br>Time of Day Rules<br>FGDN Groups<br>Reverse Proxy Policy<br>RADIUS<br>PPM Services<br>Domain Policies<br>TLS Management<br>Device Specific Settings | Interworking Profiles<br>add<br>Interworking Profiles<br>cs2100<br>avaya-ru<br>Enterprise Interwork<br>Vz REFER Handling<br>SIP Provider Interwk | s: SIP Provider Interwk | URI Manipulation | Click here to add a des<br>Header Manipulation NONE None None None Yes None Yes No No Yes No No Yes No No Yes SIP Edit Edit | cription.<br>Advanced | Rename Clone Delet |

#### ©2019 Avaya Inc. All Rights Reserved.

Avaya and the Avaya Logo are trademarks of Avaya Inc. All trademarks identified by ® and <sup>TM</sup> are registered trademarks or trademarks, respectively, of Avaya Inc. All other trademarks are the property of their respective owners. The information provided in these Application Notes is subject to change without notice. The configurations, technical data, and recommendations provided in these Application Notes are believed to be accurate and dependable, but are presented without express or implied warranty. Users are responsible for their application of any products specified in these Application Notes.

Please e-mail any questions or comments pertaining to these Application Notes along with the full title name and filename, located in the lower right corner, directly to the Avaya DevConnect Program at <u>devconnect@avaya.com</u>.